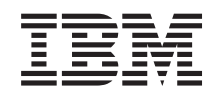

System i Hálózatkezelés: Távoli elérés szolgáltatások - PPP kapcsolatok

*6. változat 1. kiadás*

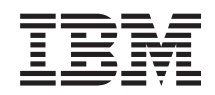

# System i Hálózatkezelés: Távoli elérés szolgáltatások - PPP kapcsolatok

*6. változat 1. kiadás*

#### **Megjegyzés**

Mielőtt a jelen leírást és a vonatkozó terméket használná, olvassa el a ["Nyilatkozatok",](#page-72-0) oldalszám: 67 helyen lévő tájékoztatót.

Ez a kiadás az i5/OS (termékszám: 5761–SS1) termék 6. változat, 1. kiadás 0. módosítására, és minden azt követő változatra és módosításra vonatkozik mindaddig, amíg az újabb kiadások ezt másképp nem jelzik. Ez a verzió nem fut minden csökkentett utasításkészletű (RISC) rendszeren illetve a CISC modelleken.

# **Tartalom**

### **Távoli elérés [szolgáltatások:](#page-6-0) PPP**

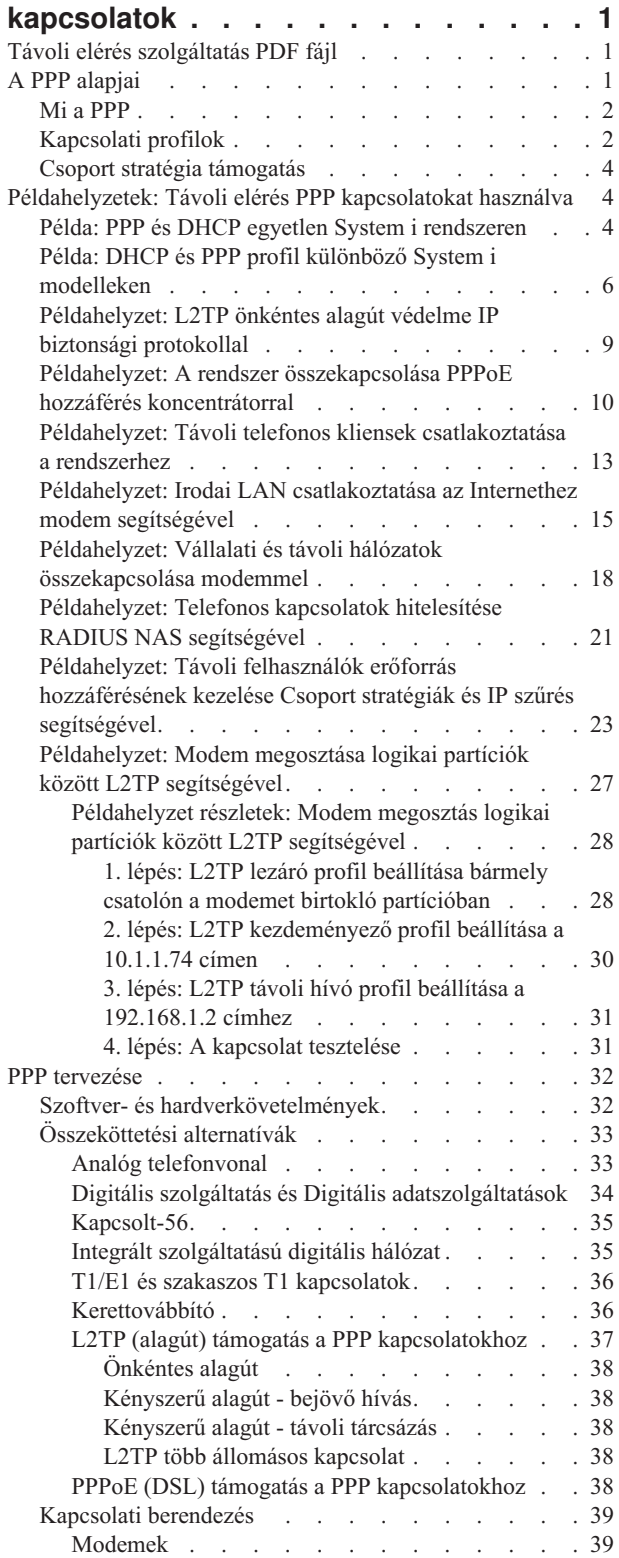

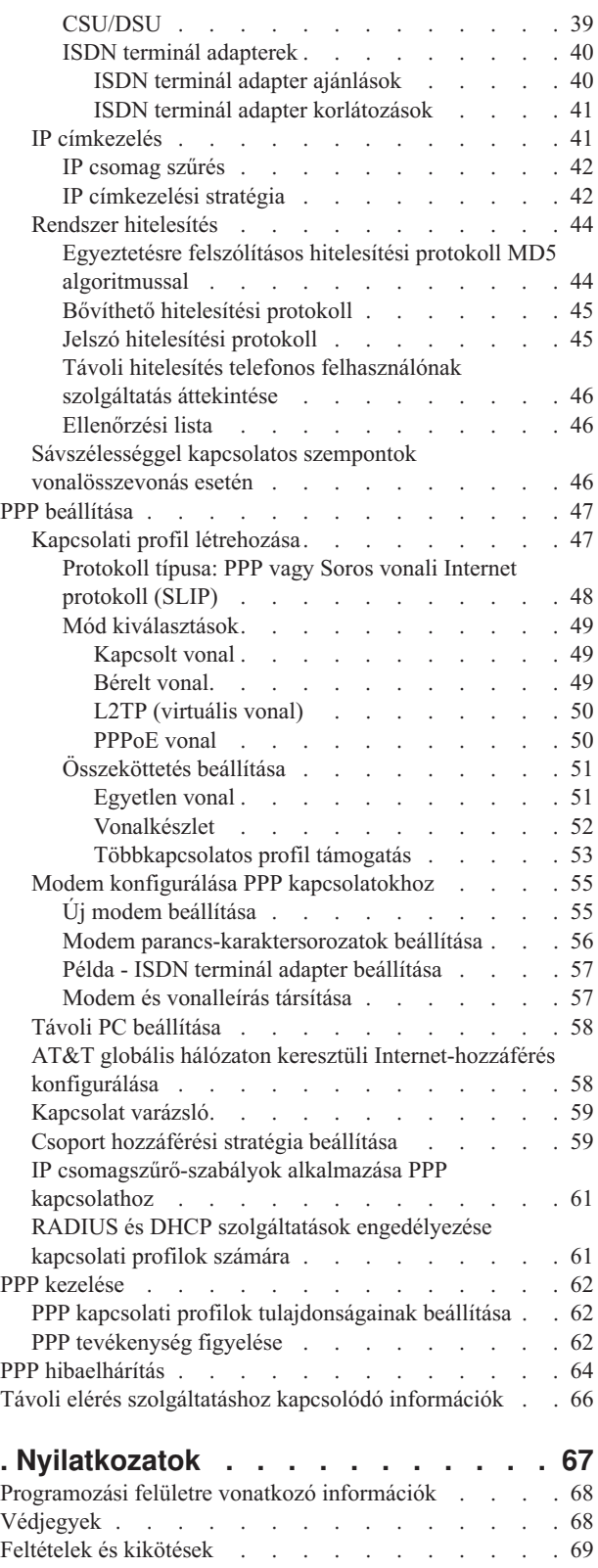

## <span id="page-6-0"></span>**Távoli elérés szolgáltatások: PPP kapcsolatok**

A Pont-pont protokoll (PPP) soros vonalon keresztüli adatátvitel céljára szolgáló Internet szabvány.

A PPP legszélesebb körben elterjedt kapcsolati protokoll az Internet szolgáltatók (ISP) között. A PPP az egyedi számítógépek számára lehetővé teszi a hálózat elérését. A hálózatok viszont az Internethez biztosítanak hozzáférést. A System i termék a nagykiterjedésű hálózati (WAN) összekapcsolhatóságának részeként tartalmazza a TCP/IP támogatást.

Adatokat cserélhet két helyszín között azáltal, hogy a PPP segítségével a távoli számítógépet összekapcsolja saját System i platformjával. A PPP segítségével a rendszeréhez kapcsolódó távoli rendszerek hozzáférhetnek azokhoz az erőforrásokhoz vagy más számítógépekhez, amelyek ugyanahhoz a hálózathoz tartoznak, mint a saját rendszere. Beállíthatja továbbá a rendszerét úgy, hogy a PPP használatával érje el az Internetet. A System i navigátor Telefonos kapcsolat varázslója végigvezeti a felhasználót azon a folyamaton, amelynek során rendszerét az Internetre vagy belső hálózatra csatlakoztathatja.

## **Távoli elérés szolgáltatás PDF fájl**

Az információkat tartalmazó PDF fájlt megjelenítheti és kinyomtathatja.

Ezen dokumentum PDF változatának megjelenítéséhez vagy letöltéséhez válassza ki a Távoli elérés szolgáltatás: PPP kapcsolatok lehetőséget (kb. 940 KB).

### **PDF fájlok mentése**

A PDF fájl munkaállomáson történő mentése megjelenítés vagy nyomtatás céljából:

- 1. Kattintson a jobb egérgombbal a PDF hivatkozásra a böngészőben.
- 2. Kattintson a PDF helyi mentésére szolgáló lehetőségre.
- 3. Válassza ki azt a könyvtárat, ahová menteni kívánja a PDF fájlt.
- 4. Kattintson a **Mentés** gombra.

### **Adobe Acrobat Reader letöltése**

A PDF fájlok megjelenítéséhez és nyomtatásához a rendszeren telepített Adobe Reader programra van szüksége. A

program ingyenes példánya az Adobe [webhelyről](http://www.adobe.com/products/acrobat/readstep.html) (www.adobe.com/products/acrobat/readstep.html) tölthető le.

#### **Kapcsolódó hivatkozás**

"Távoli elérés [szolgáltatáshoz](#page-71-0) kapcsolódó információk" oldalszám: 66

Az IBM Redbooks kiadványok és webhelyek egyaránt tartalmaznak a Távoli elérés szolgáltatás témakör gyűjteménnyel kapcsolatos információkat. A PDF fájlokat le lehet tölteni megtekintésre, és ki is lehet nyomtatni.

## **A PPP alapjai**

A PPP segítségével a System i platformot távoli hálózatokhoz, kliens személyi számítógépekhez, más System i platformokhoz vagy Internet szolgáltatóhoz (ISP) csatlakoztathatja. A protokoll teljes kihasználása érdekében ajánlatos megismernie a protokoll képességeit és i5/OS támogatását.

#### **Kapcsolódó hivatkozás**

"Távoli elérés [szolgáltatáshoz](#page-71-0) kapcsolódó információk" oldalszám: 66

Az IBM Redbooks kiadványok és webhelyek egyaránt tartalmaznak a Távoli elérés szolgáltatás témakör gyűjteménnyel kapcsolatos információkat. A PDF fájlokat le lehet tölteni megtekintésre, és ki is lehet nyomtatni.

## <span id="page-7-0"></span>**Mi a PPP**

A Pont-pont protokoll (PPP) olyan TCP/IP protokoll, amelynek segítségével egy számítógépet összekapcsolhatunk egy másikkal. A számítógépek PPP protokollt használnak ahhoz, hogy telefonos hálózaton vagy Interneten keresztül kommunikáljanak.

A PPP kapcsolat akkor létezik, amikor két rendszer fizikailag összeköttetést hoz létre egy telefonvonalon keresztül. A PPP segítségével kapcsolódhat az egyik rendszer a másikhoz. Például a kirendeltség és a központi iroda között létrehozott összeköttetés lehetővé teszi akármelyik irodának, hogy adatokat továbbítson a másiknak a hálózaton keresztül.

A PPP lehetővé teszi az együttműködést a különböző gyártók távoli elérésű szoftverei között. Ugyancsak lehetővé teszi több kommunikációs protokoll használatát ugyanazon a fizikai kommunikációs vonalon.

A következő Request for Comment (RFC) szabványok írják le a PPP protokollt. További információkat az RFC

szabványokról az RFC [szerkesztő](http://www.rfc-editor.org) weboldalon talál  $\rightarrow$ .

- RFC-1661 Pont-pont protokoll
- v RFC-1662 PPP HDLC-szerű keretrendszerben
- $\cdot$  RFC-1994 PPP CHAP

## **Kapcsolati profilok**

A Pont-pont kapcsolati profilok az adott Pont-pont protokoll (PPP) kapcsolatra vonatkozó paraméterek és erőforrások halmazát adják meg. A profilokat indíthatja úgy, hogy a paraméter beállításokat tárcsázásos (kezdeményező) VAGY figyelő (fogadó) PPP kapcsolatokhoz használja.

A rendszer a profilok alábbi két típusát használja, amelyek lehetővé teszik a PPP kapcsolat vagy kapcsolatkészlet jellemzőinek meghatározását:

- v A *Kezdeményező kapcsolati profilok* pont-pont összeköttetések, amelyeket a helyi rendszer kezdeményez és a távoli rendszer fogad. Ennek az objektumnak a segítségével konfigurálhatja a kifelé menő kapcsolatokat.
- v A *Fogadó kapcsolati profilok* pont-pont összeköttetések, amelyeket a távoli rendszer kezdeményez és a helyi rendszer fogad. Ennek az objektumnak a segítségével konfigurálhatja a befelé jövő kapcsolatokat.

A kapcsolati profil adja meg, hogy hogyan működik a PPP kapcsolat. A kapcsolati profilban lévő információk az alábbi kérdésekre válaszolnak:

- v Milyen típusú kapcsolati protokollt használ? (PPP vagy Soros vonali Internet protokoll (SLIP))
- v A rendszer hívóként lép kapcsolatba a másik számítógéppel (kezdeményező)? A rendszer másik rendszerről érkező hívásra vár (fogadó)?
- Milyen kommunikációs vonalat használ a kapcsolat?
- v Hogyan kell a rendszernek eldöntenie, hogy melyik IP címet használja?
- v Hogyan kell a rendszernek hitelesítenie a másik rendszert? Hol kell a rendszernek tárolnia a hitelesítési információkat?

A kapcsolati profil a következő összeköttetési részletek logikai ábrázolása:

- Vonal és profil típusa
- v Vonalösszevonási beállítások
- v Távoli telefonszámok és tárcsázási beállítások
- Hitelesítés
- v TCP/IP beállítások: IP címek és útválasztás, valamint IP szűrés
- v Feladatkezelés és a kapcsolat testre szabása
- Tartománynév-szerverek

A rendszer ezeket a konfigurációs információkat kapcsolati profilban tárolja. Ezek az információk biztosítják azt a szükséges környezetet a rendszer számára, amelynek révén létrehozható a PPP kapcsolat másik rendszerrel. A kapcsolati profil a következő információkat tartalmazza:

- v **A protokoll típusát**. A PPP és a SLIP közül választhat. Az IBM a PPP protokoll használatát ajánlja, amikor csak lehetséges.
- v **A mód kiválasztását**. A kapcsolati profil kapcsolattípusát és működési módját a módkijelölés határozza meg. **Kapcsolattípus**. Ez adja meg a vonal típusát, amelyen kapcsolatai létrejönnek, valamint azt, hogy a kapcsolat tárcsáz (kezdeményező) vagy válaszol-e (fogadó. A következő összeköttetés típusok közül választhat:
	- Kapcsolt vonal
	- Bérelt (dedikált) vonal
	- Kétrétegű alagútkezelési protokoll (L2TP) (virtuális vonal)
	- Ethernet feletti Pont-pont protokoll (PPPoE) vonal (virtuális vonal)
	- A PPPoE csak a Kezdeményező kapcsolati profilokban támogatott.
- v **Működési mód**. A rendelkezésre álló működési mód az összeköttetés típusától függ.
- *1. táblázat: Kezdeményező kapcsolati profilok rendelkezésre álló működési módjai*

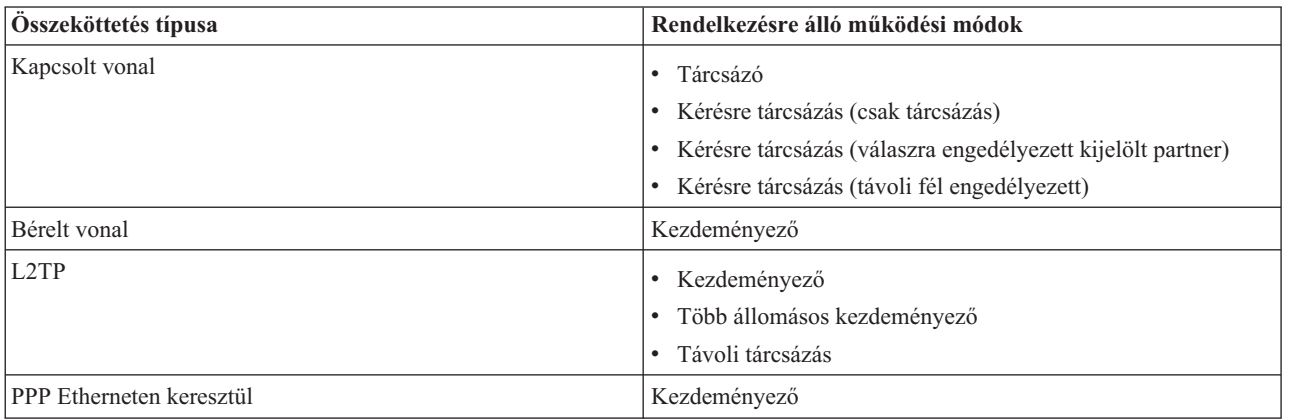

*2. táblázat: Fogadó kapcsolati profilok rendelkezésre álló működési módjai*

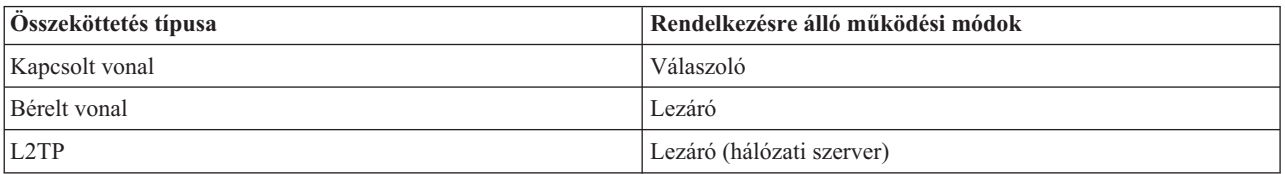

v **Az összeköttetés beállítását**. Ez megadja az összeköttetés által használt vonali szolgáltatás típusát.

Ez a kínálat az üzemmód típusának kiválasztásától függ. Kapcsolt és bérelt vonal esetén a következők valamelyikét választhatja:

- Egyetlen vonal
- Vonalkészlet

Minden más kapcsolattípusnál (bérelt, L2TP, PPPoE) a vonali szolgáltatás csak Egyetlen vonal lehet.

#### **Kapcsolódó hivatkozás**

"Szoftver- és [hardverkövetelmények"](#page-37-0) oldalszám: 32

A Pont-pont protokoll (PPP( környezet megköveteli, hogy két vagy több, PPP protokollt támogató számítógépe legyen. Ezen számítógépek egyike (a System i platform) lehet akár kezdeményező, akár fogadó.

## <span id="page-9-0"></span>**Csoport stratégia támogatás**

A csoport stratégia támogatás a hálózati adminisztrátorok számára felhasználó alapú, erőforrások kezelésére szolgáló csoport stratégiák létrehozását teszi lehetővé. Az egyéni felhasználókhoz csoport hozzáférési stratégiák rendelhetők hozzá, amikor a Pont-pont protokoll (PPP) vagy Kettős rétegű alagút protokoll (L2TP) szekcióba bejelentkeznek.

A felhasználók adott felhasználói osztályba tartozóként azonosíthatók. Minden osztály saját egyedi stratégiával rendelkezik, amely erőforrás korlátokat (például a megengedett vonalak számát vonalösszevonásos kötegben), jellemzőket (például IP továbbítást) és vonatkozó IP csomagszűrő-szabály készletet határoz meg. A Csoport stratégia támogatás révén a hálózati adminisztrátor például megadhatja az Otthon\_dolgozó csoportot, amely lehetővé teszi, hogy ez a felhasználói osztály teljes hozzáférést kapjon a hálózathoz, míg a Szerződött\_munkatársak csoportba tartozók csak bizonyos szolgáltatásokat tudjanak elérni.

#### **Kapcsolódó hivatkozás**

"Példahelyzet: A rendszer összekapcsolása PPPoE hozzáférés [koncentrátorral"](#page-15-0) oldalszám: 10 Számos Internet szolgáltató (ISP) kínál nagy sebességű Internet kapcsolatot Digitális előfizetői vonalon (DSL) keresztül Ethernet feletti Pont-pont protokoll (PPPoE) használatával. Rendszerét ezen Internet szolgáltatókhoz csatlakoztatva nagy sávszélességű kapcsolatokat biztosíthat, amelyek a Pont-pont protokoll (PPP) előnyeit is megőrzik.

"Példahelyzet: Távoli felhasználók erőforrás [hozzáférésének](#page-28-0) kezelése Csoport stratégiák és IP szűrés segítségével" [oldalszám:](#page-28-0) 23

A Csoport hozzáférési stratégia meghatározza a kapcsolat jól látható felhasználói csoportjait, valamint lehetővé teszi általános kapcsolati tulajdonságok és biztonsági beállítások alkalmazását az egész csoportra. Mindez az IP szűréssel kombinálva lehetővé teszi, hogy engedélyezze vagy letiltsa bizonyos IP címek elérését a saját hálózatán.

## **Példahelyzetek: Távoli elérés PPP kapcsolatokat használva**

Ezek a példahelyzetek a Pont-pont protokoll (PPP) működését és PPP környezet megvalósítását mutatják be a hálózatban. A példahelyzetek a felhasználót az alapvető PPP fogalmakkal is megismertetik, ami a kezdő és a tapasztalt felhasználó számára egyaránt hasznos lehet, mielőtt a tervezési és tervezési feladatokra továbblépne.

#### **Kapcsolódó hivatkozás**

"Távoli elérés [szolgáltatáshoz](#page-71-0) kapcsolódó információk" oldalszám: 66

Az IBM Redbooks kiadványok és webhelyek egyaránt tartalmaznak a Távoli elérés szolgáltatás témakör gyűjteménnyel kapcsolatos információkat. A PDF fájlokat le lehet tölteni megtekintésre, és ki is lehet nyomtatni.

## **Példa: PPP és DHCP egyetlen System i rendszeren**

Ez a példa System i modell Dinamikus hoszt konfigurációs protokoll (DHCP) szerverkénti beállítását mutatja be helyi hálózathoz és távoli behívásos kliensekhez.

A távoli kliensek, mint például a betárcsázó kliensek, gyakran igénylik a vállalati hálózat elérését. A behívásos kliensek a System i modellhez Pont-pont protokoll (PPP) segítségével férhetnek hozzá. A hálózat eléréséhez a behívásos kliensnek IP információkra lesz szüksége bármely közvetlenül csatlakozó hálózati klienshez hasonlóan. A System i DHCP szerver a PPP behívásos klienseknek ugyanúgy képes IP címeket kiosztani, mint bármely más, követlenül csatlakoztatott kliensnek. Az alábbi ábra egy távoli klienst mutat, akinek munkavégzés céljából be kell hívnia a cég hálózatába.

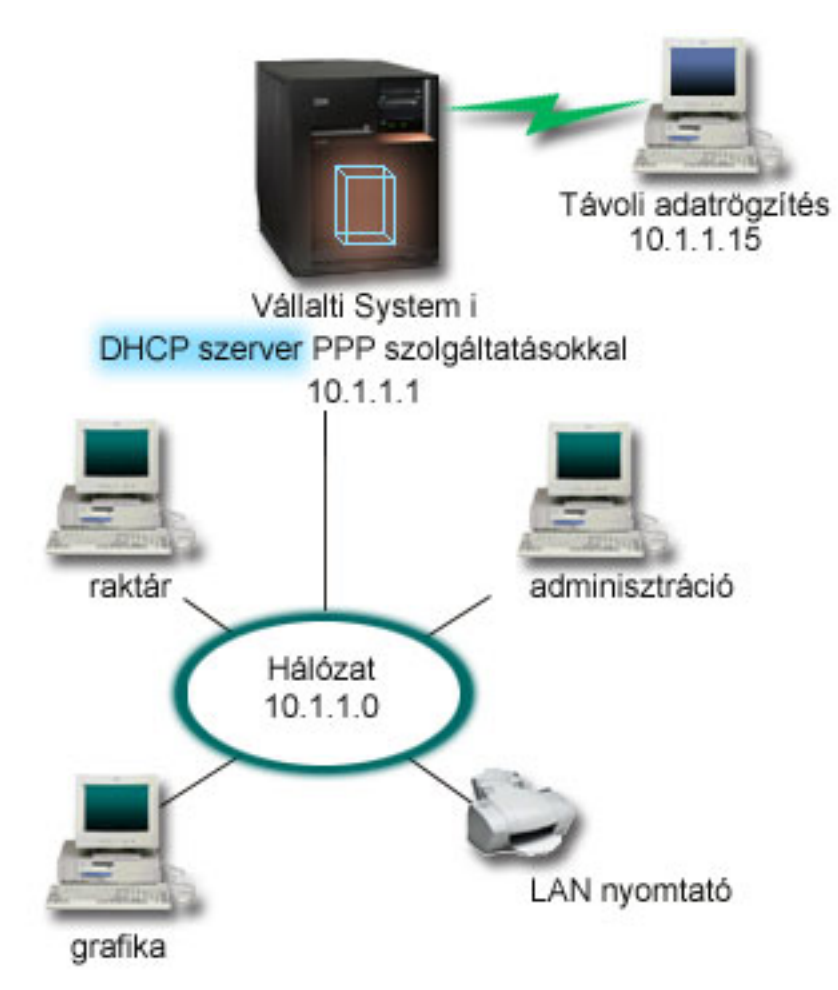

*1. ábra: PPP és DHCP egyetlen System i modellen*

Azért, hogy a távoli alkalmazott sikeresen a cég hálózatának részévé váljon, a System i modellnek a Távoli elérés szolgáltatás és a DHCP kombinációját kell használnia. A Távoli elérés szolgáltatás funkció megteremti a behívási képességet a System i modell számára. Megfelelő beállítás esetén, miután a kliens létrehozta a telefonos kapcsolatot, a PPP szerver megkéri a DHCP szervert a TCP/IP információk továbbítására a távoli kliens felé.

Ebben a példában egyetlen DHCP alhálózati stratégia lefedi a helyszíni hálózati klienseket és a betárcsázó klienseket.

Ha azt akarja, hogy a PPP profil alkalmazkodjon a DHCP protokollhoz az IP elosztás miatt, akkor ezt a PPP profilban kell megtennie. A fogadó kapcsolati profil TCP/IP beállításaiban a Távoli IP cím kiosztási módját Rögzítettről át kell állítania DHCP-re. Az IP továbbítást is meg kell engednie a profil TCP/IP beállításaiban és a TCP/IP konfiguráció (verem) tulajdonságaiban ahhoz, hogy a behívásos kliensek kommunikálhassanak más hálózati kliensekkel, mint például a LAN nyomtatóval. Ha csak a PPP profilban állítja be az IP továbbítást, akkor a System i modell nem fogja átengedni az IP csomagokat. Az IP továbbítást a profilban és a veremben is be kell állítani.

Továbbá a PPP profilban a helyi csatoló IP címének olyan IP címnek kell lennie, amely a DHCP szerver alhálózati meghatározásán belül esik. Ebben a példában a PPP profil helyi csatoló IP címe 10.1.1.1. Ezt a címet ki zárni a DHCP szerver címkészletéből, hogy ne kerüljön kiosztásra DHCP kliensnek.

### <span id="page-11-0"></span>**DHCP beállítás megtervezése a helyszínre és PPP kliensekre**

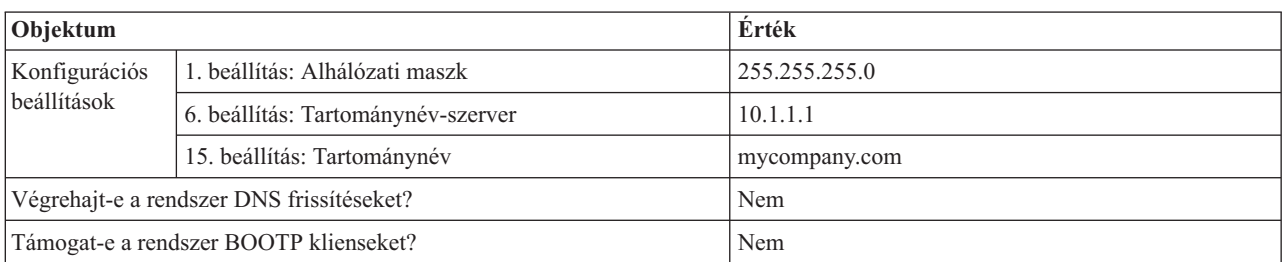

*3. táblázat: Globális konfigurációs lehetőségek (a DHCP szerver által kiszolgált összes kilensre vonatkozik)*

#### *4. táblázat: Alhálózat mind helyszíni, mind betárcsázó klienseknek*

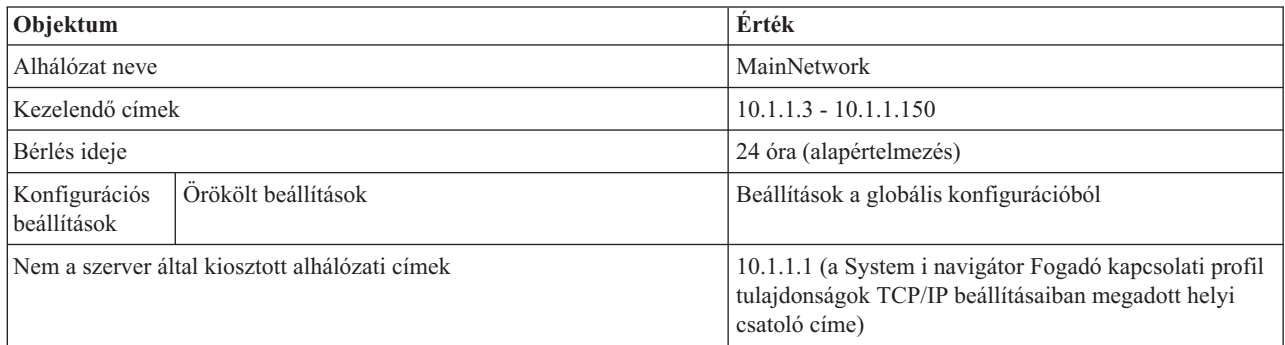

### **Egyéb beállítás**

- v Állítsa a Távoli IP cím módszert DHCP-re a PPP fogadó kapcsolati profilban.
	- 1. Engedélyezze a DHCP WAN klienskapcsolatot DHCP szerverrel vagy továbbítsa a kapcsolatot a Távoli elérés szolgáltatás **Szolgáltatások** menüpontjának segítségével a System i navigátor programban.
	- 2. A System i navigátor Fogadó kapcsolati profiljának TCP/IP beállítások tulajdonságai alatt válassza a DHCP használata az IP cím kiosztási módszerhez lehetőséget.
- v Engedélyezze a távoli rendszernek más hálózatok elérését (IP továbbítás) a Fogadó kapcsolat profilok TCP/IP beállítások tulajdonságai alatt a System i navigátor programban.
- v Engedélyezze az IP adatcsomag továbbítást a TCP/IP konfiguráció Beállítások tulajdonságai alatt a System i navigátor programban.

## **Példa: DHCP és PPP profil különböző System i modelleken**

Ez a példa két System i modell hálózati Dinamikus hoszt konfigurációs protokoll (DHCP) szerverkénti és BOOTP/DHCP továbbító ügynökkénti beállítását mutatja be két helyi hálózathoz és távoli behívásos kliensekhez.

A PPP és DHCP egyetlen System i modellen példa a PPP és a DHCP használatát mutatja be egyetlen rendszeren, a hálózat elérésének lehetővé tétele céljából behívásos kliensek számára. Legyen az a hálózat fizikai elrendezése vagy biztonsági megfontolások miatt, kívánatosabb lehet a PPP és a DHCP szerverek szétválasztása vagy dedikált PPP szerver létrehozása DHCP szolgáltatások nélkül. Az alábbi ábra egy olyan hálózatot mutat be, amely behívásos kliensekkel rendelkezik, de a PPP és a DHCP irányelvek különböző szervereken vannak.

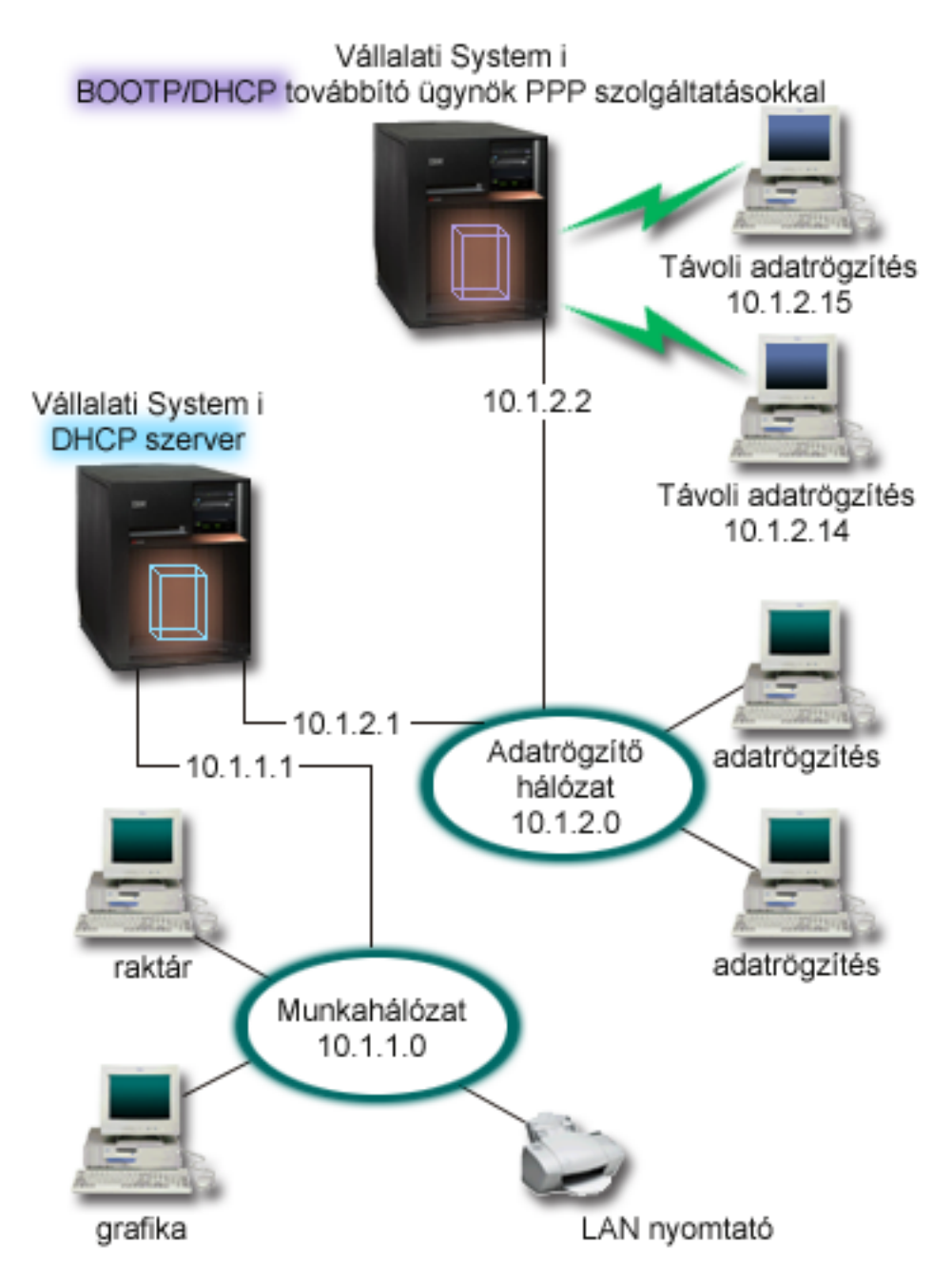

*2. ábra: DHCP és PPP profil különböző System i modelleken*

A távoli adatrögzítő kliensek behívnak a System i PPP szerverre. A szerveren lévő PPP profilnak a PPP és DHCP egyetlen System i modellen példához hasonlóan távoli IP cím DHCP módszerrel kell rendelkeznie. A PPP szerveren lévő PPP profilnak és a TCP/IP verem tulajdonságoknak IP továbbítást kell tartalmazniuk. Továbbá, mivel ez a szerver DHCP továbbító ügynökként működik, a BOOTP/DHCP továbbító ügynöknek bekapcsolt állapotban kell lennie. Ez lehetővé teszi a System i Távoli hozzáférés szervernek DHCPDISCOVER csomagok továbbítását a DHCP szerverre. Ezután a DHCP szerver válaszol és szétosztja a TCP/IP információkat a behívásos klienseknek a PPP szerveren keresztül.

A DHCP szerver felelős az IP címek szétosztásáért mind a 10.1.1.0, mind a 10.1.2.0 hálózatokban. Az adatrögzítő hálózatban a DHCP szerver a 10.1.2.10 és 10.1.2.40 közötti IP címeket fogja kiosztani a behívásos vagy a közvetlenül csatlakozó hálózati klienseknek. Az Adatrögzítő klienseknek szükségük van a 10.1.2.1 útválasztó címre (3. beállítás) is a Munka hálózattal folytatott kommunikációhoz, valamint a System i DHCP szerveren az IP továbbítást engedélyezni kell.

Továbbá a PPP profilban a helyi csatoló IP címének olyan IP címnek kell lennie, amely a DHCP szerver alhálózati meghatározásán belül esik. Ebben a példában a PPP profil helyi csatoló címe 10.1.2.2. Ezt a címet ki zárni a DHCP szerver címkészletéből, hogy ne kerüljön kiosztásra DHCP kliensnek. A helyi csatoló IP címnek olyan címnek kell lennie, amelyre a DHCP szerver válaszcsomagokat tud küldeni.

### **DHCP beállítás megtervezése DHCP továbbító ügynökkel**

*5. táblázat: Globális konfigurációs lehetőségek (a DHCP szerver által kiszolgált összes kilensre vonatkozik)*

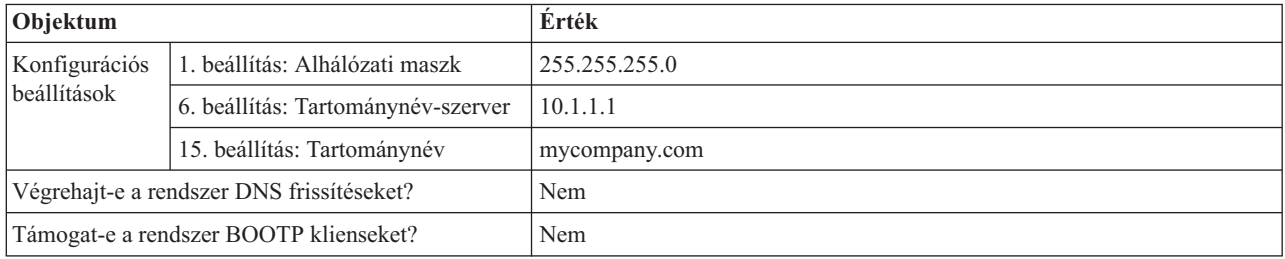

#### *6. táblázat: Alhálózat a Munka hálózathoz*

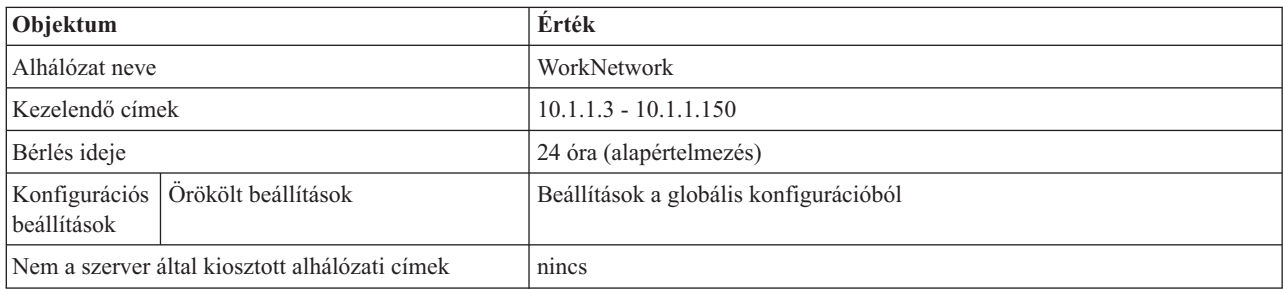

#### *7. táblázat: Alhálózat az Adatbeviteli hálózathoz*

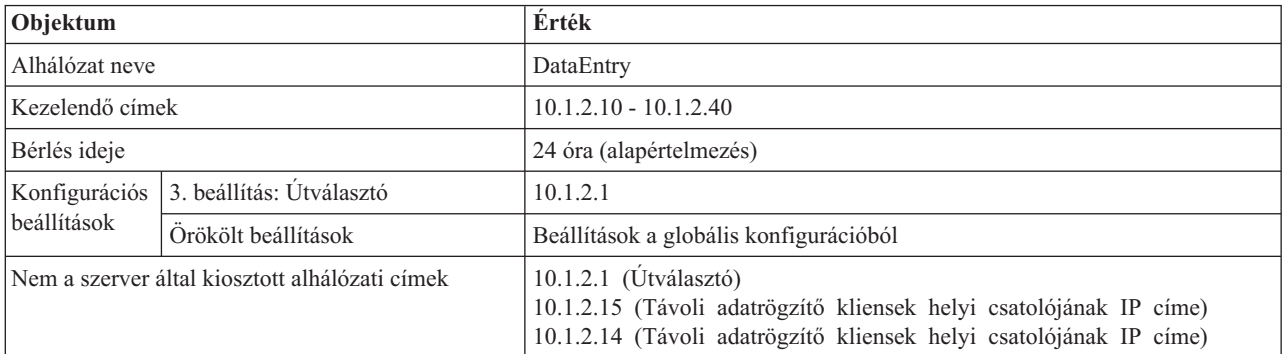

#### **PPP protokollt futtató System i platform egyéb beállításai**

v BOOTP/DHCP továbbító ügynök TCP/IP szerver beállítása

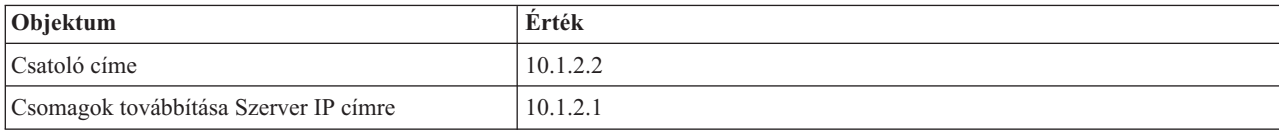

v Állítsa a Távoli IP cím módszert DHCP-re a PPP fogadó kapcsolati profilban

- <span id="page-14-0"></span>1. Engedélyezze a DHCP WAN klienskapcsolatot DHCP szerverrel vagy továbbítsa a kapcsolatot a Távoli elérés szolgáltatás Szolgáltatások menüpontjának segítségével a System i navigátor programban.
- 2. A System i navigátor Fogadó kapcsolati profiljának TCP/IP beállítások tulajdonságai alatt válassza a DHCP használata az IP cím kiosztási módszerhez lehetőséget.
- v Engedélyezze a távoli rendszernek más hálózatok elérését (IP továbbítás) a Fogadó kapcsolat profilok TCP/IP beállítások tulajdonságai alatt a System i navigátor programban (hogy lehetővé tegye a távoli klienseknek az Adatrögzítés hálózattal folytatott kommunikációt)
- v Engedélyezze az IP adatcsomag továbbítást a System i navigátor programban, a TCP/IP Konfiguráció Beállítások tulajdonságai lehetőség alatt (hogy lehetővé tegye a távoli klienseknek az Adatrögzítés hálózattal folytatott kommunikációt).

## **Példahelyzet: L2TP önkéntes alagút védelme IP biztonsági protokollal**

Ebben a példahelyzetben megtudhatja egy olyan kapcsolat beállításának módját a kirendeltségen levő hoszt és a vállalati iroda között, amely IP biztonsági protokollal védett L2TP alagutat használ. A kirendeltség dinamikusan kiosztott IP címmel, míg a vállalati iroda statikus, globális útvonalú IP címmel rendelkezik.

### **Helyzet**

Tételezzük fel, hogy vállalatának van egy kis kirendeltsége egy másik államban. Bármely munkanapon elképzelhető, hogy a kirendeltségnek System i modellel kapcsolatos bizalmas információkhoz kell hozzáférnie a vállalati intraneten belül. Vállalata jelenleg egy drága bérelt vonalat használ arra, hogy a kirendeltségnek hozzáférést biztosítson a vállalati hálózathoz. Habár a vállalat továbbra is biztonságos hozzáférést kíván biztosítani az intranethez, végre csökkenteni szeretné a bérelt vonallal kapcsolatos költségeket. Ez megoldható egy olyan L2TP önkéntes alagút létrehozásával, amely kiterjeszti a vállalati hálózatot úgy, hogy a kirendeltség a vállalati alhálózat részeként jelenik meg. A VPN védi az L2TP alagúton keresztül menő adatforgalmat.

Az L2TP önkéntes alagúttal a távoli kirendeltség közvetlenül a vállalati hálózat L2TP hálózati szerveréhez (LNS) létesít alagutat. Az L2TP hozzáférési összesítő (LAC) funkcionalitása a kliensnél helyezkedik el. Az alagút átlátszó a távoli kliens Internet szolgáltatója számára, így az L2TP támogatásához nincs szükség a szolgáltatóra. Ha többet szeretne megtudni az L2TP alapelveiről, akkor olvassa el a Kétrétegű Alagút protokoll (L2TP) című részt.

**Fontos:** Ez a példahelyzet az Internethez közvetlenül kapcsolódó biztonsági átjárókat mutatja. A tűzfal hiánya egyszerűsíteni szándékszik a példahelyzetet. Nem sugallja azt, hogy a tűzfal használata nem szükséges. Gondolja át az Internetre történő csatlakozásban foglalt biztonsági kockázatokat.

### **Célok**

Ebben a példahelyzetben egy kirendeltség rendszere kapcsolódik a vállalati hálózathoz egy VPN által védett L2TP alagúttal egy átjárórendszeren keresztül.

Ezen példahelyzet fő céljai a következők:

- v Mindig a kirendeltség rendszere kezdeményezi a kapcsolatot a vállalati irodával.
- v A kirendeltség rendszere az egyetlen rendszer a kirendeltség hálózatán, amelynek hozzáférésre van szüksége a vállalati hálózathoz. Vagyis a szerepe hoszt és nem átjáró a kirendeltség hálózatában.
- v A vállalati rendszerben van a hoszt számítógép a vállalati irodai hálózatban.

### <span id="page-15-0"></span>**Részletek**

A következő ábra illusztrálja a hálózat jellemzőit példahelyzetünkben:

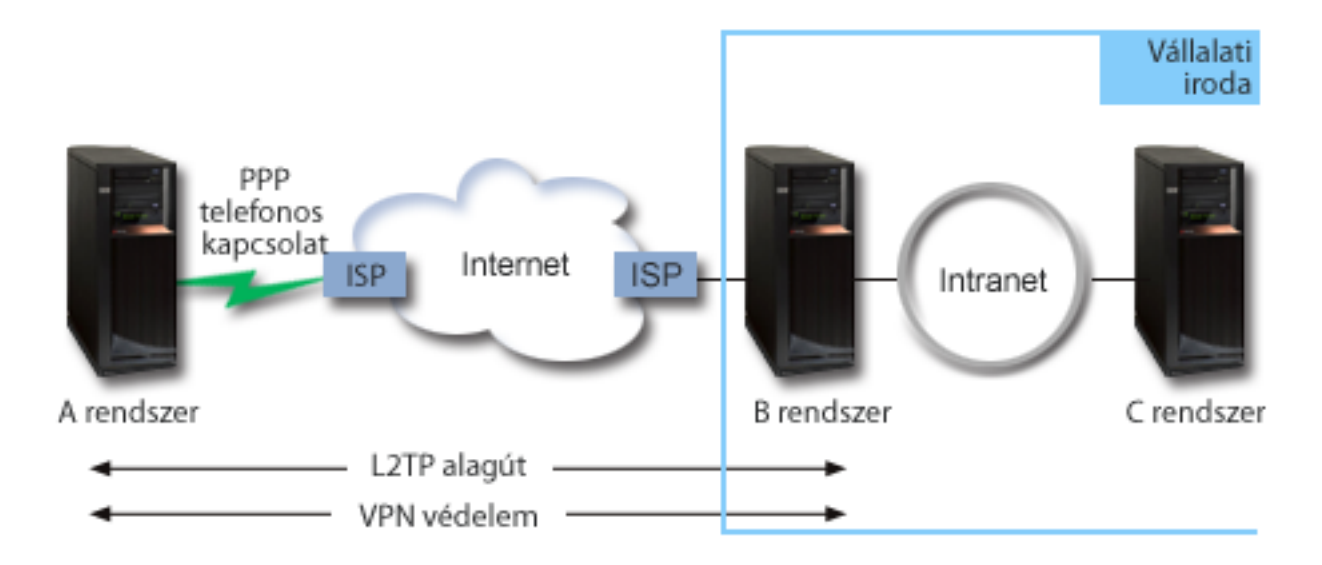

#### **A rendszer**

- v Hozzáféréssel kell rendelkeznie a TCP/IP alkalmazásokhoz a vállalati hálózat minden rendszerén.
- v Dinamikusan kiosztott IP címeket fogad az Internet szolgáltatójától.
- v L2TP támogatás biztosítására kell konfigurálva lennie.

#### **B rendszer**

- v Hozzáféréssel kell rendelkeznie a TCP/IP alkalmazásokhoz az A rendszeren.
- v Az alhálózat címe 10.6.0.0, 255.255.0.0 maszkkal. Ez az alhálózat képviseli a VPN alagút adatvégpontját a vállalati telephelyen.
- v Az Internetre a 205.13.237.6 IP címmel csatlakozik. Ez a kapcsolat végpontja. Ez azt jelenti, hogy a B rendszer végzi a kulcskezelést és alkalmazza az IP biztonsági protokollt a bejövő és kimenő IP adatcsomagokra. A B rendszer az alhálózatához a 10.6.11.1 IP címmel csatlakozik.

L2TP kifejezésekkel élve, az *A rendszer* az L2TP kezdeményezőjeként, míg a *B rendszer* az L2TP lezárójaként működik.

### **Konfigurációs feladatok**

Feltételezve, hogy a TCP/IP konfiguráció már létezik és működik, a következő feladatokat kell elvégeznie:

## **Példahelyzet: A rendszer összekapcsolása PPPoE hozzáférés koncentrátorral**

Számos Internet szolgáltató (ISP) kínál nagy sebességű Internet kapcsolatot Digitális előfizetői vonalon (DSL) keresztül Ethernet feletti Pont-pont protokoll (PPPoE) használatával. Rendszerét ezen Internet szolgáltatókhoz csatlakoztatva nagy sávszélességű kapcsolatokat biztosíthat, amelyek a Pont-pont protokoll (PPP) előnyeit is megőrzik.

### **Helyzet**

Az üzletmenete gyorsabb Internet kapcsolatot igényel, ezért érdeklődik a Digitális előfizetői vonal (DSL) szolgáltatás iránt a helyi Internet szolgáltatónál. A kezdeti puhatolózás után arra az eredményre jut, hogy a szolgáltató PPPoE összeköttetést használ a kliensek csatlakoztatásához. Ezt a PPPoE kapcsolatot kell használnia ha rendszerén keresztül

nagy sávszélességű Internet kapcsolatokat szeretne biztosítani.

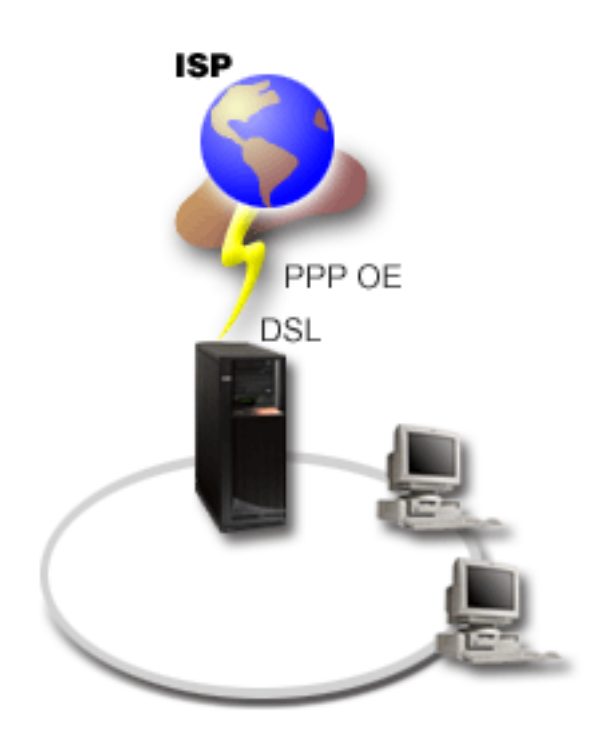

*3. ábra: Rendszer csatlakoztatása Internet szolgáltatóhoz PPPoE segítségével*

#### **Megoldás**

Az Internet szolgáltató felé rendszerén keresztül PPPoE kapcsolatot támogathat. A rendszer új PPPoE virtuális vonaltípust használ, ami 2743, 2760, 2838, 2849, 287F, 5700, 5701, 5706, 5707, 573A vagy 576A típusú Ethernet csatoló használatára beállított fizikai Ethernet vonalhoz van kötve. Ez a virtuális vonal támogatja a DSL modemhez csatlakoztatott Ethernet helyi hálózaton (LAN) keresztül megvalósuló PPP szekció protokollokat, ami átjárót biztosít a távoli Internet szolgáltatóhoz. Ez az átjáró lehetővé teszi a helyi hálózathoz csatlakozó felhasználóknak, hogy nagysebességű Internet hozzáférésük legyen a PPPoE kapcsolat segítségével. Amint létrejön az összeköttetés a rendszer és az ISP között, akkor a LAN egyedi felhasználói elérik a szolgáltatót a PPPoE kapcsolaton keresztül a rendszer számára fenntartott IP cím segítségével. A biztonság növelése érdekében szűrő szabályokat alkalmazhat a PPPoE virtuális vonalhoz, hogy ezzel korlátozza a bejövő Internet forgalom bizonyos részét.

### **Példa konfiguráció**

Példa PPP konfiguráció beállításához a System i navigátor programból tegye a következőket:

- 1. Konfigurálja a kapcsolati eszközt.
- 2. Konfiguráljon kezdeményező kapcsolati profilt a rendszeren.
	- Feltétlenül adja meg a következő információkat:
	- v **Protokoll típusa**: PPP
	- v **Kapcsolat típusa**: Ethernet feletti PPP
	- v **Működési mód**: Kezdeményező
	- v **Összeköttetés beállítása**: Egyetlen vonal
- 3. Az új Pont-pont profil Tulajdonságainak Általános oldalán írja be a kezdeményező profil nevét és leírását. Ez a név vonatkozik a kapcsolati profilra és a virtuális PPPoE vonalra is.
- 4. Kattintson a **Kapcsolat** elemre a Kapcsolat lap megnyitásához. Válassza ki az adott kapcsolati profil nevének megfelelő **PPPoE virtuális vonal nevet**. A vonal kiválasztása után a System i navigátor a **vonal tulajdonságai** párbeszédablakot jeleníti meg.
	- a. Az Általános lapon írja be a PPPoE virtuális vonal értelmes leírását.
	- b. Kattintson az **Összeköttetés** elemre az Összeköttetés lap megnyitásához. A Fizikai vonalnév listából válassza ki az Ethernet vonalat, amelyet ez az összeköttetés használni fog, és kattintson a **Megnyitás** gombra. Alternatívaként, ha új Ethernet vonalat kell megadnia, írja be a vonal nevét, és kattintson az **Új** gombra. A System i navigátor az **Ethernet vonal tulajdonságai** párbeszédablakot jeleníti meg.

**Megjegyzés:** A PPPoE 2743, 2760, 2838, 2849, 287F, 5700, 5701, 5706, 5707, 573A vagy 576A típusú Ethernet csatolót követel meg.

- 1) Az Általános lapon írjon be egy értelmes leírást az Ethernet vonalhoz, és ellenőrizze, hogy a vonal meghatározás a kívánt hardver erőforrást használja-e.
- 2) Kattintson az **Összeköttetés** elemre az Összeköttetés lap megnyitásához. Írja be a fizikai Ethernet vonal tulajdonságait. További információkért olvassa el az Ethernet adapter dokumentációját és az online súgót.
- 3) Kattintson az **Egyéb** elemre az Egyéb lap megnyitásához. Adja meg a más felhasználók esetleges hozzáférési és jogosultsági szintjét az adott vonalra vonatkozóan.
- 4) Kattintson az **OK** gombra, hogy visszatérjen a PPPoE virtuális vonal Tulajdonságok lapjára.
- c. Kattintson a **Korlátok** elemre, hogy meghatározza az LCP hitelesítés tulajdonságait, vagy kattintson az **OK** gombra, hogy visszatérjen az Új pont-pont profil Kapcsolat lapjára.
- d. Amikor visszatér a Kapcsolat laphoz, akkor állítsa be az ISP által megadott információk alapján a PPPoE szerver címét.
- 5. Ha az ISP megköveteli, hogy a rendszer hitelesítse magát, vagy ha azt szeretné, hogy a rendszer hitelesítse a távoli rendszert, akkor kattintson a **Hitelesítés** elemre a Hitelesítés lap megnyitásához, majd adja meg a kért információkat.
- 6. Kattintson a **TCP/IP beállítások** lehetőségre a TCP/IP lap megnyitásához és adja meg az adott kapcsolati profil IP cím kezelő paramétereit. Az alkalmazandó beállítást az ISP tudja megadni. Válassza ki a **Címek elrejtése (teljes elfedés)** lehetőséget, amely lehetővé teszi a LAN felhasználóknak, hogy csatlakozzanak a szolgáltatóhoz (ISP) a rendszer számára lefoglalt IP címek felhasználásával.
- 7. Kattintson a **DNS** elemre a DNS lap megnyitásához, és írja be az ISP által megadott DNS szerver IP címét.
- 8. Kattintson az **OK** gombra a profil elkészítéséhez.

#### **Kapcsolódó fogalmak**

"Csoport stratégia [támogatás"](#page-9-0) oldalszám: 4

A csoport stratégia támogatás a hálózati adminisztrátorok számára felhasználó alapú, erőforrások kezelésére szolgáló csoport stratégiák létrehozását teszi lehetővé. Az egyéni felhasználókhoz csoport hozzáférési stratégiák rendelhetők hozzá, amikor a Pont-pont protokoll (PPP) vagy Kettős rétegű alagút protokoll (L2TP) szekcióba bejelentkeznek.

#### **Kapcsolódó feladatok**

"Kapcsolati profil [létrehozása"](#page-52-0) oldalszám: 47 A rendszerek közötti PPP kapcsolatok konfigurálásának első lépése egy kapcsolati profil létrehozása a rendszeren.

#### **Kapcsolódó hivatkozás**

["Összeköttetés](#page-56-0) beállítása" oldalszám: 51

Az összeköttetés beállítása megadja a vonalszolgáltatás típusát, amelyet a Pont-pont protokoll (PPP) kapcsolati profil használ a kapcsolat létrehozásához.

"Rendszer [hitelesítés"](#page-49-0) oldalszám: 44

A System i platformmal felépített PPP kapcsolatok számos hitelesítési lehetőséget támogatnak mind a rendszerbe behívó távoli kliensek, mind az Internet szolgáltatóhoz vagy más rendszerhez irányuló kapcsolatok számára, amelyekbe a rendszer betárcsáz.

#### "IP [címkezelés"](#page-46-0) oldalszám: 41

A Pont-pont protokoll (PPP) kapcsolatok számos különböző paraméter beállítását teszik lehetővé IP címek kezelésére, a kapcsolati profiltól függően.

<span id="page-18-0"></span>"IP csomag szűrés" [oldalszám:](#page-47-0) 42

Az IP csomagszűrés korlátozza az elérhető szolgáltatásokat a hálózatra bejelentkezett egyedi felhasználó számára.

## **Példahelyzet: Távoli telefonos kliensek csatlakoztatása a rendszerhez**

A távoli felhasználók, mint például a távmunkások és mobil kliensek, gyakran igénylik a vállalati hálózat elérését. Az ilyen telefonos kliensek számára a hozzáférés a rendszerhez a Pont-pont protokoll (PPP) segítségével biztosítható.

### **Helyzet**

A vállalati hálózat adminisztrátoraként karban kell tartania mind a rendszert, mind a hálózati klienseket. A hibakeresés és a problémák javítása céljából nem kíván bemenni a munkahelyére, inkább szeretné, ha lenne arra lehetőség, hogy mindezt távoli helyről - például otthonról - elvégezhesse. A vállalat nem rendelkezik saját Internethez kötött hálózati kapcsolattal, ezért a rendszert a PPP összeköttetés révén tudja felhívni. Továbbá pillanatnyilag csak egy 7852-400 Elektronikus ügyfélszolgálat modeme van, amelyet fel tud használni az összeköttetéshez.

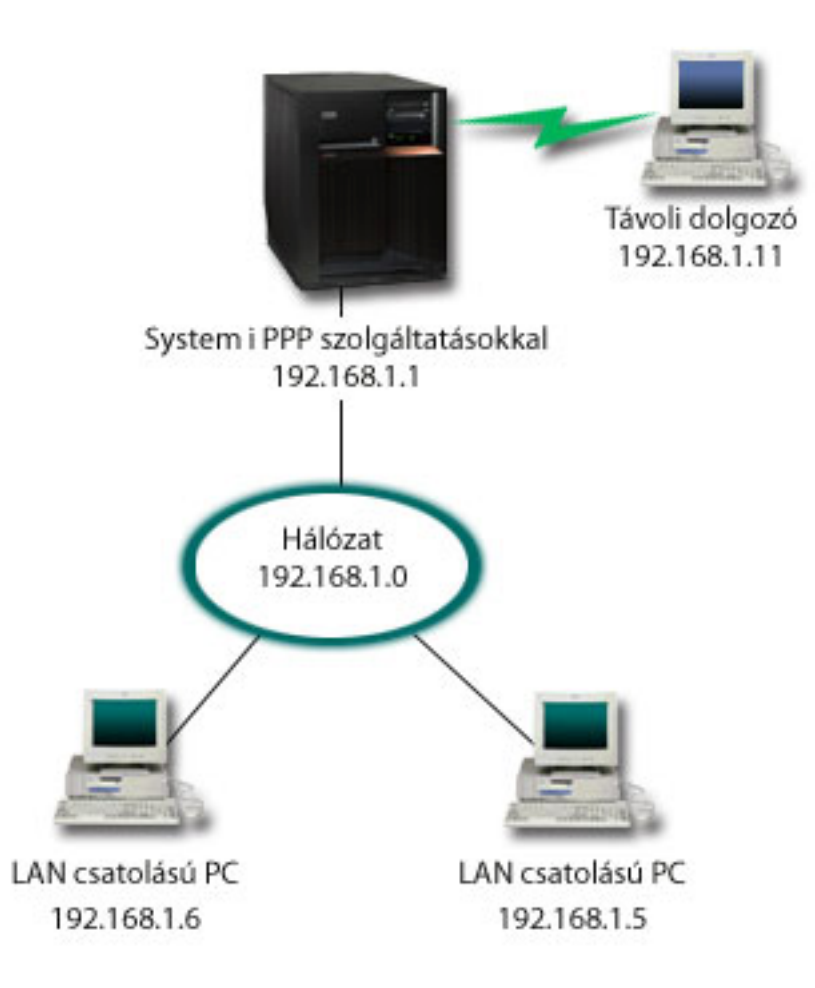

*4. ábra: Távoli telefonos kliensek csatlakoztatása a rendszerhez*

### **Megoldás**

A PPP segítségével, felhasználva a modemet, a rendszerhez csatlakoztathatja otthoni számítógépét. Mivel a Elektronikus ügyfélszolgálat modemet ilyen típusú PPP összeköttetéshez használja, győződjön meg arról, hogy a modem szinkron és aszinkron üzemmódra egyaránt konfigurálva van-e. Ez az ábra olyan PPP szolgáltatásokkal rendelkező rendszert ábrázol, amely két számítógépből álló helyi hálózathoz csatlakozik. A távoli dolgozó behív a rendszerbe. A rendszer hitelesíti magát és a hálózat részévé válik (192.168.1.0). Ebben az esetben a legegyszerűbb egy állandó IP cím hozzárendelése a telefonos klienshez.

A távoli dolgozó Egyeztetésre felszólításos hitelesítési protokoll (CHAP-MD5) segítségével hitelesíti magát a rendszeren. A rendszer MS\_CHAP használatára nem képes, ezért győződjön meg róla, hogy a PPP kliens CHAP-MD5 protokollt használ.

Ha azt akarja, hogy távoli dolgozói az előbbiekben foglaltak szerint rendelkezzenek hozzáféréssel a vállalati hálózathoz, akkor a TCP/IP veremben és a PPP fogadó profilban is be kell állítani az IP továbbítást, és az IP útválasztást is helyesen kell konfigurálni. Ha korlátozni kívánja, vagy ha biztonságossá akarja tenni azokat a műveleteket, amelyeket a távoli kliens végrehajthat a hálózatban, használjon szűrőket az IP csomagok kezelésére.

A fenti ábra csak egy távoli telefonos klienssel rendelkezik, mivel az Elektronikus ügyfélszolgálat modem csak egy összeköttetést tud kezelni egyidőben.

### **Példa konfiguráció**

Példa PPP konfiguráció beállításához a System i navigátor programból tegye a következőket:

- 1. Konfigurálja a telefonos hálózatot és hozza létre a telefonos összeköttetést a távoli számítógépen.
- 2. Konfiguráljon fogadó kapcsolati profilt a rendszeren.

Feltétlenül adja meg a következő információkat:

- v **Protokoll típusa**: PPP
- v **Kapcsolat típusa**: Kapcsolt vonal
- v **Működési mód**: Válaszoló
- v **Kapcsolat beállítása**: Ez lehet egyetlen vonal vagy vonalkészlet, a környezettől függően.
- 3. Az Új pont-pont profil Tulajdonságainak Általános oldalán írja be a fogadó profil nevét és leírását.
- 4. Kattintson a **Kapcsolat** elemre a Kapcsolat lap megnyitásához. Válassza ki a megfelelő **Vonal nevet**, vagy egy új név begépelésével és az **Új** gombra történő kattintással hozzon létre egy újat.
	- a. Az Általános lapon válasszon ki egy meglévő hardver erőforrást, ahová a 7852–400 modem csatlakozik, és állítsa be az **Aszinkron** kerettípust.
	- b. Kattintson a **Modem** elemre a Modem lap megnyitásához. A modem nevek listájáról válassza ki az **IBM 7852–400** modemet.
	- c. Kattintson az **OK** gombra, hogy visszatérjen az Új Pont-Pont Profil Tulajdonságok lapjára.
- 5. Kattintson a **Hitelesítés** elemre a Hitelesítés lap megnyitásához.
	- a. Válassza ki a **Távoli rendszer azonosság ellenőrzésének megkövetelése az iSeries szerveren** lehetőséget.
	- b. Válassza ki a **Helyi hitelesítés ellenőrzési lista alapján** lehetőséget, és vegye fel az új távoli felhasználót az ellenőrzési listára.
	- c. Válassza ki a **Titkosított jelszó engedélyezése (CHAP-MD5)** lehetőséget.
- 6. Kattintson a **TCP/IP beállítások** elemre a TCP/IP lap megnyitásához.
	- a. Válassza ki a helyi 192.168.1.1 IP címet.
	- b. A távoli IP cím számára válassza a **Rögzített IP címet** a 192.168.1.11 címtől kezdődően.
	- c. Válassza ki a **Távoli rendszer számára engedélyezett legyen más hálózatok elérése** lehetőséget.
- 7. Kattintson az **OK** gombra a profil befejezéséhez.

#### **Kapcsolódó fogalmak**

"PPP tervezése" [oldalszám:](#page-37-0) 32

A Pont-pont protokoll (PPP) tervezése a PPP kapcsolatok létrehozását és adminisztrálását foglalja magában.

#### **Kapcsolódó feladatok**

"Kapcsolati profil [létrehozása"](#page-52-0) oldalszám: 47

A rendszerek közötti PPP kapcsolatok konfigurálásának első lépése egy kapcsolati profil létrehozása a rendszeren.

#### <span id="page-20-0"></span>**Kapcsolódó hivatkozás**

"Egyeztetésre felszólításos hitelesítési protokoll MD5 [algoritmussal"](#page-49-0) oldalszám: 44 Az Egyeztetésre felszólításos hitelesítési protokoll (CHAP-MD5) egy algoritmus (MD-5) segítségével kiszámít egy olyan értéket, amelyet csak a hitelesítő rendszer és a távoli eszköz ismer.

["Összeköttetés](#page-56-0) beállítása" oldalszám: 51

Az összeköttetés beállítása megadja a vonalszolgáltatás típusát, amelyet a Pont-pont protokoll (PPP) kapcsolati profil használ a kapcsolat létrehozásához.

["Vonalkészlet"](#page-57-0) oldalszám: 52

Ha a PPP kapcsolatot úgy kívánja beállítani, hogy vonalkészletben lévő vonalat használjon, akkor válassza ki ezt a vonalszolgáltatást. Amikor a PPP kapcsolat elindul, akkor a rendszer kiválaszt egy használaton kívüli vonalat a vonalkészletből. Igény szerinti hívás profilok esetén a szerver nem választja ki addig a vonalat, amíg nem észlel TCP/IP forgalmat a távoli rendszer felé.

## **Példahelyzet: Irodai LAN csatlakoztatása az Internethez modem segítségével**

Az adminisztrátorok jellemzően irodai hálózatot állítanak fel, amely lehetővé teszi az alkalmazottaknak az Internet elérését. Az adminisztrátorok a rendszert modem segítségével csatlakoztathatják az Internet szolgáltatóhoz (ISP). A helyi hálózathoz csatlakozó kliensek az átjáróként funkcionáló i5/OS operációs rendszer révén kommunikálhatnak az Internettel.

#### **Helyzet**

A társaság által használt vállalati alkalmazás megköveteli, hogy a felhasználók elérjék az Internetet. Mivel az alkalmazás nagy mennyiségű adatok cseréjét nem igényli, ezért képesnek kell lennie mind a rendszert, mind helyi hálózathoz csatlakoztatott klienseket modem segítségével összekapcsolni az Internettel. A következő ábra ilyen helyzetre mutat be példát.

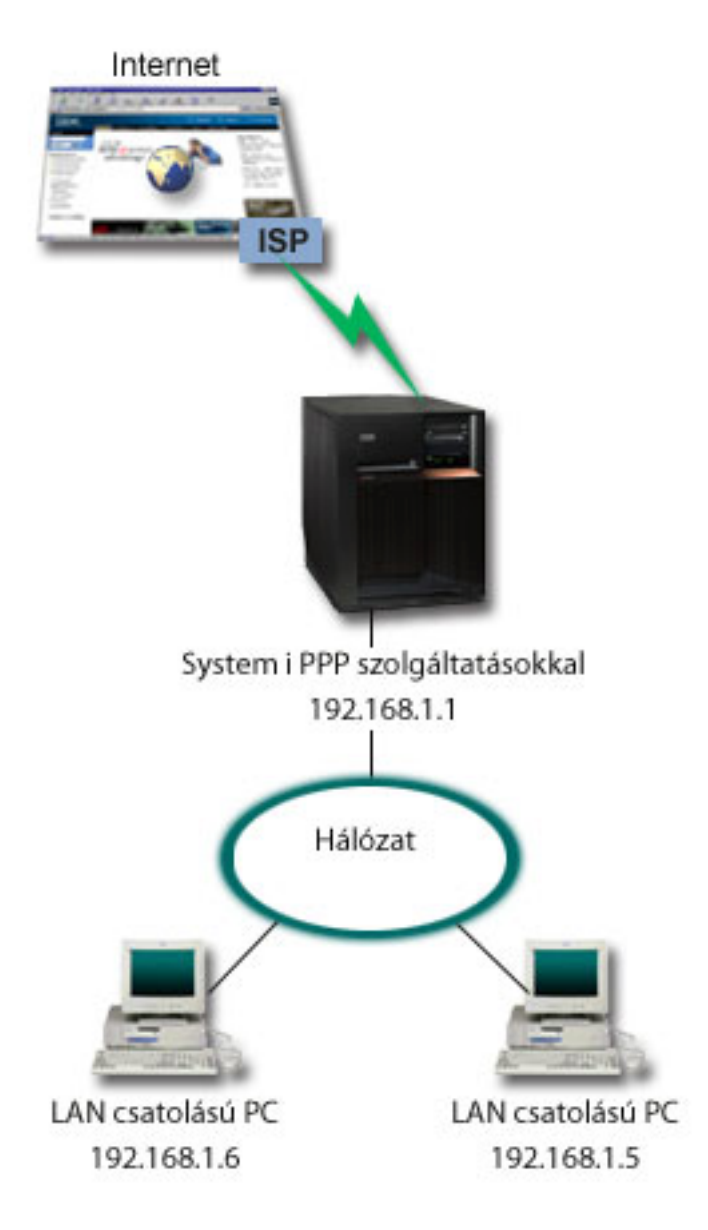

*5. ábra: Irodai LAN csatlakoztatása az Internethez modem segítségével*

### **Megoldás**

Rendszerét integrált (vagy más kompatibilis) modem segítségével csatlakoztathatja Internet szolgáltatójához. A rendszeren létre kell hoznia egy PPP kezdeményező profilt ahhoz, hogy létrehozhassa a PPP kapcsolatot az Internet szolgáltatóval.

Amint létrehozta az összeköttetést a rendszer és az ISP között, a helyi hálózathoz csatlakozó számítógépek kommunikálni tudnak az Internettel, miközben a rendszer átjáróként funkcionál. A kezdeményező profilban a Címek elrejtése lehetőségnek feltétlenül bekapcsolva kell lennie ahhoz, hogy a LAN kliensek, amelyek saját IP címekkel rendelkeznek, kommunikálni tudjanak az Internettel.

Most, hogy a rendszer és a hálózat kapcsolódik az Internethez, gondolja végig a biztonsági kockázatokat. Működjön együtt a szolgáltatóval (ISP), hogy megismerje biztonsági irányelveit, és számba vegye a további feladatokat a rendszer és a hálózat védelme érdekében.

Az Internet használattól függően a sávszélesség fontos szemponttá válhat.

### **Példa konfiguráció**

Példa konfiguráció beállításához aSystem i navigátor programból tegye a következőket:

1. Konfiguráljon kezdeményező kapcsolati profilt a rendszeren.

Feltétlenül jelölje ki a következő információkat:

- v **Protokoll típusa**: PPP
- v **Kapcsolat típusa**: Kapcsolt vonal
- v **Működési mód**: Tárcsázásos
- v **Kapcsolat beállítása**: Ez lehet egyetlen vonal vagy vonalkészlet, a környezettől függően.
- 2. Az új Pont-pont profil Tulajdonságainak Általános oldalán írja be a kezdeményező profil nevét és leírását.
- 3. Kattintson a **Kapcsolat** elemre a Kapcsolat lap megnyitásához. Válassza ki a megfelelő vonal nevét, vagy egy új név begépelésével és az **Új** gombra történő kattintással hozzon létre egy újat.
	- a. Az új vonal tulajdonságainak Általános lapján válasszon ki egy meglévő hardver erőforrást. Ha belső modemet választ ki, akkor a modem és a keret típusa automatikusan megjelenik.
	- b. Kattintson az **OK** gombra, hogy visszatérjen az Új Pont-Pont Profil Tulajdonságok lapjára.
- 4. Kattintson a **Hozzáadás** gombra, és gépelje be az ISP szerver eléréséhez szükséges telefonszámot. Feltétlenül győződjön meg arról, hogy beírta a szükséges előhívó (körzet) számokat is.
- 5. A **Hitelesítés** elemre kattintva nyissa meg a Hitelesítés lapot, majd válassza ki a **Távoli rendszer ellenőrizheti az iSeries szerver azonosságát** beállítást. Válassza ki a hitelesítési protokollt, és írja be a szükséges felhasználói nevet és jelszót.
- 6. Kattintson a **TCP/IP beállítások** elemre a TCP/IP lap megnyitásához.
	- a. Válassza ki, hogy a **távoli rendszer ossza ki** mind a helyi, mind a távoli IP címeket.
	- b. Válassza ki a **Távoli rendszer felvétele alapértelmezett útvonalként** lehetőséget.
	- c. Ellenőrizze a **Címtakarás** beállítást, hogy a belső IP címek ne juthassanak ki az Internetre.
- 7. Kattintson a **DNS** elemre a Tartománynév-rendszer (DNS) lap megnyitásához, és írja be az ISP által megadott DNS szerver IP címét.
- 8. Kattintson az **OK** gombra a profil elkészítéséhez.

Ahhoz, hogy a kapcsolati profil segítségével kapcsolódjon az Internethez, kattintson a jobb egérgombbal a kapcsolati System i navigátor, majd válassza az előugró menü **Indítás** menüpontját. Az összeköttetés sikeres, ha az állapotjelzés **Aktív** lesz. Frissítsen a képernyő változásához.

**Megjegyzés:** Győződjön meg róla, hogy az útválasztás úgy van meghatározva a hálózatban lévő egyéb rendszerek esetében is, hogy az ezekről a rendszerekről az Internet felé haladó TCP/IP forgalom a rendszeren keresztül lesz elküldve.

#### **Kapcsolódó fogalmak**

"PPP tervezése" [oldalszám:](#page-37-0) 32

A Pont-pont protokoll (PPP) tervezése a PPP kapcsolatok létrehozását és adminisztrálását foglalja magában.

#### **Kapcsolódó feladatok**

"Kapcsolati profil [létrehozása"](#page-52-0) oldalszám: 47

A rendszerek közötti PPP kapcsolatok konfigurálásának első lépése egy kapcsolati profil létrehozása a rendszeren.

#### **Kapcsolódó hivatkozás**

["Vonalkészlet"](#page-57-0) oldalszám: 52

Ha a PPP kapcsolatot úgy kívánja beállítani, hogy vonalkészletben lévő vonalat használjon, akkor válassza ki ezt a vonalszolgáltatást. Amikor a PPP kapcsolat elindul, akkor a rendszer kiválaszt egy használaton kívüli vonalat a vonalkészletből. Igény szerinti hívás profilok esetén a szerver nem választja ki addig a vonalat, amíg nem észlel TCP/IP forgalmat a távoli rendszer felé.

["Összeköttetés](#page-56-0) beállítása" oldalszám: 51

Az összeköttetés beállítása megadja a vonalszolgáltatás típusát, amelyet a Pont-pont protokoll (PPP) kapcsolati profil használ a kapcsolat létrehozásához.

## <span id="page-23-0"></span>**Példahelyzet: Vállalati és távoli hálózatok összekapcsolása modemmel**

A modem lehetővé teszi két távoli hely (mint például a központi iroda és a telephely) közötti adatcserét. A Pont-pont protokoll (PPP) képes összekapcsolni két helyi hálózatot (LAN) azáltal, hogy összeköttetést hoz létre a központi irodában lévő rendszer és a kirendeltségen lévő másik rendszer között.

### **Helyzet**

Tételezzük fel, hogy van egy vállalati és egy kirendeltségen üzemelő hálózata két különböző helyszínen. A kirendeltségnek minden nap összeköttetésbe kell lépnie a vállalati központtal, hogy megtörténjen az adatbázis információk cseréje az alkalmazások számára. Az adatcsere mértéke nem képez akkora feladatot, hogy fizikai hálózati összeköttetést kellene vásárolnia, ezért a két hálózat szükség szerinti összeköttetését modemek használatával kívánja megoldani.

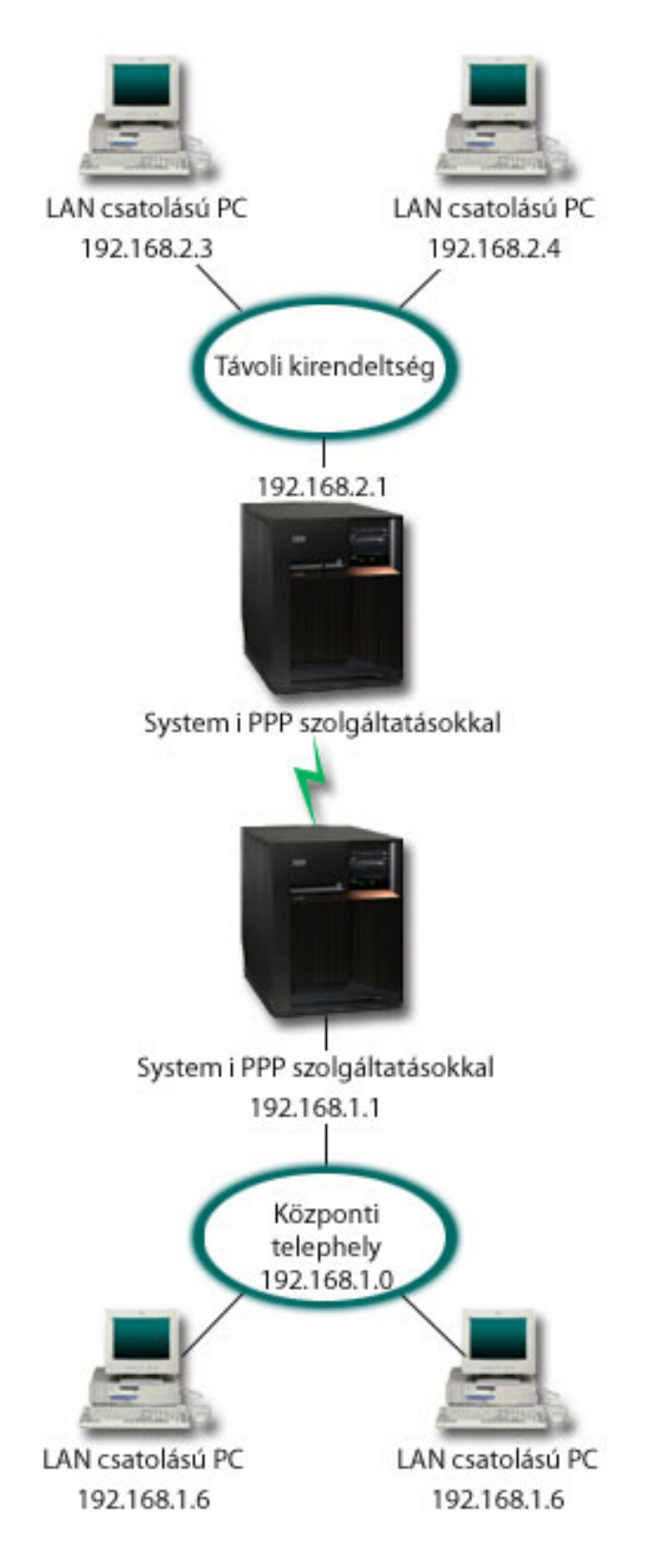

*6. ábra: Vállalati és távoli hálózatok összekapcsolása modemmel*

### **Megoldás**

A PPP képes összekapcsolni két helyi hálózatot (LAN) azáltal, hogy összeköttetést hoz létre a rendszerek között, amint azt az ábra mutatja. Ebben az esetben feltételezzük, hogy a távoli kirendeltség kezdeményezi a kapcsolat felvételét a központi telephellyel. A távoli rendszeren kezdeményező profilt, míg a központi telephely szerverén fogadó profilt kell létrehozni.

Ha a távoli kirendeltség számítógépeinek is el kell érniük a vállalati LAN (192.168.1.0) hálózatot, akkor a központi iroda fogadó profiljában be kell kapcsolni az IP továbbítási lehetőséget, valamint engedélyezni kell az IP cím útválasztást a számítógépek számára (192.168.2, 192.168.3, 192.168.1.6 és 192.168.1.5 ebben a példában). A TCP/IP verem IP továbbítási lehetőségét ugyancsak aktiválni kell. Ez a konfiguráció engedélyezi az alapszintű TCP/IP kommunikációt a helyi hálózatok (LAN) között. Meg kell fontolnia a biztonsági tényezőket és a DNS használatát a helyi hálózatok közötti gazdagépnevek felbontása céljából.

### **Példa konfiguráció**

Példa konfiguráció beállításához aSystem i navigátor programból tegye a következőket:

1. Konfiguráljon kezdeményező kapcsolati profilt a távoli irodai rendszeren.

Feltétlenül jelölje ki a következő információkat:

- v **Protokoll típusa**: PPP
- v **Kapcsolat típusa**: Kapcsolt vonal
- v **Működési mód**: Tárcsázásos
- v **Kapcsolat beállítása**: Ez lehet egyetlen vonal vagy vonalkészlet, a környezettől függően.
- 2. Az új Pont-pont profil Tulajdonságainak Általános oldalán írja be a kezdeményező profil nevét és leírását.
- 3. Kattintson a **Kapcsolat** elemre a Kapcsolat lap megnyitásához. Válassza ki a megfelelő vonal nevét, vagy egy új név begépelésével és az **Új** gombra történő kattintással hozzon létre egy újat.
	- a. Az új vonal tulajdonságainak Általános lapján válasszon ki egy meglévő hardver erőforrást és állítsa be az **Aszinkron** kerettípust.
	- b. Kattintson a **Modem** elemre a Modem lap megnyitásához. A modem nevek listájáról válassza ki azt a modemet, amelyet használ.
	- c. Kattintson az **OK** gombra, hogy visszatérjen az Új Pont-Pont Profil Tulajdonságok lapjára.
- 4. Kattintson a **Hozzáadás** gombra és írja be a központi irodai rendszer eléréséhez szükséges telefonszámot. Feltétlenül győződjön meg arról, hogy beírta a szükséges előhívó számokat is.
- 5. A **Hitelesítés** elemre kattintva nyissa meg a Hitelesítés lapot, és válassza ki a **Távoli rendszer ellenőrizheti az iSeries szerver azonosságát** beállítást. Válassza ki a **Titkosított jelszó szükséges (CHAP-MD5)** lehetőséget és írja be a szükséges felhasználói nevet és jelszót.
- 6. Kattintson a **TCP/IP beállítások** elemre a TCP/IP beállítások lap megnyitásához.
	- a. A helyi IP címnek válassza ki a távoli kirendeltség LAN interfészének IP címét (192.168.2.1) a **Rögzített IP cím használata** kiválasztó mezőben.
	- b. Távoli IP címként válassza a **távoli rendszer által kiosztott** címet adó lehetőséget.
	- c. Az útvonalválasztásban válassza a **Távoli rendszer felvétele alapértelmezett útvonalként** lehetőséget.
	- d. Kattintson az **OK** gombra a kezdeményező profil befejezéséhez.
- 7. Konfiguráljon fogadó kapcsolati profilt a távoli irodai rendszeren.
	- Feltétlenül jelölje ki a következő információkat:
	- v **Protokoll típusa**: PPP
	- v **Kapcsolat típusa**: Kapcsolt vonal
	- v **Működési mód**: Válaszoló
	- v **Kapcsolat beállítása**: Ez lehet egyetlen vonal vagy vonalkészlet, a környezettől függően.
- 8. Az Új pont-pont profil Tulajdonságainak Általános oldalán írja be a fogadó profil nevét és leírását.
- <span id="page-26-0"></span>9. Kattintson a **Kapcsolat** elemre a Kapcsolat lap megnyitásához. Válassza ki a megfelelő vonal nevét, vagy egy új név begépelésével és az **Új** gombra történő kattintással hozzon létre egy újat.
	- a. Az Általános lapon emeljen ki egy meglévő hardver erőforrást, és állítsa be az **aszinkron** kerettípust.
	- b. Kattintson a **Modem** elemre a Modem lap megnyitásához. A modem nevek listájáról válassza ki azt a modemet, amelyet használ.
	- c. Kattintson az **OK** gombra, hogy visszatérjen az Új Pont-Pont Profil Tulajdonságok lapjára.
- 10. Kattintson a **Hitelesítés** elemre a Hitelesítés lap megnyitásához.
	- a. Válassza ki a **Távoli rendszer azonosság ellenőrzésének megkövetelése az iSeries szerveren** lehetőséget.
	- b. Vegye fel az új távoli felhasználót az ellenőrzési listára.
	- c. Ellenőrizze a CHAP-MD5 hitelesítést.
- 11. Kattintson a **TCP/IP beállítások** elemre a TCP/IP beállítások lap megnyitásához.
	- a. A helyi IP címnek válassza ki a központi iroda csatolójának IP címét (192.168.1.1) a **kiválasztás** mezőben.
	- b. Távoli IP címként válassza a **Távoli rendszer felhasználói azonosítóján alapuló címet**. A **Felhasználónév által meghatározott IP címek** párbeszédpanel jelenik meg. Kattintson a **Hozzáadás** gombra. Töltse ki a hívó felhasználói nevét, IP címét és az alhálózati maszkot tartalmazó mezőket. A mi példahelyzetünkben a következő értékek a megfelelőek:
		- Hívó felhasználónév: Távoli hely
		- v IP cím: 192.168.2.1
		- v Alhálózati maszk: 255.255.255.0

Kattintson az **OK** gombra, majd még egyszer az **OK** gombra, hogy visszatérjen a TCP/IP beállítások lapra.

- c. Az **IP továbbítás** lehetőség kiválasztásával engedélyezze a hálózat többi gépe számára, hogy ezt a rendszert átjáróként használják.
- 12. Kattintson az **OK** gombra a fogadó profil elkészítéséhez.

#### **Kapcsolódó feladatok**

"Kapcsolati profil [létrehozása"](#page-52-0) oldalszám: 47

A rendszerek közötti PPP kapcsolatok konfigurálásának első lépése egy kapcsolati profil létrehozása a rendszeren.

#### **Kapcsolódó hivatkozás**

["Összeköttetés](#page-56-0) beállítása" oldalszám: 51

Az összeköttetés beállítása megadja a vonalszolgáltatás típusát, amelyet a Pont-pont protokoll (PPP) kapcsolati profil használ a kapcsolat létrehozásához.

["Vonalkészlet"](#page-57-0) oldalszám: 52

Ha a PPP kapcsolatot úgy kívánja beállítani, hogy vonalkészletben lévő vonalat használjon, akkor válassza ki ezt a vonalszolgáltatást. Amikor a PPP kapcsolat elindul, akkor a rendszer kiválaszt egy használaton kívüli vonalat a vonalkészletből. Igény szerinti hívás profilok esetén a szerver nem választja ki addig a vonalat, amíg nem észlel TCP/IP forgalmat a távoli rendszer felé.

### **Példahelyzet: Telefonos kapcsolatok hitelesítése RADIUS NAS segítségével**

A rendszeren futó Hálózatihozzáférési szerver (NAS) továbbítani tudja a telefonos kliensektől érkező hitelesítési kéréseket különálló Távoli hitelesítés telefonos felhasználóknak szolgáltatás (RADIUS) szerver felé. Ha hitelesített, akkor a RADIUS a felhasználóhoz rendelt IP címeket is képes felügyelni.

### **Helyzet**

A vállalati hálózaton távoli felhasználók vannak, akik két rendszert tárcsázhatnak osztott telefonos hálózatról. Központosítani szeretné a hitelesítést, a szolgáltatásokat és a nyilvántartásokat, engedélyezve egy rendszernek, hogy kezelje a felhasználói azonosítókra és a jelszavakra vonatkozó érvényesítési kéréseket, és meghatározza a hozzárendelt IP címeket.

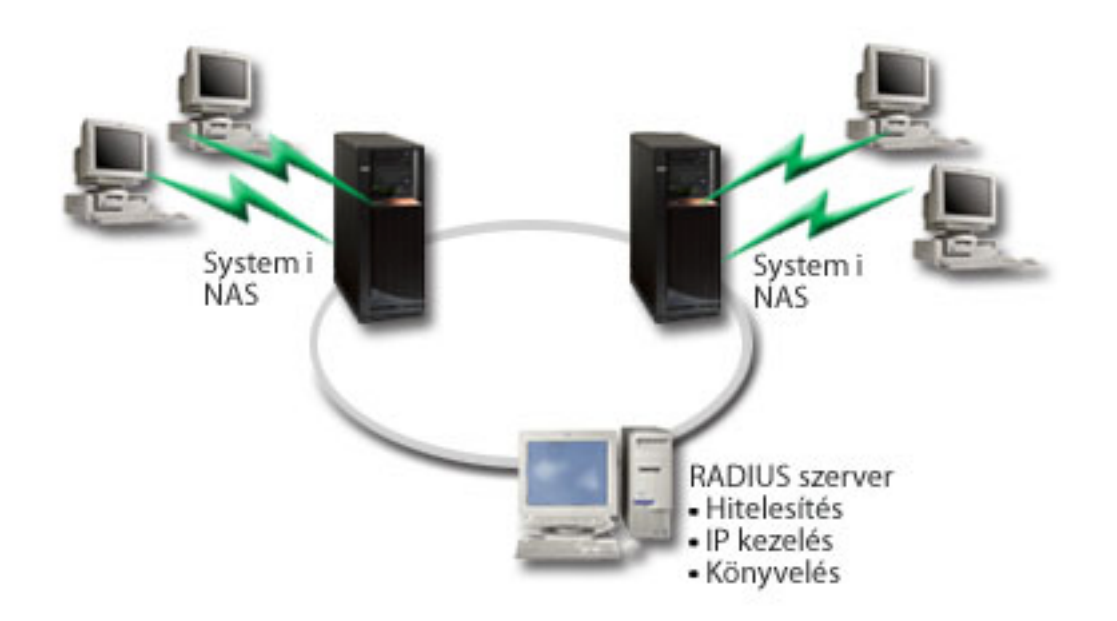

*7. ábra: Telefonos kapcsolatok hitelesítése RADIUS szerverrel*

### **Megoldás**

Amikor a felhasználók megkísérlik a kapcsolatfelvételt, a rendszereken futó NAS továbbküldi a hitelesítési információkat a hálózaton a RADIUS szervernek. A RADIUS szerver, amely karbantartja a hálózatra vonatkozó összes hitelesítési információt, feldolgozza a hitelesítési kérést és válaszol. A RADIUS szerver beállítható úgy, hogy ha a felhasználót azonosítja, akkor hozzárendelje a partner IP címet, és aktivizálhatja a felhasználó tevékenységét és a használatot rögzítő nyilvántartást. A RADIUS támogatásához meg kell adni a RADIUS NAS szervert a rendszeren.

### **Példa konfiguráció**

Példa konfiguráció beállításához aSystem i navigátor programból tegye a következőket:

- 1. A System i navigátor programban bontsa ki a **Hálózat** elemet, kattintson a jobb egérgombbal a **Távoli elérés szolgáltatás** lehetőségre, majd válassza az előugró menü **Szolgáltatások** menüpontját.
- 2. A **RADIUS** lapon válassza ki a **RADIUS hálózathozzáférési szerver kapcsolat engedélyezése** lehetőséget, valamint a **RADIUS engedélyezése hitelesítés céljából** lehetőséget. Az egyéni RADIUS megoldástól függően kiválaszthatja még azt is, hogy a RADIUS kezelje a kapcsolat elszámolását és a TCP/IP címek beállítását.
- 3. Kattintson a **RADIUS NAS beállítások** gombra.
- 4. Az Általános lapon adja meg a szerver leírását.
- 5. A Hitelesítési szerver (és választhatóan a Számlázó szerver) lapokon kattintson a **Hozzáadás** gombra, és írja be a következő információkat:
	- a. A **Helyi IP cím** mezőbe írja be a csatoló IP címét, amelyen keresztül a RADIUS szerverhez csatlakozik.
	- b. A **Szerver IP címe** mezőbe írja be a RADIUS szerver IP címét.
	- c. A **Jelszó** mezőbe írja be azt a jelszót, amely a rendszert a RADIUS szerver felé azonosítja.
	- d. A **Port** mezőbe írja be azt a rendszerportot, amelyen keresztül a RADIUS szerverrel kommunikál. Alapértelmezés szerint a hitelesítési szerver portja 1812, míg a számlázó szerveré 1813.
- 6. Kattintson az **OK** gombra.
- 7. A System i navigátor programban bontsa ki a **Hálózat** → **Távoli elérés szolgáltatás** elemet.
- 8. Válassza ki azt a Kapcsolati profilt, amely a hitelesítéshez használni fogja a RADIUS szervert. A RADIUS szolgáltatások csak Fogadó kapcsolati profiloknál alkalmazhatók.
- <span id="page-28-0"></span>9. A Hitelesítés lapon válassza ki a **Távoli rendszer azonosság ellenőrzésének megkövetelése az iSeries szerveren** lehetőséget.
- 10. Válassza ki a **Távoli hitelesítés RADIUS szerver használatával** lehetőséget.
- 11. Válassza ki a hitelesítési protokollt (PAP vagy CHAP-MD5) A RADIUS szervernek ugyanezt a protokollt kell használnia.
- 12. Válassza ki a **RADIUS használata a kapcsolat szerkesztéséhez és elszámolásához** lehetőséget.
- 13. Kattintson az **OK** gombra a kapcsolati profil változásainak mentése céljából.

A RADIUS szervert is be kell állítania, beleértve a hitelesítési protokoll támogatását, a felhasználói adatokat, a jelszavakat, valamint a számlázási információkat. További információkért forduljon a RADIUS szállítójához.

Amikor a felhasználók ezzel a kapcsolati profillal hívnak be, akkor a rendszer a megadott RADIUS szerver felé továbbítja a hitelesítési információkat. Ha a felhasználó érvényesítése megtörténik, akkor a kapcsolat engedélyezve lesz és a RADIUS szerveren lévő felhasználói információkban megadott kapcsolat-korlátozások lépnek érvénybe.

#### **Kapcsolódó feladatok**

"RADIUS és DHCP szolgáltatások [engedélyezése](#page-66-0) kapcsolati profilok számára" oldalszám: 61 Az alábbiakban a RADIUS és Dinamikus hoszt konfigurációs protokoll (DHCP) szolgáltatások engedélyezésének lépéseit találja PPP fogadó kapcsolati profilok számára.

#### **Kapcsolódó hivatkozás**

"Rendszer [hitelesítés"](#page-49-0) oldalszám: 44

A System i platformmal felépített PPP kapcsolatok számos hitelesítési lehetőséget támogatnak mind a rendszerbe behívó távoli kliensek, mind az Internet szolgáltatóhoz vagy más rendszerhez irányuló kapcsolatok számára, amelyekbe a rendszer betárcsáz.

"Távoli hitelesítés telefonos [felhasználónak](#page-51-0) szolgáltatás áttekintése" oldalszám: 46

A *Távoli hitelesítés telefonos felhasználónak szolgáltatás (RADIUS)* olyan szabványos Internet protokoll, amely központosított hitelesítést, elszámolást és IP kezelési szolgáltatásokat biztosít távoli felhasználók számára osztott telefonos hálózaton.

## **Példahelyzet: Távoli felhasználók erőforrás hozzáférésének kezelése Csoport stratégiák és IP szűrés segítségével**

A Csoport hozzáférési stratégia meghatározza a kapcsolat jól látható felhasználói csoportjait, valamint lehetővé teszi általános kapcsolati tulajdonságok és biztonsági beállítások alkalmazását az egész csoportra. Mindez az IP szűréssel kombinálva lehetővé teszi, hogy engedélyezze vagy letiltsa bizonyos IP címek elérését a saját hálózatán.

### **Helyzet**

A hálózaton az osztott felhasználók több csoportja található és mindegyiküknek különböző erőforrásokhoz kell hozzáférniük a vállalat helyi hálózatán (LAN). Az adatrögzítő csoport csoport felhasználóinak az adatbázishoz és számos egyéb alkalmazáshoz kell hozzáférniük. Más cégek alkalmazottainak telefonos összeköttetésen keresztül HTTP, FTP és Telnet szolgáltatásokhoz kell hozzáférniük, azonban biztonsági okokból nem férhetnek hozzá a többi TCP/IP szolgáltatáshoz és forgalomhoz. A részletes kapcsolati jellemzők és engedélyek felhasználónkénti meghatározása jóval több erőfeszítést igényel, ezenkívül a hálózati korlátozások biztosítása a kapcsolati profil összes felhasználója számára nem nyújt kielégítő felügyeletet. A kapcsolati beállítások és engedélyek meghatározásának olyan módjára van szükség, amellyel számos olyan különálló felhasználói csoport számara határozhatja meg ezeket, akik rendszeresen behívnak a rendszerbe.

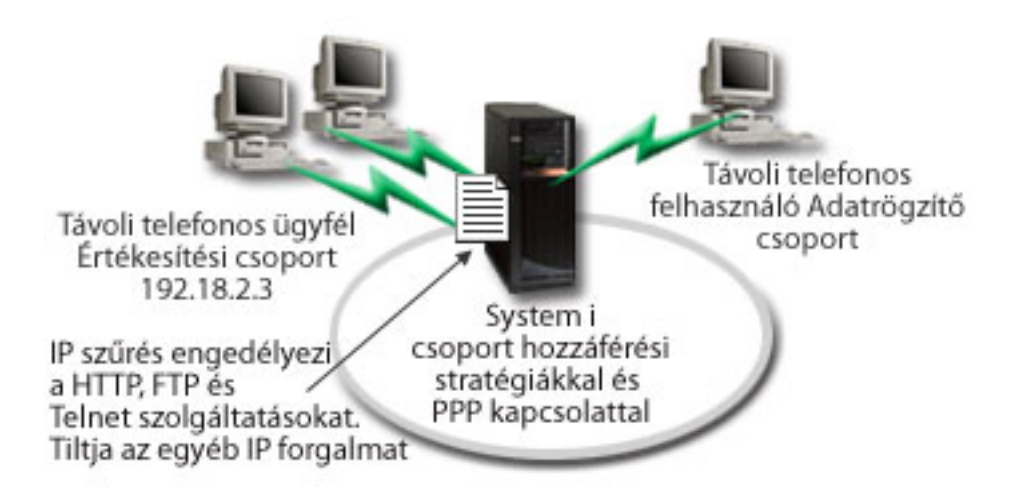

*8. ábra: Kapcsolati beállítások alkalmazása telefonos kapcsolatokra csoport stratégia beállítások alapján*

### **Megoldás**

Egyedi IP szűrési korlátozást kell alkalmaznia a felhasználók két különböző csoportjára. Ennek megvalósításához csoport hozzáférési stratégiákat és IP szűrési szabályokat kell létrehozni. Mivel a csoport hozzáférési stratégiák hivatkoznak az IP szűrési szabályokra, ezért a szűrési szabályokat kell először létrehozni. Ebben a példában PPP szűrőt kell létrehozni, amely magában foglalja az IP szűrési szabályokat az ″IBM Üzleti Partner″ Csoport hozzáférési stratégia számára. Ezek a szűrési szabályok fogják engedélyezni a HTTP, az FTP és a Telnet szolgáltatásokat, és egyúttal letiltani az összes többi TCP/IP forgalom és szolgáltatás elérését a rendszeren keresztül. Ez a példahelyzet csak az értékesítési csoport számára szükséges szűrési szabályokat mutatja, azonban hasonló szűrők állíthatók be az Adatrögzítő csoport számára is.

Végül létre kell hoznia a csoport hozzáférési irányelveket, más néven stratégiát vagy házirendet, (csoportonként egyet) a csoport meghatározása céljából. A csoport hozzáférési stratégiák lehetővé teszik, hogy közös kapcsolati jellemzőket határozzon meg a felhasználók egy adott csoportjára. Ha hozzáadja a Csoport hozzáférési stratégiát az ellenőrzési listához a rendszeren, akkor a hitelesítési folyamat során is felhasználhatja ezeket a kapcsolati beállításokat. A csoport hozzáférési stratégia a felhasználói szekció számos beállítását meghatározza, beleértve az IP szűrési szabályok alkalmazásának képességét, amely korlátozza az IP címeket és a felhasználó számára a szekció alatt elérhető TCP/IP szolgáltatásokat.

### **Példa konfiguráció**

Példa konfiguráció beállításához aSystem i navigátor programból tegye a következőket:

- 1. Hozzon létre Pont-pont protokoll (PPP) szűrő azonosítót és IP csomagszabály-szűrőket, amelyek meghatározzák az adott Csoport hozzáférési stratégiára vonatkozó engedélyeket és korlátozásokat.
	- a. A System i navigátor programban bontsa ki a **Hálózat** → **Távoli elérés szolgáltatás** elemet.
	- b. Kattintson a **Fogadó kapcsolati profilok** elemre, és válassza ki a Csoport hozzáférési stratégiát.
	- c. Kattintson a jobb egérgombbal a jobboldali kereten megjelenő, előre megadott csoportra, majd válassza az előugró menü **Tulajdonságok** menüpontját.
		- **Megjegyzés:** Ha új csoport hozzáférési stratégiát kíván létrehozni, akkor kattintson a jobb egérgombbal a **Csoport hozzáférési stratégiák** elemre, válassza az előugró menü **Új csoport hozzáférési stratégia** menüpontját. Töltse ki az **Általános** lapot. Ezután válassza ki a **TCP/IP beállítások** lapot és folytassa az alább található e. lépéssel.
	- d. Válassza ki a **TCP/IP beállítások** lapot, majd kattintson a **Speciális** lehetőségre.
- e. Válassza ki az **IP csomagszűrők használata a kapcsolathoz** lehetőséget és kattintson a **Szabályfájl szerkesztése** elemre. Ez elindítja az IP Csomagszabály szerkesztőt, és megnyitja a PPP csomagszabály fájlt.
- f. Nyissa meg a **Beszúrás** menüt, és válassza ki a **Szűrők** lehetőséget. Az **Általános** lapon meghatározhatja a szűrőkészleteket, míg a **Szolgáltatások** lapon az engedélyezni kívánt szolgáltatást (például HTTP). A következő szűrőkészlet - ″szolgáltatás\_szabály″ fogja engedélyezni a HTTP, az FTP és a Telnet szolgáltatásokat. A szűrőszabály tartalmaz egy alapértelmezett visszautasító direktívát, aminek következtében letilt minden olyan TCP/IP szolgáltatást vagy IP forgalmat, amely nincs kifejezetten engedélyezve.

```
Megjegyzés: A következő példában látható IP címek globálisak, és csak példaként szolgálnak.
###A következő 2 szűrő fogja engedélyezni a HTTP (Web böngésző) forgalmat
a rendszeren kívül és belül.
FILTER SET services rules ACTION = PERMIT DIRECTION = INBOUND SRCADDR %
        = * DSTADDR<sup>=</sup> 192.18.2.3 PROTOCOL = TCP DSTPORT = 80 SRCPORT %
        = * FRAGMENTS = NONE JRN = OFF
FILTER SET services rules ACTION = PERMIT DIRECTION = OUTBOUND SRCADDR %
        = 192.18.2.\overline{3} DSTADDR = * PROTOCOL = TCP DSTPORT = * SRCPORT = %
        80 FRAGMENTS = NONE JRN = OFF
###A következő 4 szűrő fogja engedélyezni az FTP forgalmat a rendszeren kívül és belül.
FILTER SET services rules ACTION = PERMIT DIRECTION = INBOUND SRCADDR %
        = * DSTADDR = 192.18.2.3 PROTOCOL = TCP DSTPORT = 21 SRCPORT \%= * FRAGMENTS = NONE JRN = OFF
FILTER SET services_rules ACTION = PERMIT DIRECTION = OUTBOUND SRCADDR %
        = 192.18.2.\overline{3} DSTADDR = * PROTOCOL = TCP DSTPORT = * SRCPORT = %
        21 FRAGMENTS = NONE JRN = OFF
FILTER SET services rules ACTION = PERMIT DIRECTION = INBOUND SRCADDR %
        = * DSTADDR<sup>=</sup> 192.18.2.3 PROTOCOL = TCP DSTPORT = 20 SRCPORT %
        = * FRAGMENTS = NONE JRN = OFF
FILTER SET services rules ACTION = PERMIT DIRECTION = OUTBOUND SRCADDR %
        = 192.18.2.3 DSTADDR = * PROTOCOL = TCP DSTPORT = * SRCPORT = \%20 FRAGMENTS = NONE JRN = OFF
###A következő 2 szűrő fogja engedélyezni a telnet forgalmat a rendszeren kívül és belül.
FILTER SET services rules ACTION = PERMIT DIRECTION = INBOUND SRCADDR %
        = * DSTADDR = 192.18.2.3 PROTOCOL = TCP DSTPORT = 23 SRCPORT %
        = * FRAGMENTS = NONE JRN = OFF
FILTER SET services rules ACTION = PERMIT DIRECTION = OUTBOUND SRCADDR %
        = 192.18.2.3 DSTADDR = * PROTOCOL = TCP DSTPORT = * SRCPORT %= 23 FRAGMENTS = NONE JRN = OFF
```
- g. Nyissa meg a **Beszúrás** menüt, és válassza ki a **Szűrő csatoló** elemet. A szűrő csatoló segítségével hozzon létre egy PPP szűrő azonosítót, és vegye bele a már meghatározott szűrőkészletet.
	- 1) Az **Általános** lapon írja be az engedélyezett\_szolgáltatások értéket PPP szűrő azonosítóként.
	- 2) A **Szűrőkészletek** lapon válassza ki a szűrőkészletre vonatkozó **szolgáltatás\_szabályokat** és kattintson a **Hozzáadás** gombra.
	- 3) Kattintson az OK gombra. A következő sort adja hozzá a szabályfájlhoz:

```
###A következő utasítás összerendeli (társítja) a
'szolgáltatás_szabályok' szűrőkészletet a PPP szűrő
"engedélyezett szolgáltatások" azonosítóval. Ez a PPP szűrő azonosító
vonatkozhat azután a PPP kapcsolati profilhoz vagy a Csoport
hozzáférési stratégiához tartozó fizikai csatolóra.
```

```
SZŰRŐ CSATOLÓ PPP SZŰRŐ ID = engedélyezett szolgáltatások SET =
szolgáltatás_szabályok
```
- h. Mentse a módosításokat és lépjen ki. Ha később vissza kell vonnia ezeket a módosításokat, akkor a karakteres felületen írja be a következő parancsot: RMVTCPTBL \*ALL. Ez a parancs eltávolítja a szerverről az összes szűrőszabályt és hálózati cím fordítást.
- i. A **További TCP/IP beállítások** párbeszédpanelen hagyja üresen a **PPP szűrő azonosító** mezőt, majd kattintson az **OK** gombra a kilépéshez. Később a csoport hozzáférési stratégiához létrehozott szűrő azonosítót kell alkalmaznia, és nem a kapcsolati profilhoz tartozót.
- 2. Határozzon meg új csoport hozzáférési stratégiát ehhez a felhasználói csoporthoz.
	- a. A System i navigátor programban bontsa ki a **Hálózat** → **Távoli elérés szolgáltatás** → **Fogadó kapcsolati profilok** elemet.
	- b. Kattintson a jobb egérgombbal a **Csoport hozzáférési stratégia** ikonra, majd válassza az előugró menü **Új csoport hozzáférési stratégia** menüpontját. A System i navigátor az **Új csoport hozzáférési stratégia meghatározás** párbeszédablakot jeleníti meg.
	- c. Az Általános oldalon adja meg a csoport hozzáférési stratégia nevét és leírását.
	- d. A TCP/IP beállítások lapon:
		- v Válassza ki az **IP csomagszűrők használata a kapcsolathoz** lehetőséget, majd a PPP szűrő azonosító **engedélyezett\_szolgáltatásait**.
	- e. Válassza az **OK** gombot a Csoport hozzáférési stratégia mentése céljából.
- 3. Alkalmazza a Csoport hozzáférési stratégiát a csoporthoz tartozó felhasználókra.
	- a. Nyissa meg a telefonos kapcsolatokat vezérlő Fogadó kapcsolati profilt.
	- b. A Fogadó kapcsolati profil Hitelesítés lapján válassza ki az ellenőrzési listát, amely tartalmazza a felhasználók hitelesítési információit, majd kattintson a **Megnyitás** lehetőségre.
	- c. Válasszon ki egy felhasználót az Értékesítési csoportból, akire alkalmazni kívánja a Csoport hozzáférési stratégiát, majd kattintson a **Megnyitás** lehetőségre.
	- d. Kattintson a **Csoport stratégia alkalmazása a felhasználóra** lehetőségre, és válassza ki a 2. pontban meghatározott Csoport hozzáférési stratégiát.
	- e. Ismételje meg mindegyik Értékesítési felhasználóra.

#### **Kapcsolódó fogalmak**

"Csoport [hozzáférési](#page-64-0) stratégia beállítása" oldalszám: 59

A Fogadó kapcsolati profilok alatt található **Csoport hozzáférési stratégia** mappa választási lehetőségeket nyújt a pont-pont kapcsolat paramétereire, amelyek a távoli felhasználók egy csoportjára vonatkoznak. Ezek csak azokra a pont-pont kapcsolatokra vonatkoznak, amelyeket a távoli rendszer kezdeményez és a helyi rendszer fogad.

"Csoport stratégia [támogatás"](#page-9-0) oldalszám: 4

A csoport stratégia támogatás a hálózati adminisztrátorok számára felhasználó alapú, erőforrások kezelésére szolgáló csoport stratégiák létrehozását teszi lehetővé. Az egyéni felhasználókhoz csoport hozzáférési stratégiák rendelhetők hozzá, amikor a Pont-pont protokoll (PPP) vagy Kettős rétegű alagút protokoll (L2TP) szekcióba bejelentkeznek.

#### **Kapcsolódó feladatok**

"Kapcsolati profil [létrehozása"](#page-52-0) oldalszám: 47

A rendszerek közötti PPP kapcsolatok konfigurálásának első lépése egy kapcsolati profil létrehozása a rendszeren.

"IP [csomagszűrő-szabályok](#page-66-0) alkalmazása PPP kapcsolathoz" oldalszám: 61

A csomagszabály fájl segítségével bizonyos IP címek elérésére korlátozhatja a felhasználót vagy a csoportot a hálózaton.

#### **Kapcsolódó hivatkozás**

["Ellenőrzési](#page-51-0) lista" oldalszám: 46

Az ellenőrzési lista a távoli felhasználók felhasználói azonosítóinak és jelszavainak tárolására használható.

"Rendszer [hitelesítés"](#page-49-0) oldalszám: 44

A System i platformmal felépített PPP kapcsolatok számos hitelesítési lehetőséget támogatnak mind a rendszerbe behívó távoli kliensek, mind az Internet szolgáltatóhoz vagy más rendszerhez irányuló kapcsolatok számára, amelyekbe a rendszer betárcsáz.

#### **Kapcsolódó tájékoztatás**

<span id="page-32-0"></span>IP szűrés és hálózati cím fordítás

## **Példahelyzet: Modem megosztása logikai partíciók között L2TP segítségével**

Virtuális Ethernet beállítással rendelkezik négy logikai partíción. Ezek a logikai partíciók osztott modemen keresztül érik el a külső helyi hálózatot.

### **Helyzet**

Ön rendszeradminisztrátor egy közepes méretű vállalatnál. Megérett az idő arra, hogy megújítsa számítógépes berendezéseit, de még ennél is többet szeretne, egyúttal modernizálni is kívánja a hardvert. A folyamatot azzal kezdi, hogy a három régi szerveren futó munkákat összevonja egy új rendszere. Ezért létrehoz három logikai partíciót a rendszeren. Az új rendszer 2793-as belső modemmel érkezett. Ezzel az egyetlen bemeneti/kimeneti processzorral (IOP) rendelkezik, amely támogatja a Pont-pont protokoll (PPP) kapcsolatokat. Továbbá van még egy régi 7852–400-as Elektronikus ügyfélszolgálati (ECS) modeme.

### **Megoldás**

Több rendszer és partíció megoszthatja egymás között ugyanazt a modemet telefonos kapcsolat céljára, kiküszöbölve ezzel azt, hogy minden egyes rendszer vagy partíció saját modemmel rendelkezzen. Ez akkor lehetséges, ha L2TP alagutakat használ és a kimenő hívásokat lehetővé tevő L2TP profilokat állít be. Az alagutak egy virtuális Ethernet hálózaton és egy fizikai hálózaton keresztül futnak. A fizikai vonal a hálózatban modemeket megosztó másik rendszerhez csatlakozik.

### **Részletek**

A következő ábra szemlélteti a hálózat jellemzőit példahelyzetünkben:

<span id="page-33-0"></span>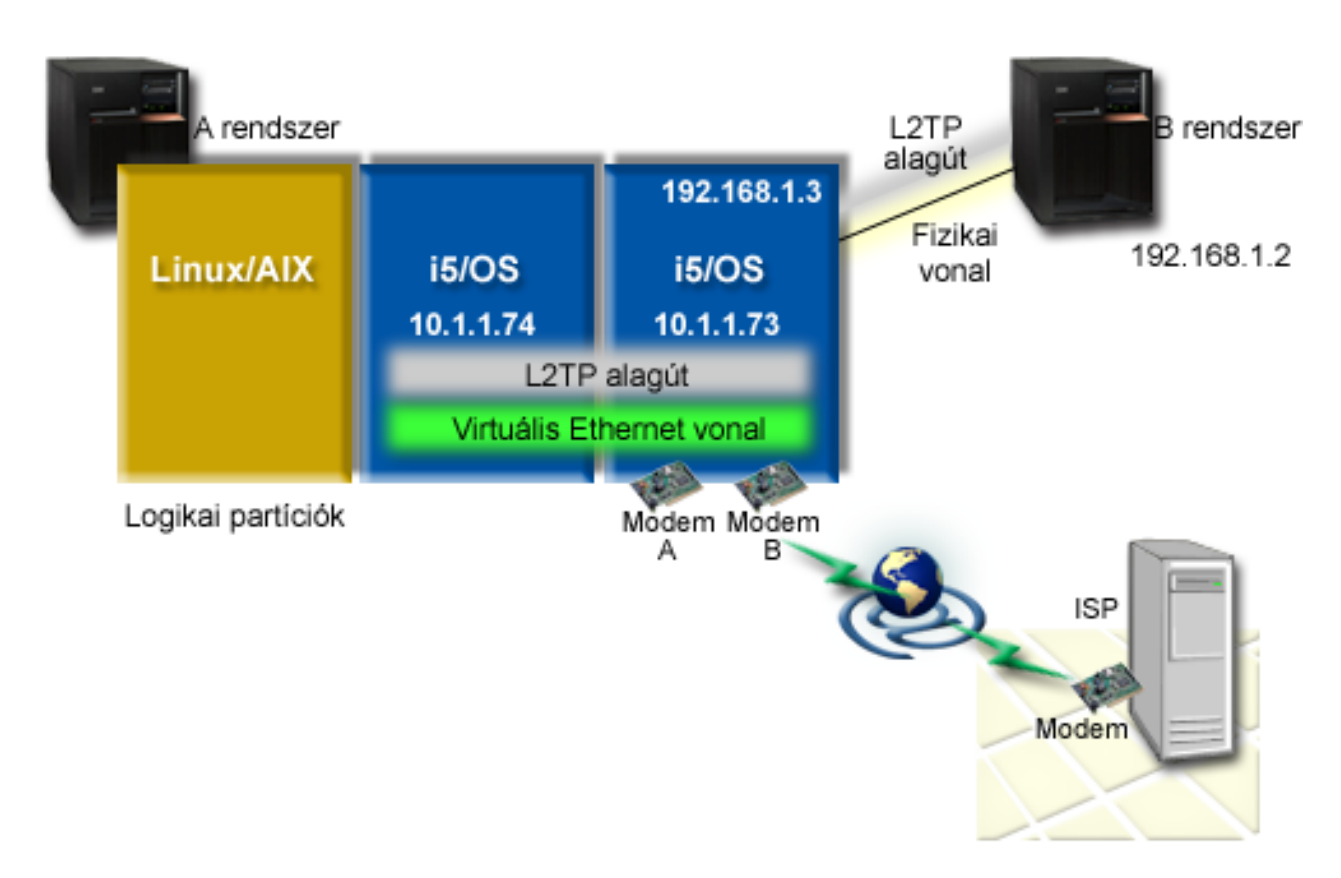

*9. ábra: Hálózat, ahol ugyanazt a modemet több rendszer megosztja egymás között telefonos kapcsolathoz*

### **Előfeltételek és föltevések**

Az A rendszernek az alábbi követelményeknek kell megfelelnie:

- v i5/OS 5. változat 3. kiadás vagy újabb, az aszinkron képességekkel rendelkező modemeket birtokló partícióra telepítve
- v Hardver, amely lehetővé teszi a particionálást.
- v System i Access for Windows és System i navigátor (a System i navigátor Konfiguráció és szerviz összetevője), 5. változat 3. kiadás vagy újabb.
- v Létrehozott legalább két logikai partíciót (LPAR) a rendszeren. A modemet birtokló partícióban V5R3 szintű vagy újabb i5/OS rendszert kell telepíteni. A többi partícióban lehet OS/400 V5R2 vagy i5/OS V5R3, Linux, illetve AIX telepítve. Ebben a példahelyzetben a partíciók i5/OS vagy Linux operációs rendszert használnak.
- v Létre kell hozni virtuális Ethernet kapcsolatot a partíciók kommunikációjához.

A B rendszerre a System i navigátor licencprogramját és érintett összetevőit kell telepíteni: a System i Access for Windows terméket és a System i navigátor (a System i navigátor Konfiguráció és szerviz összetevője) V5R2 vagy újabb változatát.

#### **Kapcsolódó tájékoztatás**

Logikai partíciók

#### **Példahelyzet részletek: Modem megosztás logikai partíciók között L2TP segítségével**

Miután teljesítette az előfeltételeket, készen áll arra, hogy beállítsa a Kettős rétegű alagútkezelési (L2TP) profilokat.

#### **1. lépés: L2TP lezáró profil beállítása bármely csatolón a modemet birtokló partícióban:**

Ha bármely csatolóhoz lezáró profilt kíván létrehozni, akkor tegye a következőket:

- 1. A System i navigátor programban bontsa ki a *saját rendszer* → **Hálózat** → **Távoli elérés szolgáltatás** elemet.
- 2. Kattintson a jobb egérgombbal a **Fogadó kapcsolati profilok** elemre, majd válassza az előugró menü **Új profil** menüpontját.
- 3. Válassza ki a következő beállításokat a Beállítás lapon, és kattintson az **OK** gombra:
	- v **Protokoll típusa**: PPP
	- v **Kapcsolat típusa:**: L2TP (virtuális vonal)
	- v **Működési mód**: Lezáró (hálózati szerver)
	- v **Vonalszolgáltatás típusa**: Egyetlen vonal
- 4. Az **Új profil - Általános** lapon töltse ki a következő mezőket:
	- **Név**: toExternal
	- v **Leírás**: Fogadó kapcsolat a kifelé menő tárcsázáshoz
	- v Válassza ki a **Profil indítása a TCP indításakor** jelölőnégyzetet.
- 5. Az **Új profil - Kapcsolat** lapon töltse ki a következő mezőket.
	- v **Helyi alagút végpont IP címe**: ANY
	- v **Virtuális vonal neve**: toExternal. Ehhez a vonalhoz nem tartozik fizikai csatoló. A virtuális vonal leírja a PPP profil különféle jellemzőit. Az L2TP vonal tulajdonságai ablak megjelenése után kattintson a **Hitelesítés** lapra és írja rendszere hosztnevét. Az **OK** gombra kattintva térjen vissza az Új PPP profil tulajdonságai ablak **Kapcsolat** lapjára.
- 6. Kattintson a **Kimenő hívások kezdeményezésének engedélyezése** lehetőségre. Megjelenik a **Kimenő hívás tárcsázási tulajdonságai** párbeszédablak.
- 7. A Kimenő hívás tárcsázási tulajdonságai lapon válasszon ki egy vonali szolgáltatástípust.
	- v **Vonalszolgáltatás típusa:** Vonaltároló
	- **Név:** dialOut
	- v Kattintson az **Új** gombra. Megjelenik az **Új vonaltároló tulajdonságai** párbeszédablak.
- 8. Az Új vonaltároló tulajdonságai ablakban válassza ki a vonalakat és modemeket, amelyeken engedélyezni kívánja a kimenő hívásokat, majd kattintson a **Hozzáadás** gombra. Ha meg kell határoznia a vonalakat, akkor válassza az **Új vonal** lehetőséget. A modemeket birtokló partíció csatolói ennek a tárolónak a nyitott vonalait fogják próbálni használni. Az Új vonal tulajdonságai ablak megnyílik.
- 9. Az **Új vonal tulajdonságai - Általános** lap mezőiben adja meg a következő információkat:
	- **Név:** line1
	- v **Leírás**: A vonaltároló első vonala és modemje (2793 belső modem)
	- v **Hardver erőforrás:** cmn03 (kommunikációs port)
- 10. A többi lapon fogadja el az alapértelmezéseket, majd kattintson az **OK** gombra az Új vonaltároló tulajdonságai ablakba történő visszatéréshez.
- 11. Az Új vonaltároló tulajdonságai ablakban válassza ki a vonalakat és modemeket, amelyeken engedélyezni kívánja a kimenő hívásokat, majd kattintson a **Hozzáadás** gombra. Ellenőrizze, hogy a 2793-as modem ki van-e választva a tárolóhoz.
- 12. Válassza ismét az **Új vonal** lehetőséget a 7852–400 Elektronikus ügyfélszolgálat modem hozzáadásához. Az Új vonal tulajdonságai ablak megnyílik.
- 13. Az **Új vonal tulajdonságai - Általános** lap mezőiben adja meg a következő információkat:
	- **Név:** line2
	- v **Leírás:** a vonalkészlet második vonala és második modemje (7852-400 külső Elektronikus ügyfélszolgálat modem)
	- v **Hardver erőforrás:** cmn04 (V.24 port)
	- v **Keretkezelés:** Aszinkron
- 14. Az **Új vonal tulajdonságai - Modem** lapon válassza ki a külső modemet (7852–400), majd kattintson az **OK** gombra az Új vonaltároló tulajdonságai ablakba történő visszatéréshez.
- <span id="page-35-0"></span>15. Válassza ki a vonaltárolóhoz hozzáadni kívánt további rendelkezésre álló vonalakat, és kattintson a **Hozzáadás** gombra. A példában ellenőrizze, hogy a fentiekben hozzáadott két modem megjelenik-e a **Tárolóhoz kiválasztott vonalak** mezőben, majd kattintson az **OK** gombra a Kimenő hívás tárcsázási tulajdonságai ablakba történő visszatéréshez.
- 16. A Kimenő hívás tárcsázási tulajdonságai ablakban adja meg az Alapértelmezett hívási számokat, majd kattintson az **OK** gombra az Új PPP profil tulajdonságai ablakba történő visszatéréshez.
	- **Megjegyzés:** Ezek olyan számok lehetnek, mint például az Internet szolgáltató (ISP) száma, amit más rendszerek gyakran fognak hívni ezen modemeket használva. Ha a többi rendszer megad \*PRIMARY vagy \*BACKUP telefonszámot, akkor ezek lesznek a ténylegesen hívott számok. Ha a többi rendszer tényleges telefonszámot határoz meg, akkor helyette annak hívására kerül sor.
- 17. A **TCP/IP beállítások** lapon jelölje ki a következő értékeket:
	- v **Hely IP cím:** Nincs
	- v **Távoli IP cím:** Nincs
	- **Megjegyzés:** Ha a profilt L2TP szekciók befejezésére kívánja használni, akkor a rendszert képviselő IP címet kell kiválasztania. A Távoli IP címhez kiválasztható olyan címtároló, amely a rendszerével azonos alhálózatba esik. Minden L2TP szekció ebből a tárolóból kapja az IP címeket.
- 18. A **Hitelesítés** lapon fogadja el az alapértelmezett értékeket.

Befejeződött az L2TP lezáró profil beállítása a modemekkel rendelkező partíción. A következő lépés L2TP távoli hívás beállítása, ami az 10.1.1.74 cím kezdeményező profilja.

#### **Kapcsolódó hivatkozás**

["Többkapcsolatos](#page-58-0) profil támogatás" oldalszám: 53

A több kapcsolatot támogató pont-pont kapcsolati profilok lehetővé teszik, hogy egy kapcsolati profillal számos digitális, analóg vagy L2TP hívást kezeljen.

#### **2. lépés: L2TP kezdeményező profil beállítása a 10.1.1.74 címen:**

Ezek a lépések a Kététegű alagútkezelési profil (L2TP) ketdeményező profil létrehozásának folymatán vezetik végig:

- 1. A System i navigátor programban bontsa ki a **10.1.1.74** → **Hálózat** → **Távoli elérés szolgáltatás** elemet.
- 2. Kattintson a jobb egérgombbal a **Kezdeményező kapcsolati profilok** bejegyzésre, majd válassza az előugró menü **Új profil** menüpontját.
- 3. Válassza ki a következő beállításokat a Beállítás lapon, és kattintson az **OK** gombra:
	- v **Protokoll típusa**: PPP
	- v **Kapcsolat típusa:** L2TP (virtuális vonal)
	- v **Működési mód:** Távoli hívás
	- v **Vonalszolgáltatás típusa**: Egyetlen vonal
- 4. Az **Általános** lapon töltse ki a következő mezőket:
	- **Név:** toModem
	- v **Leírás:** a modemmel rendelkező partícióra irányuló kezdeményező kapcsolat
- 5. A **Kapcsolat** lapon töltse ki az alábbi mezőket:

**Virtuális vonal neve**: toModem. Ehhez a vonalhoz nem tartozik fizikai csatoló. A virtuális vonal a PPP profil különböző jellemzőit írja le. Megnyílik az L2TP vonal Tulajdonságok párbeszédablaka.

- 6. Az **Általános** lapon adja meg a virtuális vonal leírását.
- 7. A **Hitelesítés** lapon adja meg a partíció helyi hosztnevét, majd kattintson az **OK** gombra a Kapcsolat lapra történő visszatéréshez.
- 8. A **Távoli telefonszámok** mezőhöz adja hozzá a \*PRIMARY és a \*BACKUP értékeket. Ez teszi lehetővé a profilnak, hogy a modemekkel rendelkező partíció lezáró profiljával megegyező telefonszámokat használja.
- 9. A **Távoli alagút végpont hosztneve vagy IP címe** mezőben adja meg a távoli alagút végpont IP címét (10.1.1.73).
- 10. A **Hitelesítés** lapon válassza ki a **Távoli rendszer ellenőrizheti az iSeries szerver azonosságát** beállítást.
- 11. A Használandó hitelesítési protokolloknál válassza ki a **Titkosított jelszó megkövetelése (CHAP-MD5)** lehetőséget. Alapértelmezés szerint a **Bővíthető hitelesítési protokoll engedélyezése** is ki van választva.

**Megjegyzés:** A protokollnak meg kell egyeznie a hívott rendszeren használt protokollal.

12. Írja be a felhasználói nevet és a jelszót.

**Megjegyzés:** A megadott felhasználónévnek és jelszónak érvényesnek kell lennie a hívott rendszeren.

- 13. Kattintson a **TCP/IP beállítások** lapra és ellenőrizze a következő mezők kitöltését:
	- v **Hely IP cím:** Távoli rendszer rendeli hozzá
	- v **Távoli IP cím:** Távoli rendszer rendeli hozzá
	- v **Útválasztás:** Nem szükséges további útvonalkezelés
- 14. Kattintson az **OK** gombra a PPP profil mentéséhez.

### **3. lépés: L2TP távoli hívó profil beállítása a 192.168.1.2 címhez:**

Ha a 192.168.1.2 címhez Kétrétegű alagútkezelési protokoll (L2TP) távoli hívás profilt kíván konfigurálni, akkor ismételje a 2. [lépést](rzaiyscenariodetailsremote.htm) és módosítsa a távoli alagút végpontot 192.168.1.3 címre (a fizikai csatoló, amelyhez a B rendszer csatlakozik).

**Megjegyzés:** Ezek kitalált IP címek, csak a példa kedvéért használjuk őket.

### **4. lépés: A kapcsolat tesztelése:**

Miután elvégezte a beállításokat mindkét rendszeren, a kapcsolat tesztelésével meg kell győződnie róla, hogy a modemet megosztó rendszerek mindegyike eléri a külső hálózatokat.

- 1. Győződjön meg róla, hogy a Kétrétegű alagútkezelési protokoll (L2TP) lezáró profil aktív.
	- a. A System i navigátor programban bontsa ki a **10.1.1.73** → **Hálózat** → **Távoli elérés szolgáltatás** → **Fogadó kapcsolati profilok** elemet.
	- b. A jobb oldali ablakrészben keresse meg a kívánt profilt (toExternal) és ellenőrizze, hogy az **Állapot** mező aktív-e. Ha nem, akkor kattintson a jobb egérgombbal a profilra, majd válassza az előugró menü **Indítás** menüpontját.
- 2. Indítsa el a Távoli hívó profilt a 10.1.1.74 rendszeren.
	- a. A System i navigátor programban bontsa ki a **10.1.1.74** → **Hálózat** → **Távoli elérés szolgáltatás** → **Kezdeményező kapcsolati profilok** elemet.
	- b. A jobb oldali ablakrészben keresse meg a kívánt profilt (toModem) és ellenőrizze, hogy az **Állapot** mező aktív-e. Ha nem, akkor kattintson a jobb egérgombbal a profilra, majd válassza az előugró menü **Indítás** menüpontját.
- 3. Indítsa el a távoli hívás profilt a B rendszeren.
	- a. A System i navigátor programban bontsa ki a **192.168.1.2** → **Hálózat** → **Távoli elérés szolgáltatás** → **Kezdeményező kapcsolati profilok** elemet.
	- b. A jobb oldali ablakrészben keresse meg a létrehozott profilt és ellenőrizze, hogy az **Állapot** mező aktív-e. Ha nem, akkor kattintson a jobb egérgombbal a profilra, majd válassza az előugró menü **Indítás** menüpontját.
- 4. Mindkét profil aktív állapotának ellenőrzéséhez lehetőség szerint pingelje meg az Internet szolgáltatót vagy más hívott célt. A pingelést a 10.1.1.74 és a 192.168.1.2 címről is el kell végezni.
- 5. Ennek alternatívájaként ellenőrizheti a Kapcsolat állapotát is.
	- a. A System i navigátor programban bontsa ki a **rendszer** → **Hálózat** → **Távoli elérés szolgáltatás** → **Kezdeményező kapcsolati profilok** elemet.

<span id="page-37-0"></span>b. A jobb oldali ablaktáblán kattintson a jobb egérgombbal a létrehozott profilon, majd válassza az előugró menü **Kapcsolatok** menüpontját. A Kapcsolat állapota ablakban megtekintheti az aktív, inaktív, kapcsolódó és egyéb profilokat.

# **PPP tervezése**

A Pont-pont protokoll (PPP) tervezése a PPP kapcsolatok létrehozását és adminisztrálását foglalja magában.

## **Kapcsolódó hivatkozás**

"Példahelyzet: Távoli telefonos kliensek [csatlakoztatása](#page-18-0) a rendszerhez" oldalszám: 13

A távoli felhasználók, mint például a távmunkások és mobil kliensek, gyakran igénylik a vállalati hálózat elérését. Az ilyen telefonos kliensek számára a hozzáférés a rendszerhez a Pont-pont protokoll (PPP) segítségével biztosítható.

"Példahelyzet: Irodai LAN [csatlakoztatása](#page-20-0) az Internethez modem segítségével" oldalszám: 15

Az adminisztrátorok jellemzően irodai hálózatot állítanak fel, amely lehetővé teszi az alkalmazottaknak az Internet elérését. Az adminisztrátorok a rendszert modem segítségével csatlakoztathatják az Internet szolgáltatóhoz (ISP). A helyi hálózathoz csatlakozó kliensek az átjáróként funkcionáló i5/OS operációs rendszer révén kommunikálhatnak az Internettel.

"Távoli elérés [szolgáltatáshoz](#page-71-0) kapcsolódó információk" oldalszám: 66

Az IBM Redbooks kiadványok és webhelyek egyaránt tartalmaznak a Távoli elérés szolgáltatás témakör gyűjteménnyel kapcsolatos információkat. A PDF fájlokat le lehet tölteni megtekintésre, és ki is lehet nyomtatni.

# **Szoftver- és hardverkövetelmények**

A Pont-pont protokoll (PPP( környezet megköveteli, hogy két vagy több, PPP protokollt támogató számítógépe legyen. Ezen számítógépek egyike (a System i platform) lehet akár kezdeményező, akár fogadó.

A rendszernek a következő előfeltételeknek kell megfelelnie ahhoz, hogy a távoli rendszerek el tudják érni.

- System i navigátor TCP/IP támogatással.
- A két kapcsolati profil egyike:
	- Kezdeményező kapcsolati profil a kimenő PPP kapcsolatok kezelésére.
	- Fogadó kapcsolati profil a bejövő PPP kapcsolatok kezelésére.
- v Telepített PC munkaállomás konzol telepített System i Access for Windows 95 vagy újabb változattal és System i navigátor programmal.
- Telepített adapter.

A következő adapterek egyikét választhatja:

- 2699\*: Kétvonalas WAN bemeneti/kimeneti adapter (IOA).
- 2720\*: PCI WAN/Twinaxial IOA.
- 2721\*: PCI kétvonalas WAN IOA.
- 2745\*: PCI Kétvonalas WAN IOA (az IOA 2721 modellt váltja fel).
- 2742\*: Kétvonalas IOA (az IOA 2745 modellt váltja fel).
- 2771: Kétportos WAN IOA egy V.90 beépített modemmel az 1-es porton és egy szabványos kommunikációs csatolóval a 2-es porton. A 2771-es adapter 2-es portjának használatához egy külső modemre vagy egy ISDN terminál adapterre van szükség megfelelő kábelekkel.
- 2772: Kétportos V.90 integrált modem WAN IOA.
- 2743/2760/2838/2849/287F/5700/5701/5706/5707/573A/576A: Ethernet csatoló PPPoE kapcsolatokhoz.
- 2793/576C: Kétportos WAN IOA V.92 integrált modemmel az 1. porton és szabványos kommunikációs csatolóval a 2. porton. A 2. port használatához külső modem vagy ISDN terminál adapter szükséges, a megfelelő kábellel együtt.
- 2805: Négyportos WAN IOA egy V.92 beépített analóg modemmel. A 2761-es és a 2772-es IOA modelleket váltja fel.

\* Ezek a kártyák külső V.90 modemet (vagy újabbat), vagy Integrált szolgáltatású digitális hálózat (ISDN) terminál adaptert igényelnek, RS-232 (EIA 232) vagy azzal kompatibilis kábelekkel.

- v Az összeköttetés típusától és a vonaltól függően a következők egyike:
	- külső vagy belső modem, illetve csatorna szolgáltatási egység (CSU)/adatszolgáltatási egység (DSU)
	- Integrált szolgáltatású digitális hálózat (ISDN) terminál adapter
- v Ha csatlakozni kíván az Internethez, akkor egy Internet szolgáltatónál (ISP) rendelje meg a telefonos Internet kapcsolatot. Az Internet összeköttetéshez az ISP adja meg a szükséges telefonszámokat és tájékoztatást.

### **Kapcsolódó hivatkozás**

["Kapcsolati](#page-7-0) profilok" oldalszám: 2

A Pont-pont kapcsolati profilok az adott Pont-pont protokoll (PPP) kapcsolatra vonatkozó paraméterek és erőforrások halmazát adják meg. A profilokat indíthatja úgy, hogy a paraméter beállításokat tárcsázásos (kezdeményező) VAGY figyelő (fogadó) PPP kapcsolatokhoz használja.

["Modemek"](#page-44-0) oldalszám: 39

A Pont-pont protokoll (PPP) kapcsolatokhoz külső és belső modem is használható.

["CSU/DSU"](#page-44-0) oldalszám: 39

A Csatorna szolgáltatási egység (CSU) olyan eszköz, amely a terminált köti össze digitális vonallal. Az Adat szolgáltatási egység (DSU) olyan eszköz, amely védelmi és diagnosztikai funkciókat hajt végre a telekommunikációs vonalakon. Jellemzően a két eszközt egyetlen egységként (CSU/DSU) szerelik.

"ISDN terminál adapterek" [oldalszám:](#page-45-0) 40

Az Integrált szolgáltatású digitális hálózat (ISDN) olyan digitális kapcsolatot biztosít, amellyel a multimédia alkalmazás-, hang-, adat- és videokommunikációk bármilyen kombinációját használhatja.

# **Összeköttetési alternatívák**

A PPP adatcsomagokat tud átvinni soros pont-pont csatolásokon keresztül.

A PPP lehetővé teszi több felhasználó berendezéseinek összeköttetését, valamint a pont-pont kommunikáció szabványosításával több protokoll használatát. A PPP adatcsatolási réteg Magas szintű adatkapcsolati felügyelet (HDLC)-szerű kereteket használ az adatcsomagok továbbítására az aszinkron és a szinkron pont-pont telekommunikációs csatolásokon keresztül.

Miközben a PPP a kapcsolat-típusok széles tartományát támogatja, a Soros vonali Internet protokoll (SLIP) csak aszinkron kapcsolatokat támogat. A SLIP általában csak analóg csatolásokhoz használatos. A helyi telefontársaságok hagyományos telekommunikációs szolgáltatásokat ajánlanak a képességek és a költségek növekvő skálájával. Az ilyen szolgáltatások a telefontársaság meglévő hanghálózati szolgáltatásait veszik igénybe a vásárló és a központi iroda között.

A PPP csatolás egy fizikai összeköttetést hoz létre a helyi és a távoli gazdagép között. Az összeköttetések dedikált sávszélességet biztosítanak. Az adatsebességek és a protokollok választéka is bőséges. A PPP csatolás révén a következő összeköttetési alternatívákból választhat:

# **Analóg telefonvonal**

Az analóg összeköttetés, amely modemeket használ a bérelt vagy a kapcsolt vonalakon történő adatátadásra, a pont-pont skála alján helyezkedik el.

A bérelt vonal teljesidejű összeköttetést jelent két megadott helyszín között, míg a kapcsolt vonal a normál telefonvonalakat jelenti. A leggyorsabb modemek napjainkban 56 Kb/s sebességen működnek adattömörítés nélkül. A normál telefonvonalakon a jel/zaj viszony ugyan adott, mégis ez a sebesség gyakran elérhetetlen.

A modem gyártók a nagyobb bit/másodperces (b/s) sebességet tipikusan adattömörítési (CCITT V.42bis) algoritmus alapján érik el, amelyet modemeik használnak. Habár a V.42bis esetén elvileg megvan a lehetőség arra, hogy az adatméret negyedére zsugorodjon, azonban a tömörítés függ az adatoktól, és a valóságban még az 50%-os arányt is ritkán éri el. A már tömörített vagy titkosított adatok még növekedhetnek is V.42bis alkalmazásakor. Az X2 vagy az 56Flex megnöveli a b/s arányt 56 Kb/s-ra analóg telefonvonalak esetén. Ez egy hibrid technológia, amely megköveteli, <span id="page-39-0"></span>hogy a PPP összeköttetés egyik végpontja digitális legyen, míg az ellenkező vége analóg. Továbbá, az 56 Kb/s csak akkor igaz, amikor az adatokat az összeköttetés digitális végpontjától az analóg végpontja felé mozgatja. Ez a technológia nagyon is kényelmes a szolgáltatóval (ISP) való összeköttetés céljára, hiszen a szolgáltató helyszínén lesz az összeköttetés digitális végpontja és a hardver. Jellemzően egy V.24 analóg modemhez csatlakozik az RS-232 soros csatolón keresztül, aszinkron protokollal, maximum 115,2 Kb/s sebességgel.

A V.90 szabvány pontot tesz a K56flex/x2 kompatibilitási kérdésre. A V.90 szabvány az x2 és a K56flex táborok közötti kompromisszum eredménye a modem iparban. A nyilvános kapcsolt telefonhálózatot digitális hálózatnak tekintve, a V.90 technológia képes akár 56 Kb/s sebességre is felgyorsítani az adatok eljutását az Internetről a számítógépre. A V.90 technológia különbözik az egyéb szabványoktól, mivel ez digitálisan kódolja az adatokat a moduláció helyett, ahogy azt az analóg modemek teszik. Az adatátvitel aszimmetrikus módszer, ezért a felfelé irányuló átvitelek (többségében billentyű leütések és egér parancsok a számítógéptől a központi helyszín felé, amelyek kisebb sávszélességet igényelnek) a hagyományos maximum 33,6 Kb/s sebességgel folynak. A modemtől menő adat analóg átvitelként lesz küldve, amely a V.34 szabványnak felel meg. Csak a lefelé irányuló adatátvitel élvezi a V.90 magasabb sebességének előnyét.

A V.92 szabvány a V.90 javítása, amely legfeljebb 48 Kb/s sebességet engedélyez a felfelé irányuló adatátvitel számára. Továbbá az összeköttetési idő is csökkenhet, egyrészt az egyeztetési folyamat javítása miatt, másrészt azért, mert a ″Tartás″ funkciót támogató modemek kapcsolt állapotban maradhatnak addig is, amíg a telefonvonal bejövő hívást fogad vagy hívásvárakoztatást alkalmaz.

# **Digitális szolgáltatás és Digitális adatszolgáltatások**

A PPP protokollal lehetősége van digitális szolgáltatás és Digitális adatszolgáltatások (DDS) használatára.

# **Digitális szolgáltatás**

Digitális szolgáltatás esetén az adatok a küldő számítógépétől a telefontársaság központi telephelye felé, a nagy távolságú szolgáltató felé, a központi telephely felé, majd a fogadó számítógépe felé végig digitális formában haladnak. A digitális jelrendszer sokkal nagyobb sávszélességet és nagyobb megbízhatóságot kínál, mint az analóg. A digitális jelrendszer számos olyan problémát küszöböl ki, amelyekkel az analóg modemeknek meg kell küzdeniük, mint például a zaj, a változó vonalminőség és a jelszintcsökkenés.

# **Digitális adatszolgáltatások**

A Digitális adatszolgáltatások (DDS) a digitális szolgáltatások legalapvetőbb része. A DDS kapcsolat lehet bérelt vagy állandó összeköttetés rögzített, legfeljebb 56 Kb/s sebességen futva. Ez a szolgáltatás is általános célú, mint a DS0.

A DDS szolgáltatáshoz a *Csatorna szolgáltatási egység/Adatszolgáltatási egység (CSU/DSU)* nevű különleges csatolón keresztül kapcsolódhat, amely felváltja az analóg rendszernél megismert modemet. A DDS fizikai korlátokkal rendelkezik, amely elsődlegesen a CSU/DSU és a telefontársaság központi irodája közötti távolságból fakad. A DDS akkor működik a legjobban, amikor a távolság kevesebb, mint 9000 méter. A telefontársaságok nagyobb távolságra is tudnak szolgáltatni jelerősítők segítségével, de ez a szolgáltatás magasabb áron jut el a felhasználóhoz. A DDS a legjobb megoldás a központi iroda által kiszolgált két helyszín összeköttetésére. Az olyan nagytávolságú összeköttetések esetén, amelyeknél több különböző központi iroda is van, a távolság miatt fellépő költségek olyan gyorsan növekedhetnek, hogy a DDS célszerűtlenné válik. Az ilyen esetekben a kapcsolt-56 jobb megoldás lehet. Jellemzően egy DDS CSU/DSU csatolóhoz V.35, RS449 vagy X.21 soros adapteren keresztül lehet csatlakozni, szinkron protokollal, maximum 56 Kb/s sebességgel.

## **Kapcsolódó hivatkozás**

## ["CSU/DSU"](#page-44-0) oldalszám: 39

A Csatorna szolgáltatási egység (CSU) olyan eszköz, amely a terminált köti össze digitális vonallal. Az Adat szolgáltatási egység (DSU) olyan eszköz, amely védelmi és diagnosztikai funkciókat hajt végre a telekommunikációs vonalakon. Jellemzően a két eszközt egyetlen egységként (CSU/DSU) szerelik.

### ["Kapcsolt-56"](#page-40-0) oldalszám: 35

Amikor nincs szükség teljesidejű összeköttetésre, pénzt takaríthat meg a kapcsolt digitális szolgáltatás igénybevételével, amely általában *Kapcsolt-56 (SW56)* néven ismert.

# <span id="page-40-0"></span>**Kapcsolt-56**

Amikor nincs szükség teljesidejű összeköttetésre, pénzt takaríthat meg a kapcsolt digitális szolgáltatás igénybevételével, amely általában *Kapcsolt-56 (SW56)* néven ismert.

Az SW56 csatolás annyiban hasonló a digitális adatszolgáltatások (DDS) beállításhoz, hogy az adat végberendezés (DTE) csatornaszolgáltatási egység/adatszolgáltatási egység (CSU/DSU) révén kapcsolódik a digitális szolgáltatáshoz. Az SW56 CSU/DSU egyébként tartalmaz egy tárcsázó panelt, ahol megadhatja a távoli gazdagép telefonszámát. Az SW56 lehetővé teszi tárcsázható digitális kapcsolatok létrehozását egy másik SW56 előfizetővel az ország bármely részén, illetve nemzetközi határokon keresztül is.

Az SW56 hívás ugyanúgy halad keresztül a nagytávolságú digitális hálózaton, mint a digitalizált hanghívás. Az SW56 ugyanazokat a telefonszámokat használja, mint a helyi telefonrendszer, és a használati költségek megegyeznek az üzleti hanghívások költségével.

Az SW56 csak az észak-amerikai hálózatokban áll rendelkezésre, és egyetlen csatornára korlátozódik, amely kizárólag adatok továbbítására szolgál. Az SW56 egy alternatív lehetőség azokon a helyeken, ahol nincs ISDN.

Jellemzően SW56 CSU/DSU csatolóhoz csatlakozhat V.35 vagy RS449 soros csatolón keresztül, szinkron protokollal, maximum 56 Kb/s sebességgel. V.25bis hívó/válaszoló egység esetén az adat- és a hívásvezérlési folyam egyetlen soros interfészen keresztül halad.

### **Kapcsolódó hivatkozás**

"Digitális szolgáltatás és Digitális [adatszolgáltatások"](#page-39-0) oldalszám: 34

A PPP protokollal lehetősége van digitális szolgáltatás és Digitális adatszolgáltatások (DDS) használatára.

"Integrált szolgáltatású digitális hálózat"

Az Integrált szolgáltatású digitális hálózat (ISDN) kapcsolt végpont-végpont digitális összekapcsolhatóságot biztosít. Az ISDN hang- és adatátvitelre is képes ugyanazon a kapcsolaton keresztül.

# **Integrált szolgáltatású digitális hálózat**

Az Integrált szolgáltatású digitális hálózat (ISDN) kapcsolt végpont-végpont digitális összekapcsolhatóságot biztosít. Az ISDN hang- és adatátvitelre is képes ugyanazon a kapcsolaton keresztül.

Különböző típusú ISDN szolgáltatások vannak, amelyek közül az Alapsebességű csatoló (BRI) a legelterjedtebb. A BRI két 64 Kb/s sebességű B csatornából áll a felhasználó adatainak átvitelére, valamint egy D csatornából a jeladatok átvitelére. A két B csatorna összekapcsolható, s együtt 128 Kb/s egyesített sebességet nyújtanak. Bizonyos területeken a telefontársaság korlátozhatja az egyes B csatornák sebességét 56 Kb/s-ra, vagy 112 Kb/s egyesített sebességre. Fizikai korlátozás is van, amely szerint a központi telephelytől a felhasználó nem lehet távolabb 5400 méternél. A távolság növelhető jelismétlők használatával. Az ISDN vonalhoz terminál adapter révén csatlakozhat. A terminál adapterek többsége rendelkezik beépített hálózati lezáró egységgel (NT1), amely lehetővé teszi a közvetlen kapcsolatot a telefondugaszhoz. A terminál adapterek jellemzően egy aszinkron RS-232 vonalon keresztül kapcsolódnak a számítógéphez és AT parancskészletet használnak a beállításhoz és a vezérléshez, nagyon hasonlóan a hagyományos analóg modemekhez. Minden gyártmány rendelkezik saját AT parancs kiterjesztésekkel az egyedi ISDN paraméterek beállításához. A múltban rengeteg együttműködési probléma merült fel a különböző márkájú ISDN terminál adapterek között. Ezeket a problémákat leginkább a sebesség protokollok széles választéka okozta, amelyek rendelkezésre álltak a V.110 és a V.120 esetén éppen úgy, mint a két B csatorna kötési sémáinál.

Az ipar napjainkban a vonalösszevonásos PPP szinkron protokollhoz közelít a két B csatorna összekötése céljából. Egyes terminál adapter gyártók beépítették saját terminál adaptereikbe a V.34 (analóg modem) képességet. Ez a képesség lehetővé teszi az ügyfeleknek, hogy egyetlen ISDN vonalon ISDN vagy hagyományos analóg hívásokat kezeljenek, kihasználva ezáltal az ISDN szolgáltatások egyidejű hang/adat képességének előnyeit. Ezzel a technológiával a terminál adapter a V.92 kliensek digitális rendszeroldalaként is képes működni.

Az ISDN terminál adapterhez általában egy RS-232 soros kártyán keresztül kell csatlakozni, aszinkron protokollt használva, maximum 230,4 Kb/s sebességgel. A rendszer maximális adatátviteli sebessége azonban RS-232 feletti aszinkron protokoll esetén 115.2 kb/s. Sajnos ez legfeljebb 11,5 kbyte/s sebességre korlátozza a byte átvitelt, miközben a terminál adapter vonalösszevonás esetén képes 14/16k tömörítetlen byte átvitelére is. Egyes terminál adapterek

támogatják a szinkron protokollt is RS-232 vonalon keresztül 128 Kb/s sebesség mellett, de a rendszer maximális átviteli sebessége RS-232 feletti szinkron protokoll esetén 64 Kb/s.

A rendszer képes aszinkron protokollal V.35 vonalon keresztül 230,4 Kb/s sebességre is, de a terminál adapter gyártók általában nem ajánlanak ilyen konfigurációt. Az RS232 csatolót V.35 csatolóvá átalakító csatolóátalakítók ésszerű megoldások lehetnének a problémára, de az a megközelítés még nem került kiértékelésre a rendszerre vonatkozóan. A másik lehetőség terminál adapterek használata V.35 csatolóval és szinkron protokollal, 128 kb/s sebességen. Bár léteznek ilyen osztályú terminál adapterek, közülük nem sok kínál szinkron vonalösszevonásos PPP szolgáltatást.

#### **Kapcsolódó hivatkozás**

["Kapcsolt-56"](#page-40-0) oldalszám: 35

Amikor nincs szükség teljesidejű összeköttetésre, pénzt takaríthat meg a kapcsolt digitális szolgáltatás igénybevételével, amely általában *Kapcsolt-56 (SW56)* néven ismert.

"ISDN terminál adapterek" [oldalszám:](#page-45-0) 40

Az Integrált szolgáltatású digitális hálózat (ISDN) olyan digitális kapcsolatot biztosít, amellyel a multimédia alkalmazás-, hang-, adat- és videokommunikációk bármilyen kombinációját használhatja.

## **T1/E1 és szakaszos T1 kapcsolatok**

A T1/E1 és a szakaszos T1 két különböző érvényes csatlakozási alternatíva.

## **T1/E1**

A T1 kapcsolat 24 db 64 kb/s sebességű (DS0), időosztásos többszörözött (TDM) csatornát fog egybe 4 eres réz vezetéken keresztül. Ezáltal a teljes sávszélesség 1,544 Mb/s. Az E1 áramkör Európában és a világ más részein 32 db 64 Kb/s sebességű csatornát fog össze 2,048 Mb/s teljes sávszélességgel. A TDM lehetővé teszi a digitális átviteli médium megosztását több felhasználónak előre lefoglalt időszeletek segítségével. Számtalan digitális magán alközpont (PBX) kihasználja a T1 szolgáltatás előnyeit azáltal, hogy a több hívó áramkört egyetlen T1 vonalon keresztül hozzák be, mintsem 24 vezetékpárt kelljen lefektetni a PBX és a telefontársaság között.

Fontos megjegyezni, hogy a T1 a hang és az adat között osztható meg. A telefon szolgáltatás céljára például lehet, hogy elég a T1 összeköttetés 24 csatornájának egy része is, ilyenkor a maradék csatornák megmaradnak az Internet elérésére. A T1 többszöröző eszköz 24 DS0 csatornáját irányítani kell, amikor a T1 több szolgáltatás között van megosztva. Egyetlen, csak adatforgalomra kijelölt összeköttetés esetén az áramkör csatornásítás nélkül (a jelben nincs TDM) is futhat. Ennek következtében egyszerűbb csatornaszolgáltatási egység/adatszolgáltatási egység (CSU/DSU) eszköz használható. A T1/E1 CSU/DSU csatolóhoz vagy többszörözőhöz jellemzően V.35 vagy RS449 soros csatolón keresztül csatlakozhat, szinkron protokollal, a 64 Kb/s többszörösével 1,544 Mb/s vagy 2,048 Mb/s sebességig. A CSU/DSU vagy a többszöröző adja az órajelet a hálózatban.

## **Tört T1**

A Szakaszos T1 (FT1) révén a felhasználó a T1 vonal egy alkészletét bérelheti 64 Kb/s sebességgel. Az FT1 igen hasznos, amikor a dedikált T1 költsége megfizethetetlen az ügyfél által használt tényleges sávszélességhez viszonyítva. Az FT1 révén csak a szükségletei szerint fizet. Továbbá, az FT1 a következő jellemzővel rendelkezik, amely nem áll rendelkezésre a teljes T1 áramkör esetén: A DS0 csatornák többszörözése a telefontársaság központi székhelyén. Az FT1 áramkör távoli végpontja a Digital Access Cross-Connect Switch, amelyet a telefontársaság kezel. Az olyan rendszerek, amelyek ugyanazon a digitális kapcsolón osztozkodnak, váltani tudnak a DS0 csatornák között. Ez a séma az Internet szolgáltatók (ISP) körében népszerű, amikor is egyetlen T1 fővonal megy a telephelyüktől a telefontársaság digitális kapcsolójához. Ezekben az esetekben több kliens kiszolgálható az FT1 szolgáltatás révén. A T1/E1 CSU/DSU csatolóhoz vagy többszörözőhöz jellemzően V.35 vagy RS 449 soros csatolón keresztül csatlakozhat, szinkron protokollal, a 64 Kb/s valamely többszörösével. FT1 esetén a 24 csatorna egy részét előre lefoglalja. A T1 többszörözőt úgy kell konfigurálni, hogy csak azokat az időszeleteket töltse ki, amelyek hozzá vannak rendelve a szolgáltatáshoz.

# **Kerettovábbító**

A kerettovábbító olyan protokoll, amely a hálózaton keresztül kereteket továbbít a keretben található IP címmező (adatcsatolási összeköttetés azonosítója) alapján, valamint kezeli az útválasztást és a virtuális összeköttetést.

A kerettovábbító hálózatok az Egyesült Államokban a T1 (1,544 Mb/s) és a T3 (45 Mb/s) sebességű adatátviteli sebességet támogatják. A kerettovábbító protokollra úgy tekinthet, mint a szolgáltatók meglévő T1 és T3 vonalainak egyfajta hasznosítására. A telefontársaságok többsége most azoknak ajánlja a kerettovábbító szolgáltatást, akik 56 Kb/s és T1 közötti kapcsolatokkal akarnak rendelkezni. (Európában a kerettovábbító protokoll sebessége 64 Kb/s és 2 Mb/s között változik. Az Egyesült Államokban a kerettovábbító eléggé népszerű, mivel viszonylag olcsó. Mindazonáltal egyes területeken lassan felváltják gyorsabb technológiák, mint például az aszinkron átviteli mód (ATM).

# **L2TP (alagút) támogatás a PPP kapcsolatokhoz**

A Kétrétegű alagútkezelési protokoll (L2TP) olyan alagútkezelési protokoll, amely lehetővé teszi a PPP számára, hogy támogassa a kapcsolat szintű alagutat a kérő L2TP kliens (L2TP hozzáférés koncentrátor vagy LAC) és a cél L2TP szerver végpont között (L2TP hálózati szerver vagy LNS).

# **Kétrétegű alagútkezelési protokoll (L2TP)**

A kétrétegű alagútkezelési protokoll (L2TP) alagutak használatával lehetővé válik a telefonos hálózati protokoll végének és a hálózat elérési pontjának elkülönítése. Ezért nevezik az L2TP protokollt *Virtuális PPP* protokollnak is.

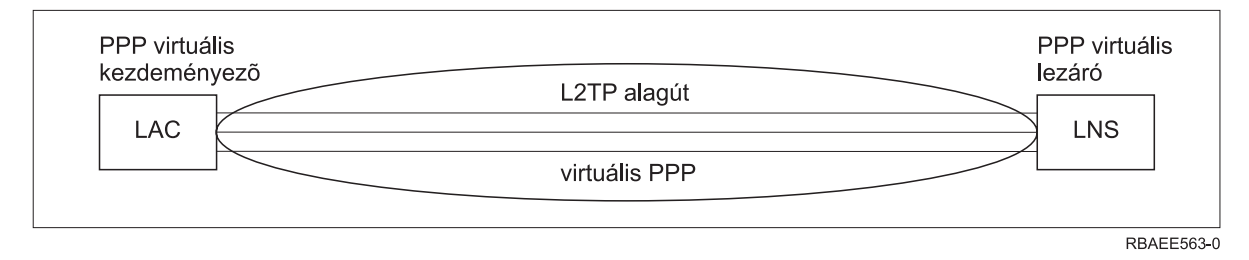

Ezek az ábrák az L2TP alagút három különböző megvalósítási formáját szemléltetik.

*10. ábra: PPP virtuális kezdeményező vagy PPP virtuális lezáró*

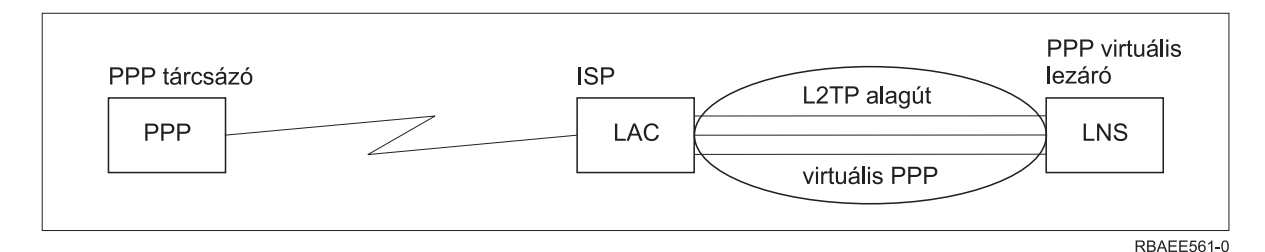

*11. ábra: PPP tárcsázás kezdeményező vagy PPP virtuális lezáró*

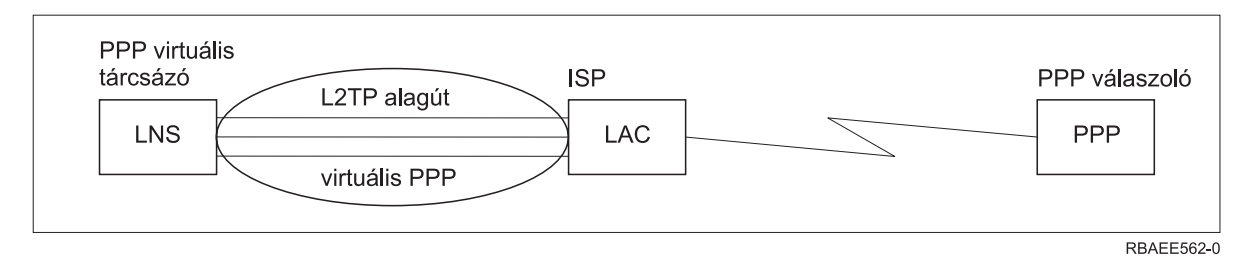

*12. ábra: PPP virtuális tárcsázó vagy PPP virtuális válaszoló*

Az L2TP protokollt az RFC-2661 számú Request for Comment szabvány írja le. Az L2TP alagút kiterjedhet a teljes PPP szekcióra, vagy a két-szegmensű szekciónak csak egy szegmensére. Ezt négy különböző alagútkezelési modell képviselheti.

## **Kapcsolódó tájékoztatás**

Példahelyzet: L2TP önkéntes alagút védelme IP biztonsági protokollal

[RFC-szerkesztő](http://www.rfc-editor.org)

## **Önkéntes alagút:**

Az önkéntes alagút modellben az alagutat a felhasználó hozza létre, általában olyan kliens segítségével, amely engedélyezi a Kétrétegű alagútkezelési protokollt (L2TP).

Ennek eredményeként a felhasználó L2TP csomagokat küld az Internet szolgáltatójának (ISP), amely továbbítja azokat az L2TP hálózati szerverhez (LNS). Az önkéntes alagút esetén az Internet szolgáltatónak nem kell támogatnia az L2TP protokollt, és az L2TP alagút kezdeményezője ugyanazon a rendszeren található, mint a távoli kliens. Ebben a modellben az alagút kiterjeszti az egész Pont-pont protokoll (PPP) szekciót az L2TP klienstől az LNS felé.

### **Kényszerű alagút - bejövő hívás:**

Kényszerű alagút - bejövő hívás esetén az alagút felhasználói művelet és választási lehetőség nélkül kerül létrehozásra.

Ennek eredményeképpen a felhasználó Pont-pont protokoll csomagokat küld az Internet szolgáltatónak (ISP) (Kétrétegű alagútkezelési protokoll (L2TP) hozzáférés összesítő (LAC)). Az ISP L2TP protokollba ágyazza a csomagokat és elküldi azokat az L2TP hálózati szervernek (LNS). A kötelező alagút esetén az Internet szolgáltatónak rendelkeznie kell L2TP képességgel. Ebben a modellben az alagút csak a PPP szekció szegmensét terjeszti ki az ISP és az LNS között.

### **Kényszerű alagút - távoli tárcsázás:**

A kötelező alagút modellben - távoli tárcsázás esetén a saját átjáró (L2TP hálózati szerver (LNS)) kezdeményezi az alagutat az Internet szolgáltatóhoz (ISP) (LAC), és utasítja az Internet szolgáltatót, hogy helyezzen el egy helyi hívást a Pont-pont protokoll (PPP) válaszoló kliens számára.

Ez a modell azokra az esetekre lett tervezve, amikor a távoli PPP válaszoló kliens állandó telefonszámmal rendelkezik az ISP elérésére. Ennek a modellnek a használata akkor várható, amikor a társaság jelen van az Interneten, és kapcsolatot kell létrehoznia egy tárcsázásos vonalat igénylő távoli telephellyel. Ebben a modellben az alagút a PPP szekció szegmensét terjeszti ki az LNS és az ISP között.

### **L2TP több állomásos kapcsolat:**

A Kétrétegű alagútkezelési protokoll (L2TP) többállomásos kapcsolat az L2TP forgalom átirányításnak egyik módja kliens L2TP hozzáférés összesítők (LAC) és L2TP hálózati szerverek (LNS) helyett.

A többállomásos kapcsolat létrehozása L2TP többállomásos átjáró (olyan rendszer, amely összeköti az L2TP lezáró és kezdeményező profilokat) segítségével történik. A több állomásos kapcsolat létrehozásához az L2TP több állomásos átjáró egyrészt LNS szerverként (az LAC beállításához), másrészt ezzel egyidejűleg LAC összesítőként (egy adott LNS szerverhez) szerepel. Egy alagút a kliens LAC és az L2TP több állomásos átjáró között jön létre, majd egy másik az L2TP több állomásos átjáró és a cél LNS között. A kliens LAC L2TP forgalmát az L2TP több állomásos átjáró átirányítja a cél LNS felé, míg a cél LNS felől jövő forgalmat a kliens LAC felé.

# **PPPoE (DSL) támogatás a PPP kapcsolatokhoz**

A *Digitális előfizetői vonal (DSL)* olyan technológiára utal, amely nagyobb sávszélességet eredményez a meglévő réz telefonkábelen az ügyfél telephelye és az Internet szolgáltató (ISP) között.

A DSL lehetővé teszi a hangátvitel és a nagysebességű adatszolgáltatás egyidejű használatát egyetlen telefon érpáron keresztül. A modemek sebessége jelentős mértékben növekedett a különféle sűrítési és egyéb technikák révén, de napjaink legnagyobb sebessége (56 kb/s) már megközelíti az alkalmazott technológia elméleti határát. A DSL technológia sokkal nagyobb sebességet tesz lehetővé a központi irodától a lakásig, az iskoláig vagy a telephelyig húzódó csavart érpáron keresztül. Egyes területeken elérhető akár a 2 Megabit/s sebesség is. A PPP jellemzően soros

<span id="page-44-0"></span>kommunikációs - mint például telefonos modem - kapcsolatokon keresztül használatos. Számos DSL Internet szolgáltató használ Ethernet feletti PPP (PPPoE) kapcsolatot, annak járulékos bejelentkezési és biztonsági jellemzői miatt.

A *DSL modem* olyan eszköz, amelyet a réz telefonvonal végéhez illesztenek, hogy lehetővé váljék a számítógép (vagy a LAN) csatlakozása az Internethez a DSL kapcsolaton keresztül. A telefonos kapcsolattal ellentétben, a DSL jellemzően nem igényel külön telefonvonalat (a POTS elosztó doboz lehetővé teszi a vonal egyidejű megosztását). Bár a DSL modemek hasonlítanak a hagyományos analóg modemekre, sokkal nagyobb áteresztőképességgel rendelkeznek.

# **Kapcsolati berendezés**

A rendszer a Pont-pont protokoll (PPP) kapcsolatok kezelésére modemeket, Integrált szolgáltatású digitális hálózat (ISDN) terminál adaptereket, token-ring csatolókat, Ethernet csatolókat vagy csatornaszolgáltatási egység/adatszolgáltatási egység (CSU/DSU) eszközöket használ.

Négy fajta kommunikációs berendezés van, amelyet a PPP környezettel használhat:

- Modemek
- CSU/DSU
- ISDN terminál adapterek
- v Ethernet kártyák (PPPoE kapcsolatokhoz)

# **Modemek**

A Pont-pont protokoll (PPP) kapcsolatokhoz külső és belső modem is használható.

A modemben használt parancskészletet rendszerint a modem dokumentációja írja le. A parancsok a modem alaphelyzetbe hozására és inicializálására szolgálnak, valamint megmondják a modemnek a távoli rendszer tárcsázandó telefonszámát. Minden egyes modem típusát meg kell adni, mielőtt használná a PPP kapcsolati profillal, mivel a különböző modelleknek különböző inicializálási parancs-karaktersorozatuk van. Belső modem esetén a használandó karaktersorozatok már meg vannak határozva.

A rendszerben sok előre meghatározott modell van, de a System i navigátor programon keresztül új modellek is meghatározhatók. A már meglévő meghatározások alapként felhasználhatók a megadandó új típusokhoz. Ha nem biztos abban, hogy a modem milyen parancsokat használ, vagy nem áll rendelkezésére a modem dokumentációja, kezdje a Generic Hayes modem meghatározásával. Az előre meghatározott meghatározások nem módosíthatók. Azonban további parancsokkal bővítheti a meglévő inicializálási vagy tárcsázási parancs-karaktersorozatokat.

A PPP kapcsolatok létrehozásához felhasználhatja az elektronikus ügyfélszolgálat (ECS) modemét is, amelyet a rendszerrel együtt kapott meg. A régebbi rendszereknél az Elektronikus ügyfélszolgálat modem IBM 7852-400 külső modem volt. Ezt a modemet a MultiTech MT5600BA-V92 V.92 Data/Fax World modem váltotta fel. Újabb rendszereken a 2771, 2793 vagy bármely más, támogatott belső modem is használható Elektronikus ügyfélszolgálat modemként.

### **Kapcsolódó hivatkozás**

"Szoftver- és [hardverkövetelmények"](#page-37-0) oldalszám: 32

A Pont-pont protokoll (PPP( környezet megköveteli, hogy két vagy több, PPP protokollt támogató számítógépe legyen. Ezen számítógépek egyike (a System i platform) lehet akár kezdeményező, akár fogadó.

# **CSU/DSU**

A Csatorna szolgáltatási egység (CSU) olyan eszköz, amely a terminált köti össze digitális vonallal. Az Adat szolgáltatási egység (DSU) olyan eszköz, amely védelmi és diagnosztikai funkciókat hajt végre a telekommunikációs vonalakon. Jellemzően a két eszközt egyetlen egységként (CSU/DSU) szerelik.

A CSU/DSU egységet nagyon nagy teljesítményű, drága modemként kell elképzelni. Ilyen eszköz kell a T-1 vagy a T-3 összeköttetés mindkét végére, és az egységeknek ugyanattól a gyártótól kell származniuk.

### **Kapcsolódó hivatkozás**

<span id="page-45-0"></span>"Szoftver- és [hardverkövetelmények"](#page-37-0) oldalszám: 32

A Pont-pont protokoll (PPP( környezet megköveteli, hogy két vagy több, PPP protokollt támogató számítógépe legyen. Ezen számítógépek egyike (a System i platform) lehet akár kezdeményező, akár fogadó.

"Digitális szolgáltatás és Digitális [adatszolgáltatások"](#page-39-0) oldalszám: 34

A PPP protokollal lehetősége van digitális szolgáltatás és Digitális adatszolgáltatások (DDS) használatára.

## **ISDN terminál adapterek**

Az Integrált szolgáltatású digitális hálózat (ISDN) olyan digitális kapcsolatot biztosít, amellyel a multimédia alkalmazás-, hang-, adat- és videokommunikációk bármilyen kombinációját használhatja.

Ellenőrizze, hogy a terminál adapter sebessége a rendszernek megfelelő-e.

A terminál adapter konfigurálásához tegye a következőket:

- 1. A System i navigátor programban válassza ki saját rendszerét, majd bontsa ki a **Hálózat** → **Távoli elérés szolgáltatás** elemet.
- 2. Kattintson a jobb egérgombbal a **Modemek** elemre, majd válassza az előugró menü **Új modem** menüpontját.
- 3. Az **Új modem tulajdonságai** párbeszédablakban írja be a megfelelő értékeket az **Általános** lap minden **mezőjébe**. Győződjön meg arról, hogy az ISDN terminál adaptert adta meg kommunikációs eszközként.
- 4. Válassza ki az **ISDN paraméterek** lapot.
- 5. Vegye fel vagy módosítsa a terminál adapter által megkövetelt ISDN tulajdonságokat az **ISDN paraméterek** lapon.

### **Kapcsolódó feladatok**

"Példa - ISDN terminál adapter beállítása" [oldalszám:](#page-62-0) 57

Az alábbi példa bemutatja az Integrált szolgáltatású digitális hálózat (ISDN) terminál adapter beállításának módját.

#### **Kapcsolódó hivatkozás**

"Szoftver- és [hardverkövetelmények"](#page-37-0) oldalszám: 32

A Pont-pont protokoll (PPP( környezet megköveteli, hogy két vagy több, PPP protokollt támogató számítógépe legyen. Ezen számítógépek egyike (a System i platform) lehet akár kezdeményező, akár fogadó.

"Integrált [szolgáltatású](#page-40-0) digitális hálózat" oldalszám: 35

Az Integrált szolgáltatású digitális hálózat (ISDN) kapcsolt végpont-végpont digitális összekapcsolhatóságot biztosít. Az ISDN hang- és adatátvitelre is képes ugyanazon a kapcsolaton keresztül.

#### **ISDN terminál adapter ajánlások:**

Több különböző terminál csatoló használata lehetséges.

A javasolt külső Integrált szolgáltatású digitális hálózat (ISDN) terminál adapter vagy ISDN modem a **3Com/U.S. Robotics Courier I ISDN V.Everything**. Ez támogatja a V.34 analóg modem kapcsolatokat, a V.90 (X2), V.92 szabványokat és az ISDN feletti vonalösszevonásos PPP csatlakozást kezdeményező és válaszadó módban is a rendszeren. Automatikusan támogatja továbbá az Egyeztetésre felszólításos hitelesítési protokollt (CHAP) ISDN PPP kapcsolat felett. A következő ISDN terminál adapterek állnak még rendelkezésre: Zyxel Omni.net Plus TA, Zyxel Omni.net LCD plus TA és ADtran ISU 2x64 Dual Port.

- v **A rendszerről kezdeményezett kapcsolatok.** Míg a rendszerrel Jelszóhitelesítési protokoll (PAP) hitelesítést végez, a Courier I terminál adapter megválaszolja a fogadó féltől érkező CHAP kéréseket. A PAP válaszok nem jelennek meg az ISDN kapcsolatban.
- v **A rendszer által megválaszolt kapcsolatok.** A Courier I CHAP hitelesítést ír elő a hívó oldalon, ha a válasz beállítások miatt a rendszer CHAP felszólítással nyitja meg a hitelesítést. Ha a rendszer PAP használatával nyitja meg a hitelesítést, akkor a Courier I terminál adapter PAP hitelesítést végez.

Ha 1999. előtti Courier I modemet használ, akkor ellenőrizze, hogy a Courier I modem V.35 kábellel csatlakozik-e a rendszerhez, hogy a legjobb teljesítményt érhesse el az ISDN kapcsolaton. A Courier I modemhez tartozik ugyan egy RS-232 - V.35 modemkábel, de a kábel régebbi változatai rossz kialakítású V.35 csatlakozót tartalmaznak. Keresse fel a 3Com/US Robotics kereskedőt egy új kábelért.

**Megjegyzés:** A 3Com/US Robotics szerint a terminál adapter V.35-ös változata a külső ellátóknál megszűnt, habár néhány példány még elérhető lehet harmadik félnél. Az RS-232 változat továbbra is javasolt a rendszeren, kissé csökkentett teljesítménnyel ugyan, mivel az RS-232 kapcsolatok 115,2 Kb/s-ra vannak korlátozva.

Győződjön meg róla, hogy a rendszeren a V.35-ös vonalsebességet 230,4 Kb/s-ra állította.

### **ISDN terminál adapter korlátozások:**

A témakörben szereplő terminál adapterek kiértékelésre kerültek. Ezek csak a rendszerről kiinduló távoli Integrált szolgáltatású digitális hálózat (ISDN) kapcsolatok kezdeményezésére ajánlottak.

## **3Com Impact IQ ISDN:**

Ez a terminál adapter a System i platformon nem ajánlott, az alábbi okok miatt:

- v A terminál adapter nem támogatja a V.34 modem csatlakozásokat. Mindazonáltal, a külső RJ-11 csatlakozó használatával támogatni tudja a V.34 analóg modem kapcsolatokat.
- v A terminál adapter nem támogatja a V.90 kapcsolatokat.
- v A terminál adapter legfeljebb 115 200 bps sebességgel csatlakozhat a rendszerhez.
- v A terminál adapter nem támogatja automatikusan az Egyeztetésre felszólításos hitelesítési protokoll (CHAP) használatát. Ha az S84 értékét nullára állítja, akkor CHAP hitelesítés kerül végrehajtásra.
- v A rendszer nem képes meghatározni a kapcsolat végét a terminál adapter Adatkészlet kész jelzésének figyelésével. Ez akár biztonsági veszélyforrás is lehet.

### **Motorola BitSurfr Pro ISDN:**

Ez a terminál adapter a System i platformon nem ajánlott, az alábbi okok miatt:

- v A terminál adapter nem támogatja a V.34 modem csatlakozásokat. Mindazonáltal, a külső RJ-11 csatlakozó használatával támogatni tudja a V.34 analóg modem kapcsolatokat.
- v A terminál adapter nem támogatja a V.90 kapcsolatokat.
- v A terminál adapter legfeljebb 115 200 bps sebességgel csatlakozhat a rendszerhez.
- v A terminál adapter nem támogatja automatikusan a CHAP hitelesítést. Az @M2=C beállítás azonban lehetővé teszi CHAP hitelesítés végrehajtását.
- v A terminál adapter nem engedélyezi automatikusan az egyvonalas és vonalösszevonásos PPP hívások egyidejű megválaszolását. A távoli kezdeményező terminál adaptert ugyanarra a protokollra (egyvonalas vagy vonalösszevonásos) kell beállítani, mint a válaszoló terminál adaptert.
- v A hardveres folyamvezérlési mechanizmus ezen a terminál adapteren nem működik megfelelően. Ezért gyengül a teljesítmény, ha a rendszer vonalösszevonásos PPP kapcsolaton keresztül küld adatokat.

# **IP címkezelés**

A Pont-pont protokoll (PPP) kapcsolatok számos különböző paraméter beállítását teszik lehetővé IP címek kezelésére, a kapcsolati profiltól függően.

- v A DHCP központilag képes kezelni az IP címkiosztásokat a hálózat számára. Tanulmányozza át, hogyan kell beállítani és kezelni a DHCP szolgáltatásokat a hálózatban. Olvassa el a Dinamikus hoszt konfigurációs protokoll című részt
- v A DNS segítséget nyújt a hosztnevek és a hozzájuk tartozó IP címek kezelésében. Tanulmányozza át, hogyan kell beállítani és kezelni a DNS szolgáltatásokat a hálózatban. Olvassa el a Tartománynév-rendszer című részt
- v A BOOTP a kliens munkaállomások és a rendszer társítására szolgál, valamint IP címeik hozzárendelésére. Tanulmányozza át, hogyan kell beállítani és kezelni a BOOTP szolgáltatásokat a hálózatban. Olvassa el a Rendszerbetöltési protokoll című részt

### **Kapcsolódó hivatkozás**

"Példahelyzet: A rendszer összekapcsolása PPPoE hozzáférés [koncentrátorral"](#page-15-0) oldalszám: 10 Számos Internet szolgáltató (ISP) kínál nagy sebességű Internet kapcsolatot Digitális előfizetői vonalon (DSL) keresztül Ethernet feletti Pont-pont protokoll (PPPoE) használatával. Rendszerét ezen Internet szolgáltatókhoz csatlakoztatva nagy sávszélességű kapcsolatokat biztosíthat, amelyek a Pont-pont protokoll (PPP) előnyeit is megőrzik.

# **IP csomag szűrés**

Az IP csomagszűrés korlátozza az elérhető szolgáltatásokat a hálózatra bejelentkezett egyedi felhasználó számára.

A csomagszűrés engedélyezheti vagy visszautasíthatja a hozzáférést a cél IP címek, portok, vagy mindkettő alapján. A különböző stratégiák csomagszűrő-szabály készletek (ahol mindegyik saját egyedi PPP szűrő azonosítóval rendelkezik) megadása révén jutnak érvényre. A csomagszűrő-szabályok hozzárendelhetők egy adott Fogadó kapcsolati profilhoz, vagy hozzárendelhetők a Csoport stratégia segítségével is, amikor a szűrőszabályok az adott felhasználói kategóriára lesznek alkalmazva. Maguk a csomagszűrő-szabályok nem a PPP protokollban, hanem a System i navigátor programban, az IP csomagszabályok lehetőség alatt vannak meghatározva.

L2TP kapcsolatok esetén a ″VPN with IPSec″ szűrőt kell használni a hálózati forgalom védelméhez.

### **Kapcsolódó hivatkozás**

"Példahelyzet: A rendszer összekapcsolása PPPoE hozzáférés [koncentrátorral"](#page-15-0) oldalszám: 10 Számos Internet szolgáltató (ISP) kínál nagy sebességű Internet kapcsolatot Digitális előfizetői vonalon (DSL) keresztül Ethernet feletti Pont-pont protokoll (PPPoE) használatával. Rendszerét ezen Internet szolgáltatókhoz csatlakoztatva nagy sávszélességű kapcsolatokat biztosíthat, amelyek a Pont-pont protokoll (PPP) előnyeit is megőrzik.

### **Kapcsolódó tájékoztatás**

IP szűrés és hálózati cím fordítás

Virtuális magánhálózat (VPN)

# **IP címkezelési stratégia**

A PPP kapcsolati profil konfigurálása előtt ismerkedjen meg saját hálózatának IP címkezelési stratégiájával. Ez a stratégia számos döntést befolyásolni fog a konfigurálási folyamat során, ideértve a hitelesítési stratégiát, a biztonsági szempontokat és a TCP/IP beállításokat.

# **Kezdeményező kapcsolati profilok**

A kezdeményező profil számára megadott helyi és távoli IP címeket jellemzően a *távoli rendszer osztja ki*. Ez lehetővé teszi a távoli rendszer adminisztrátorának, hogy vezérelje a folyamatot a kapcsolathoz használt IP címeken keresztül. Az Internet szolgáltatók (ISP) felé menő kapcsolatok többsége ilyen módon lesz megadva, bár sok ISP képes ajánlani rögzített IP címeket további díjfizetés ellenében.

Ha rögzített IP címeket ad meg helyi vagy távoli IP címként, akkor meg kell győződnie arról, hogy a távoli rendszer is elfogadja a megadott IP címeket. Jellemző az a megoldás, hogy helyi IP címként rögzített IP címet használ, míg a távoli címet a távoli rendszer rendeli hozzá. Az a rendszer, amelyhez kapcsolódik, ugyanilyen módon meghatározható, vagyis, amikor összeköttetést hoz létre, a két rendszer kicseréli az IP címeket egymással, ami a távoli rendszer IP címének megjegyzési módját is jelenti. Ez nagyon hasznos lehet, amikor egy iroda egy másik irodát hív fel ideiglenes összeköttetés létrehozása céljából.

Másik szempont, hogy engedélyezni akarja-e az IP cím elfedést. Például, ha a rendszer Internet szolgáltatón keresztül kapcsolódik az Internethez, akkor ez lehetővé teheti a rendszerhez kapcsolódó háttér hálózatnak is az Internet elérését. Alapvetően a rendszer az ISP által kiosztott helyi IP címek mögötti hálózaton lévő rendszerek IP címeit elfedi, aminek eredményeképpen az összes IP forgalom úgy jelenik meg, mintha a rendszerből származna. További útválasztási szempontok is lehetnek a helyi hálózathoz csatlakozó mindkét rendszer esetén (fontos, hogy az Internet forgalmuk a rendszernek legyen küldve) éppen úgy, mint azon rendszer esetében, ahol engedélyezni kell a **távoli rendszer hozzáadása alapértelmezett útvonalként** jelölőnégyzetet.

# **Fogadó kapcsolati profilok**

A Fogadó kapcsolati profiloknál sokkal több IP címzési szempont és lehetőség fordul elő, mint a Kezdeményező kapcsolati profilnál. Az IP címek konfigurálása függ a hálózat IP címkezelési tervétől, a kapcsolattal szembeni speciális teljesítmény és funkcionális követelményektől, valamint a biztonsági tervtől.

# **Helyi IP címek**

Egyetlen Fogadó profil esetén megadhat egyedi IP címet vagy használhatja a rendszeren meglévő helyi IP címet is a PPP kapcsolati végpont azonosítására. Ha a fogadó profilokban egyidejűleg több kapcsolat támogatása van beállítva, akkor meglévő helyi IP címet kell használni. Ha nem állnak rendelkezésre létező helyi IP címek, akkor erre a célra Virtuális IP címet is létrehozhat.

# **Távoli IP címek**

Számos beállítás szolgál arra a célra, hogy távoli IP címeket rendeljen hozzá PPP kliensekhez. A következő beállítások adhatók meg a Fogadó kapcsolati profil TCP/IP lapján.

**Megjegyzés:** Ha azt akarja, hogy a távoli rendszer a LAN része legyen, akkor konfigurálnia kell az IP címtovábbítást, meg kell adnia egy, a helyi hálózathoz csatlakozó rendszerek IP címtartományán belül eső IP címet, továbbá ellenőriznie kell, hogy az IP továbbítás engedélyezve van-e mind a kapcsolati profil, mind a rendszer számára.

| <b>Beállítás</b>                                    | Leírás                                                                                                    |
|-----------------------------------------------------|----------------------------------------------------------------------------------------------------|
| Rögzített IP cím                                    | Egyedi IP címet ad meg, amelyet megkapnak a távoli felhasználók, amikor telefonon<br>bejelentkeznek. Ez egy gazdagép IP cím csupán (az alhálózati maszk 255.255.255.255), és csak<br>az egyedi Fogadó kapcsolati profilok számára elérhető.                                                                                                    |
| Címkészlet                                          | Meghatározza a kezdő IP címet és egy tartományt, hogy mennyi további IP cím adható meg.<br>Minden egyes felhasználó, aki kapcsolódik, egy egyedi IP címet kap a megadott tartományon<br>belül. Ez egy gazdagép IP cím csupán (az alhálózati maszk 255.255.255.255), és csak a<br>többszörös kapcsolatok fogadó profiljai számára elérhető.                                                                                                    |
| <b>RADIUS</b>                                       | Távoli IP cím és annak alhálózati maszkja, amelyeket a Radius szerver fog meghatározni. Ez<br>csak akkor áll fenn, ha a következő van megadva:                                                                                                    |
|                                                     | Engedélyezve van a Radius támogatás a hitelesítéshez és az IP címzéshez a Távoli elérésű<br>٠<br>szerver szolgáltatások konfigurációjában.                                                                                                    |
|                                                     | A hitelesítés engedélyezve van a Fogadó kapcsolati profilban, és meg van adva, hogy a<br>$\bullet$<br>hitelesítést távoli módon a Radius végzi.                                                                                                    |
| <b>DHCP</b>                                         | A távoli IP címet a DHCP szerver határozza meg közvetve vagy közvetlenül a DHCP<br>továbbítón keresztül. Ez csak akkor áll fenn, ha a DHCP támogatás engedélyezve van a Távoli<br>elérésű szerver szolgáltatások konfigurációjában. Ez egy gazdagép IP cím csupán (az alhálózati<br>maszk 255.255.255.255).                                                                                                    |
| Távoli rendszer felhasználói<br>azonosítója alapján | A távoli IP címet a hitelesítéskor a távoli rendszerre megadott felhasználói azonosító fogja<br>meghatározni. Ez lehetővé teszi a rendszergazdának, hogy különböző távoli IP címeket (és az<br>azokhoz tartozó alhálózati maszkokat) rendeljen a telefonon bejelentkező felhasználóhoz. Ez<br>ugyancsak lehetővé teszi további útvonalak megadását is ezekhez a felhasználói azonosítókhoz,<br>melynek révén az ismert távoli felhasználóra szabhatja a környezetet. A megfelelő működés<br>érdekében engedélyezni kell a hitelesítést erre a funkcióra. |

*8. táblázat: IP címkiosztási beállítások Fogadó kapcsolati profilok esetén*

<span id="page-49-0"></span>*8. táblázat: IP címkiosztási beállítások Fogadó kapcsolati profilok esetén (Folytatás)*

| <b>Beállítás</b>                                                                   | Leírás                                                                                                    |
|------------------------------------------------------------------------------------|----------------------------------------------------------------------------------------------------|
| További IP címek megadása a<br>távoli rendszer felhasználói<br>azonosítója alapján | Ez a beállítás lehetővé teszi az IP címek meghatározását a távoli rendszer felhasználói<br>azonosítója alapján. Ez a beállítás automatikusan választódik ki (és ezt kell használni), ha távoli<br>IP cím hozzárendelési módszerként a Távoli rendszer felhasználói azonosítója alapján<br>lehetőséget adta meg. Ez a paraméter engedélyezett a Rögzített IP cím és a Címkészlet<br>elnevezésű IP cím hozzárendelési módszereknél is. Amikor távoli felhasználó kapcsolódik a<br>rendszerhez, akkor keresés történik annak meghatározására, hogy az adott felhasználó számára<br>meg van-e adva IP cím. Ha igen, akkor az adott IP cím, maszk és lehetséges útvonalak lesznek<br>használva az összeköttetéshez. Ha a felhasználó címe nincs megadva, akkor alapértelmezés<br>szerint a megadott Rögzített IP cím vagy a következő szabad Címkészletbeli IP cím lesz<br>hozzárendelve. |
| Távoli rendszer meghatározhatja<br>saját IP címét                                  | Ez a beállítás lehetővé teszi a távoli felhasználónak, hogy meghatározza saját IP címét, ha ezt<br>egyeztette. Ha nem egyeztette saját IP címének használatát, akkor a távoli IP címet a megadott<br>távoli IP cím hozzárendelési módszer határozza meg. Ez a paraméter kezdetben le van tiltva, és<br>csak gondos megfontolás után engedélyezze.                                                                                                    |
| IP cím útválasztás                                                                 | A telefonos kliensnek és a rendszernek megfelelően konfigurált IP cím útválasztással kell<br>rendelkeznie, ha a kliensnek el kell érnie bármely IP címet a helyi hálózaton, amelyhez a<br>rendszer tartozik.                                                                                                    |

# **Rendszer hitelesítés**

A System i platformmal felépített PPP kapcsolatok számos hitelesítési lehetőséget támogatnak mind a rendszerbe behívó távoli kliensek, mind az Internet szolgáltatóhoz vagy más rendszerhez irányuló kapcsolatok számára, amelyekbe a rendszer betárcsáz.

A rendszer a hitelesítési információk karbantartására számos módszert kínál. Ezen módszerek közé tartoznak az egyszerű érvényesítési listák azon a rendszeren, amely a jogosult felhasználók és jelszavaik listáit tartalmazza, a Távoli hitelesítés telefonos ügyfeleknek szolgáltatás (RADIUS) szerverek támogatása céljából. A RADIUS szerverek a hálózati felhasználók részletes információit tartják karban. A rendszer a felhasználói azonosító és jelszó információk titkosítására is számos lehetőséget kínál, az egyszerű jelszó cserétől a Egyeztetésre felszólításos hitelesítési protokoll (CHAP-MD5) támogatásáig. A rendszer hitelesítéssel kapcsolatos beállításait (a felhasználói azonosítót és jelszót is beleértve, amellyel a rendszer kitárcsázáskor érvényesítésre kerül) a System i navigátor programban található kapcsolati profil **Hitelesítés** lapján adhatja meg.

## **Kapcsolódó hivatkozás**

"Példahelyzet: A rendszer összekapcsolása PPPoE hozzáférés [koncentrátorral"](#page-15-0) oldalszám: 10 Számos Internet szolgáltató (ISP) kínál nagy sebességű Internet kapcsolatot Digitális előfizetői vonalon (DSL) keresztül Ethernet feletti Pont-pont protokoll (PPPoE) használatával. Rendszerét ezen Internet szolgáltatókhoz csatlakoztatva nagy sávszélességű kapcsolatokat biztosíthat, amelyek a Pont-pont protokoll (PPP) előnyeit is megőrzik.

["Példahelyzet:](#page-26-0) Telefonos kapcsolatok hitelesítése RADIUS NAS segítségével" oldalszám: 21

A rendszeren futó Hálózatihozzáférési szerver (NAS) továbbítani tudja a telefonos kliensektől érkező hitelesítési kéréseket különálló Távoli hitelesítés telefonos felhasználóknak szolgáltatás (RADIUS) szerver felé. Ha hitelesített, akkor a RADIUS a felhasználóhoz rendelt IP címeket is képes felügyelni.

"Példahelyzet: Távoli felhasználók erőforrás [hozzáférésének](#page-28-0) kezelése Csoport stratégiák és IP szűrés segítségével" [oldalszám:](#page-28-0) 23

A Csoport hozzáférési stratégia meghatározza a kapcsolat jól látható felhasználói csoportjait, valamint lehetővé teszi általános kapcsolati tulajdonságok és biztonsági beállítások alkalmazását az egész csoportra. Mindez az IP szűréssel kombinálva lehetővé teszi, hogy engedélyezze vagy letiltsa bizonyos IP címek elérését a saját hálózatán.

# **Egyeztetésre felszólításos hitelesítési protokoll MD5 algoritmussal**

Az Egyeztetésre felszólításos hitelesítési protokoll (CHAP-MD5) egy algoritmus (MD-5) segítségével kiszámít egy olyan értéket, amelyet csak a hitelesítő rendszer és a távoli eszköz ismer.

A CHAP révén a felhasználói azonosítók és a jelszók mindig titkosítva vannak, ezért ez biztonságosabb, mint a Jelszó hitelesítési protokoll (PAP). Ez a protokoll hatékony védelmet nyújt az újraküldések és a próbálkozás-hiba hozzáférési kísérletek ellen. A CHAP hitelesítésre a kapcsolat során többször is sor kerülhet.

A hitelesítő rendszer egy kérést küld a hálózathoz csatlakozni próbáló távoli eszköznek. A távoli eszköz egy olyan értékkel válaszol, amelyet a mindkét eszköz által közösen használt MD-5 algoritmussal számolt ki. A hitelesítő rendszer a választ összehasonlítja a saját számításaival. A hitelesítés akkor elfogadható, ha a két érték egyezik, máskülönben a kapcsolat befejeződik.

### **Kapcsolódó hivatkozás**

"Példahelyzet: Távoli telefonos kliensek [csatlakoztatása](#page-18-0) a rendszerhez" oldalszám: 13

A távoli felhasználók, mint például a távmunkások és mobil kliensek, gyakran igénylik a vállalati hálózat elérését. Az ilyen telefonos kliensek számára a hozzáférés a rendszerhez a Pont-pont protokoll (PPP) segítségével biztosítható.

"Jelszó hitelesítési protokoll"

A Jelszó hitelesítési protokoll (PAP) kétirányú egyeztetéssel biztosít a partner rendszernek egyszerű azonosítási módszert.

# **Bővíthető hitelesítési protokoll**

A Bővíthető hitelesítési protokoll (EAP) lehetővé teszi a harmadik féltől eredő hitelesítési modulok és a PPP megvalósítások közötti együttműködést.

Az EAP kibővíti a PPP funkcióit azáltal, hogy szabványos támogatási mechanizmust nyújt olyan hitelesítési sémákhoz, mint például a jelsor (smart) kártyák, Kerberos, Nyilvános kulcs és S/Kulcs. Az EAP válaszol a harmadik féltől származó biztonsági eszközökkel megerősített hitelesítés megnövekedett igényeire. Az EAP védi a biztonsági virtuális magánhálózatokat (VPN) az olyan támadóktól, akik a könyvtárt támadják és a jelszót próbálják kitalálni. Az EAP a Jelszó hitelesítési protokoll (PAP) és az Egyeztetésre felszólításos hitelesítési protokoll (CHAP) tökéletesítése.

EAP esetén a hitelesítési információ nem része az információnak, hanem azzal együtt található. Ez lehetővé teszi a távoli rendszereknek, hogy egyeztessék a szükséges hitelesítést, mielőtt bármilyen információt vennének vagy továbbítanának.

A rendszer közvetlenül nem támogatja az EAP protokollt. Mindazonáltal, a távoli hitelesítéshez használhatja a Távoli hitelesítés telefonos felhasználóknak szolgáltatás (RADIUS) szervert, amely esetleg több, a fentiekben leírt hitelesítési sémát is támogathat.

# **Jelszó hitelesítési protokoll**

A Jelszó hitelesítési protokoll (PAP) kétirányú egyeztetéssel biztosít a partner rendszernek egyszerű azonosítási módszert.

A kézfogásra az összeköttetés létrehozásakor kerül sor. Az összeköttetés kialakítása után a távoli eszköz elküld egy felhasználói azonosító és jelszó párt a hitelesítő rendszernek. A pár helyességétől függően a hitelesítő rendszer folytatja vagy befejezi a kapcsolatot.

A PAP hitelesítés sima szövegformátumban igényli a felhasználónév és a jelszó elküldését a távoli rendszernek. A PAP használatakor a felhasználói azonosító és a jelszó titkosítására sohasem kerül sor, amelyeket így könnyebb nyomon követni és sebezhetőbbek a feltörésekkel szemben. Ezért ahol csak lehet, mindig Egyeztetésre felszólításos hitelesítési protokoll (CHAP) hitelesítést használjon.

### **Kapcsolódó hivatkozás**

"Egyeztetésre felszólításos hitelesítési protokoll MD5 [algoritmussal"](#page-49-0) oldalszám: 44 Az Egyeztetésre felszólításos hitelesítési protokoll (CHAP-MD5) egy algoritmus (MD-5) segítségével kiszámít egy olyan értéket, amelyet csak a hitelesítő rendszer és a távoli eszköz ismer.

# **Távoli hitelesítés telefonos felhasználónak szolgáltatás áttekintése**

A *Távoli hitelesítés telefonos felhasználónak szolgáltatás (RADIUS)* olyan szabványos Internet protokoll, amely központosított hitelesítést, elszámolást és IP kezelési szolgáltatásokat biztosít távoli felhasználók számára osztott telefonos hálózaton.

A RADIUS kliens-szerver modell része a Hálózatra csatlakozó tároló (NAS), amely a RADIUS szerver klienseként működik. A NAS szerverként szereplő rendszer elküldi a felhasználóra és az összeköttetésre vonatkozó információkat a kijelölt RADIUS szervernek az RFC 2865-ben megadott szabványos RADIUS protokoll segítségével.

A RADIUS szerver fogadja a felhasználók összeköttetési kéréseit, hitelesíti a felhasználókat, majd visszaküldi az összes szükséges konfigurációs információt a NAS szervernek olyan módon, hogy a NAS (a rendszer) biztosítani tudja az engedélyezett szolgáltatásokat a hitelesített telefonos felhasználók számára.

Ha a RADIUS szerver nem érhető el, akkor a rendszer másik szerverhez is továbbíthatja a hitelesítési kéréseket. Ennek révén a világméretű vállalatok felajánlhatják felhasználóiknak a telefonos szolgáltatásokat olyan egyedi bejelentkezési felhasználói azonosítóval, amely vállalatszintű hozzáférést biztosít, függetlenül a használt hozzáférési ponttól.

Amikor a RADIUS szerver veszi a hitelesítési kérést, a kérés ellenőrzésre kerül; majd a RADIUS szerver visszafejti az adatcsomagot a felhasználónév és a jelszó információk elérése céljából. Az így kinyert információt a megfelelő támogatott biztonsági rendszerhez továbbítja. Ez lehet UNIX jelszófájl, Kerberos, egy üzleti biztonsági rendszer, vagy éppen egy felhasználó által kifejlesztett biztonsági rendszer. A RADIUS szerver visszaküldi a rendszernek azokat a szolgáltatásokat, amelyek használatára jogosult a hitelesített felhasználó (például IP cím). A RADIUS elszámolási kérések kezelése is hasonló módon történik. A távoli felhasználók elszámolási információi elküldhetők a kijelölt RADIUS elszámolási szerverhez. A szabványos RADIUS elszámolási protokollt az RFC 2866 határozza meg. A RADIUS elszámolási szerver fogadja az elszámolási kéréseket azáltal, hogy naplózza a RADIUS elszámolási kérések információit.

### **Kapcsolódó hivatkozás**

["Példahelyzet:](#page-26-0) Telefonos kapcsolatok hitelesítése RADIUS NAS segítségével" oldalszám: 21 A rendszeren futó Hálózatihozzáférési szerver (NAS) továbbítani tudja a telefonos kliensektől érkező hitelesítési kéréseket különálló Távoli hitelesítés telefonos felhasználóknak szolgáltatás (RADIUS) szerver felé. Ha hitelesített, akkor a RADIUS a felhasználóhoz rendelt IP címeket is képes felügyelni.

# **Ellenőrzési lista**

Az ellenőrzési lista a távoli felhasználók felhasználói azonosítóinak és jelszavainak tárolására használható.

Használhatja a már meglévő ellenőrzési listát, vagy készíthet egy saját listát a Fogadó kapcsolati profil hitelesítési lapján. Az ellenőrzési lista bejegyzései ugyancsak megkövetelik a felhasználói azonosítóhoz és a jelszóhoz tartozó hitelesítési protokoll típusának megadását. Ez lehet **titkosított - CHAP-MD5/EAP** vagy **nem titkosított - PAP**.

További információkért olvassa el az online súgót.

## **Kapcsolódó hivatkozás**

"Példahelyzet: Távoli felhasználók erőforrás [hozzáférésének](#page-28-0) kezelése Csoport stratégiák és IP szűrés segítségével" [oldalszám:](#page-28-0) 23

A Csoport hozzáférési stratégia meghatározza a kapcsolat jól látható felhasználói csoportjait, valamint lehetővé teszi általános kapcsolati tulajdonságok és biztonsági beállítások alkalmazását az egész csoportra. Mindez az IP szűréssel kombinálva lehetővé teszi, hogy engedélyezze vagy letiltsa bizonyos IP címek elérését a saját hálózatán.

# **Sávszélességgel kapcsolatos szempontok vonalösszevonás esetén**

Bizonyos feladatok elvégzéséhez gyakran további sávszélesség szükséges, de erre nem mindig van szükség.

Az ilyen esetekben a speciális hardver vásárlása és a drága kommunikációs vonal esetleg nem indokolt. A PPP vonalösszevonás protokoll (MP) több PPP vonalat csoportosít egyetlen virtuális vonalba vagy kötegbe. A több vonal ilyen módú aggregációja növeli a hatékony sávszélességet a két rendszer között szabványos modemek és telefonvonalak használata mellett. Egy MP csoportban akár hat vonalat is összefoghat. A vonalösszevonásos

<span id="page-52-0"></span>összeköttetés létrehozásához az szükséges, hogy a PPP kapcsolat mindkét végén támogatva legyen a Vonalösszevonás protokoll. A Vonalösszevonás protokollt az RFC-1990 írja le, mint Request for Comment (RFC) szabványt.

# **Igény szerinti sávszélesség**

A fizikai vonalak dinamikus hozzáadása és eltávolítása révén lehetővé válik a rendszer konfigurálása olyan módon, hogy a szolgáltatott sávszélesség a szükségletek szerint alakuljon. Ez a fajta megközelítés ″Igény szerinti sávszélesség″ néven ismert, amely lehetővé teszi, hogy a további sávszélességért csak akkor fizessen, amikor valójában használja azt. Az ″Igény szerinti sávszélesség″ előnyeinek felismeréséhez legalább egy partnernek képesnek kell lenni az MP kötegben pillanatnyilag rendelkezésre álló teljes sávszélesség kihasználtságának megfigyelésére. Ennek alapján vonalakat lehet hozzáadni vagy elvenni a kötegből, amikor a sávszélesség kihasználása meghaladja a konfigurációban megadott értékeket. A Sávszélesség kiosztási protokoll lehetővé teszi, hogy a partnerek egyeztessenek az MP köteg vonalainak hozzáadásáról és eltávolításáról. A PPP Sávszélesség kiosztási protokollt (BAP) és a Sávszélesség kiosztásvezérlő protokollt (BACP) egyarán az RFC-2125 dokumentálja.

### **Kapcsolódó tájékoztatás**

[RFC-szerkesztő](http://www.rfc-editor.org)

# **PPP beállítása**

Mielőtt használná a PPP protokollt pont-pont összeköttetés beállításához, először konfigurálja a PPP környezetet.

### **Kapcsolódó hivatkozás**

"Távoli elérés [szolgáltatáshoz](#page-71-0) kapcsolódó információk" oldalszám: 66

Az IBM Redbooks kiadványok és webhelyek egyaránt tartalmaznak a Távoli elérés szolgáltatás témakör gyűjteménnyel kapcsolatos információkat. A PDF fájlokat le lehet tölteni megtekintésre, és ki is lehet nyomtatni.

# **Kapcsolati profil létrehozása**

A rendszerek közötti PPP kapcsolatok konfigurálásának első lépése egy kapcsolati profil létrehozása a rendszeren.

A kapcsolati profil a következő összeköttetési részletek logikai ábrázolása:

- Vonal és profil típusa
- v Vonalösszevonási beállítások
- v Távoli telefonszámok és tárcsázási beállítások
- · Hitelesítés
- TCP/IP beállítások: IP címek és útvonalválasztás
- v Feladatkezelés és az összeköttetés testre szabása
- Tartománynév-szerverek

A Hálózat alkönyvtár alatt lévő **Távoli elérés szolgáltatások** a következő objektumokat tartalmazzák:

- v Kezdeményező kapcsolati profilok
- v Fogadó kapcsolati profilok
- **Modemek**

A kapcsolati profil létrehozásához tegye a következőket:

- 1. A System i navigátor programban válassza ki saját rendszerét, majd bontsa ki a **Hálózat** → **Távoli elérés szolgáltatás** elemet.
- 2. Válasszon egyet a következő beállítások közül:
	- v Kattintson a jobb egérgombbal a **Kezdeményező kapcsolati profilok** elemre, ha azt kívánja beállítani, hogy a rendszer kapcsolatot kezdeményezzen.
	- v Kattintson a jobb egérgombbal a **Fogadó kapcsolati profilok** elemre, ha azt kívánja beállítani, hogy rendszer engedélyezze a bejövő kapcsolatokat távoli rendszerekről és felhasználóktól.
- 3. Válassza ki az **Új profil** lehetőséget.
- 4. Az Új pont-pont kapcsolati profil beállítása lapon válassza ki a protokoll típusát.
- 5. Adja meg a mód kiválasztásokat.
- 6. Válassza ki az összeköttetési beállítást.
- 7. Kattintson az **OK** gombra.

Az Új pont-pont profil tulajdonságok lap jelenik meg. Itt beállíthatja a hálózatára jellemző további értékeket. Specifikus információkért olvassa el az online súgót.

### **Kapcsolódó feladatok**

"Modem és [vonalleírás](#page-62-0) társítása" oldalszám: 57 Ez a témakör a modem és vonalleírás társításának lépéseit mutatja be.

### **Kapcsolódó hivatkozás**

"Példahelyzet: A rendszer összekapcsolása PPPoE hozzáférés [koncentrátorral"](#page-15-0) oldalszám: 10 Számos Internet szolgáltató (ISP) kínál nagy sebességű Internet kapcsolatot Digitális előfizetői vonalon (DSL) keresztül Ethernet feletti Pont-pont protokoll (PPPoE) használatával. Rendszerét ezen Internet szolgáltatókhoz csatlakoztatva nagy sávszélességű kapcsolatokat biztosíthat, amelyek a Pont-pont protokoll (PPP) előnyeit is megőrzik.

"Példahelyzet: Távoli telefonos kliensek [csatlakoztatása](#page-18-0) a rendszerhez" oldalszám: 13

A távoli felhasználók, mint például a távmunkások és mobil kliensek, gyakran igénylik a vállalati hálózat elérését. Az ilyen telefonos kliensek számára a hozzáférés a rendszerhez a Pont-pont protokoll (PPP) segítségével biztosítható.

"Példahelyzet: Irodai LAN [csatlakoztatása](#page-20-0) az Internethez modem segítségével" oldalszám: 15 Az adminisztrátorok jellemzően irodai hálózatot állítanak fel, amely lehetővé teszi az alkalmazottaknak az Internet elérését. Az adminisztrátorok a rendszert modem segítségével csatlakoztathatják az Internet szolgáltatóhoz (ISP). A helyi hálózathoz csatlakozó kliensek az átjáróként funkcionáló i5/OS operációs rendszer révén kommunikálhatnak az Internettel.

"Példahelyzet: Vállalati és távoli hálózatok [összekapcsolása](#page-23-0) modemmel" oldalszám: 18

A modem lehetővé teszi két távoli hely (mint például a központi iroda és a telephely) közötti adatcserét. A Pont-pont protokoll (PPP) képes összekapcsolni két helyi hálózatot (LAN) azáltal, hogy összeköttetést hoz létre a központi irodában lévő rendszer és a kirendeltségen lévő másik rendszer között.

"Példahelyzet: Távoli felhasználók erőforrás [hozzáférésének](#page-28-0) kezelése Csoport stratégiák és IP szűrés segítségével" [oldalszám:](#page-28-0) 23

A Csoport hozzáférési stratégia meghatározza a kapcsolat jól látható felhasználói csoportjait, valamint lehetővé teszi általános kapcsolati tulajdonságok és biztonsági beállítások alkalmazását az egész csoportra. Mindez az IP szűréssel kombinálva lehetővé teszi, hogy engedélyezze vagy letiltsa bizonyos IP címek elérését a saját hálózatán.

# **Protokoll típusa: PPP vagy Soros vonali Internet protokoll (SLIP)**

A PPP a Soros vonali Internet protokollt (SLIP) váltja fel a pont-pont kapcsolatokra vonatkozó választékban.

A PPP lehetővé teszi az együttműködést a különböző gyártók távoli elérési szoftverei között. A PPP ugyancsak lehetővé teszi több hálózati kommunikációs protokoll használatát ugyanazon a fizikai kommunikációs vonalon.

A SLIP Request for Comment (RFC) sosem vált Internet szabvánnyá az alábbi hiányosságok miatt:

- v A SLIP nem rendelkezik szabványos lehetőséggel a két gazdagép közötti IP címzés megadásához. Ez azt jelenti, hogy a nem számozott háló nem használható.
- v A SLIP nem rendelkezik hiba felderítési és hiba tömörítési támogatással. A hiba felderítés és a hiba tömörítés a PPP protokollban megvalósul.
- v A SLIP nem támogatja a rendszer hitelesítését, miközben a PPP két hitelesítési lehetőséggel is bír.

A SLIP még ma is használatos, és az i5/OS operációs rendszer mindig támogatja. Az IBM azonban azt ajánlja, hogy PPP protokollt használjon, amikor pont-pont kapcsolatot hoz létre. A SLIP nem támogatja a vonalösszevonásos kapcsolatokat. A SLIP protokollhoz viszonyítva a PPP jobb hitelesítéssel rendelkezik. A PPP jobban teljesít a sűrítési lehetőség miatt.

**Megjegyzés:** Az ASYNC vonaltípusokhoz megadható SLIP kapcsolati profilok ettől a kiadástól kezdve nem támogatottak. Ha ilyen jellegű kapcsolati profiljai vannak, akkor át kell alakítania őket olyan SLIP vagy PPP profillá, amely PPP vonaltípust használ.

## **Mód kiválasztások**

A Pont-pont protokoll (PPP) kapcsolati profilokra vonatkozó mód kiválasztás a kapcsolattípus és a működési mód kiválasztását foglalja magában. A mód kiválasztás meghatározza, hogyan használja a rendszer az új PPP kapcsolatot.

A mód kiválasztások megadásához kövesse ezeket a lépéseket:

- 1. Válasszon egyet a következő összeköttetési típusok közül:
	- Kapcsolt vonal
	- Bérelt vonal
	- Kétrétegű alagútkezelési protokoll (L2TP) (virtuális vonal)
	- Ethernet feletti Pont-pont protokoll (PPPoE) vonal
- 2. Válassza ki a működési módot, amely megfelel az új PPP kapcsolatnak.
- 3. Írja fel az összeköttetés típusát és a kiválasztott működési módot. Szüksége lesz ezekre az információkra, amikor elindítja a PPP kapcsolatok konfigurálását.

#### **Kapcsolt vonal:**

Ha modemet (Külső vagy belső) vagy külső Integrált szolgáltatású digitális hálózat (ISDN) terminál adaptert használ telefon vonalon keresztüli csatlakozáshoz, akkor válassza ki a kapcsolt vonali csatlakozás lehetőséget.

A kapcsolt vonalon megvalósuló összeköttetés a következő működési módokkal rendelkezik:

#### **Válaszoló**

Válassza ezt a működési módot, ha egy távoli rendszernek engedélyezni szeretné, hogy betárcsázzon a rendszerbe.

### **Tárcsázó**

Válassza ezt a működési módot, ha a rendszernek engedélyezni szeretné, hogy távoli rendszerbe kitárcsázzon.

#### **Hívás igény szerint (csak tárcsázás)**

Válassza ezt a működési módot, hogy a rendszer automatikusan tárcsázza a távoli rendszert, ha a rendszeren a távoli rendszerhez tartozó TCP/IP forgalmat észlel. A kapcsolat befejeződik, amikor az adatok átvitele véget ér, és egy adott időtartam alatt nem fordul elő TCP/IP forgalom.

#### **Kérésre tárcsázás (válasz engedélyezett dedikált partner)**

Válassza ezt a működési módot, hogy a rendszer válaszolhasson a dedikált távoli rendszertől jövő hívásokra. Ez a működési mód azt is lehetővé teszi a rendszernek, hogy felhívja a távoli rendszert, ha a távoli rendszerhez tartozó TCP/IP forgalmat észlel. Ha mindkét rendszer i5/OS operációs rendszert használ és mindkettő ezt a működési módot használja, akkor a két rendszer között a TCP/IP forgalom állandó fizikai kapcsolat nélkül, igény szerint folyik. Ez a működési mód dedikált erőforrást igényel. A megfelelő működés érdekében a távoli félnek ilyen működési móddal kell tárcsázni.

#### **Kérésre tárcsázás (távoli fél engedélyezett)**

Válassza ezt a működési módot, hogy a távoli rendszer tárcsázhasson és válaszolhasson is. A bejövő hívások kezeléséhez meglévő válaszprofilra kel hivatkoznia olyan Pont-pont protokoll (PPP) kapcsolati profilból, amely ezt a működési módot adja meg. Ez lehetővé teszi, hogy egy válaszprofil kezelje az akár több távoli féltől bejövő összes hívást, viszont minden kimenő hívásnak külön kérésre tárcsázási profilja legyen. Ez a működési mód nem követel meg dedikált erőforrást a távoli felektől bejövő hívások kezeléséhez.

#### **Bérelt vonal:**

Válassza a bérelt vonali kapcsolatot, ha a helyi rendszer és a távoli rendszer dedikált vonallal van összekötve. Ha bérelt vonala van, nincs szüksége modemre vagy Integrált szolgáltatású digitális hálózat (ISDN) terminál adapterre a két rendszer összekötéséhez.

A két rendszer közötti bérelt vonalas kapcsolat egy állandó vagy dedikált vonal. Mindig megnyitott állapotban van. A bérelt vonali kapcsolat egyik vége kezdeményezőként, a másik vége lezáróként van konfigurálva.

A bérelt vonalon megvalósuló összeköttetés a következő működési módokkal rendelkezik:

#### **Lezáró**

Válassza ezt a működési módot ahhoz, hogy a távoli rendszer elérje a rendszert dedikált vonalon. Ez a működési mód bérelt vonali válaszprofilra hivatkozik.

#### **Kezdeményező**

Válassza ezt a működési módot ahhoz, hogy a rendszer elérje a távoli rendszert dedikált vonalon. Ez a működési mód bérelt vonali tárcsázás profilra hivatkozik.

### **L2TP (virtuális vonal):**

Válassza az L2TP kapcsolattípust olyan rendszerek összekapcsolásához, amelyek Kétrétegű alagútkezelési protokollt (L2TP) használnak.

Az L2TP alagút kialakítása után létrejön a virtuális Pont-pont protokoll (PPP) kapcsolat a rendszere és a távoli rendszer között. Az L2TP alagútkezelés és az IP biztonság (IP-SEC) együttes használatával biztonságosan küldhet, továbbíthat és fogadhat adatokat az Interneten.

Az L2TP (virtuális vonal) összeköttetési típus a következő működési módokkal rendelkezik:

#### **Lezáró**

Ezt a működési módot akkor válassza, ha a távoli rendszer számára engedélyezni kívánja, hogy a rendszerhez L2TP alagúton keresztül csatlakozzon.

### **Kezdeményező**

Ezt a működési módot akkor válassza, ha a rendszer számára engedélyezni kívánja, hogy a távoli rendszerhez L2TP alagúton keresztül csatlakozzon.

#### **Távoli tárcsázás**

Ezt a működési módot akkor válassza, ha a rendszer számára engedélyezni kívánja, hogy másik rendszerhez vagy Internet szolgáltatóhoz (ISP) L2TP alagúton keresztül csatlakozzon.

### **Több állomásos kezdeményező**

Ezt működési módot választva engedélyezheti a rendszernek több állomásos kapcsolat kialakítását.

**Megjegyzés:** Az L2TP lezáró profilban, amelyhez a több állomásos kezdeményező tartozik, ki kell választani a **Több állomásos kapcsolat engedélyezése** jelölőnégyzetet, valamint rendelkezni kell egy bejegyzéssel a PPP ellenőrzési listában, amely összerendeli a PPP felhasználó nevét a több állomásos kezdeményező profillal.

### **PPPoE vonal:**

Az Ethernet feletti Pont-pont protokoll (PPPoE) kapcsolatok virtuális vonalat használnak arra a célra, hogy hogy PPP adatokat küldjenek (Ethernet csatolón keresztül) Internet szolgáltató által biztosított Digitális előfizetői vonal (DSL) modemnek. A modem az Ethernet alapú helyi hálózatra is csatlakozik.

Ez a LAN felhasználói számára nagysebességű Internet elérést tesz lehetővé PPP szekciókon keresztül, az i5/OS operációs rendszeren. Amint létrejön az összeköttetés a rendszer és az ISP között, akkor a LAN egyedi felhasználói egyedi szekciókat indíthatnak az Internet szolgáltatóval PPPoE kapcsolaton keresztül.

A PPPoE kapcsolatokat csak kezdeményező kapcsolati profilok használják. A kapcsolatok Kezdeményező működési módot foglalnak magukba és csak egyetlen vonalat használnak.

# **Összeköttetés beállítása**

Az összeköttetés beállítása megadja a vonalszolgáltatás típusát, amelyet a Pont-pont protokoll (PPP) kapcsolati profil használ a kapcsolat létrehozásához.

A vonalszolgáltatás típusára vonatkozó kínálat a megadásra kerülő összeköttetés típusától függ.

## **Kapcsolódó hivatkozás**

"Példahelyzet: A rendszer összekapcsolása PPPoE hozzáférés [koncentrátorral"](#page-15-0) oldalszám: 10 Számos Internet szolgáltató (ISP) kínál nagy sebességű Internet kapcsolatot Digitális előfizetői vonalon (DSL) keresztül Ethernet feletti Pont-pont protokoll (PPPoE) használatával. Rendszerét ezen Internet szolgáltatókhoz csatlakoztatva nagy sávszélességű kapcsolatokat biztosíthat, amelyek a Pont-pont protokoll (PPP) előnyeit is megőrzik.

"Példahelyzet: Távoli telefonos kliensek [csatlakoztatása](#page-18-0) a rendszerhez" oldalszám: 13 A távoli felhasználók, mint például a távmunkások és mobil kliensek, gyakran igénylik a vállalati hálózat elérését. Az ilyen telefonos kliensek számára a hozzáférés a rendszerhez a Pont-pont protokoll (PPP) segítségével biztosítható.

"Példahelyzet: Irodai LAN [csatlakoztatása](#page-20-0) az Internethez modem segítségével" oldalszám: 15 Az adminisztrátorok jellemzően irodai hálózatot állítanak fel, amely lehetővé teszi az alkalmazottaknak az Internet elérését. Az adminisztrátorok a rendszert modem segítségével csatlakoztathatják az Internet szolgáltatóhoz (ISP). A helyi hálózathoz csatlakozó kliensek az átjáróként funkcionáló i5/OS operációs rendszer révén kommunikálhatnak az Internettel.

"Példahelyzet: Vállalati és távoli hálózatok [összekapcsolása](#page-23-0) modemmel" oldalszám: 18

A modem lehetővé teszi két távoli hely (mint például a központi iroda és a telephely) közötti adatcserét. A Pont-pont protokoll (PPP) képes összekapcsolni két helyi hálózatot (LAN) azáltal, hogy összeköttetést hoz létre a központi irodában lévő rendszer és a kirendeltségen lévő másik rendszer között.

### **Egyetlen vonal:**

Válassza ezt a vonalszolgáltatást, ha olyan Pont-pont protokoll (PPP) vonalat ad meg, amely analóg modemhez csatlakozik. Ezt a lehetőséget használják bérelt vonalak esetében is, ahol nincs szükség modemre. A PPP kapcsolati profil mindig ugyanazt az i5/OS kommunikációs port erőforrást használja.

Ha szükséges, egy analóg vonalat konfigurálhat megosztottként a válaszoló és a tárcsázó profil között. A dinamikus erőforrás megosztás egy új funkció, amelynek célja az erőforrás kihasználás javítása. A V5R2 kiadásig a modem erőforrások lekötése az őt használó profil indulásakor megtörtént. Ez a módszer a felhasználót szekciónként egy erőforrásra korlátozta, még akkor is, ha az erőforrás passzív várakozási állapotban volt. Most új megosztási szabály érvényesül egy adott erőforrást elérésekor. Két eset fordulhat elő: első eset, amikor a tárcsázó profil indul el a válaszoló profil előtt; második eset, amikor a válaszoló profil indul el a tárcsázó előtt. Tételezzük fel, hogy az erőforrás megosztás engedélyezve van. Az első esetben az elindult tárcsázó profil fog sikeresen kapcsolódni a vonalhoz. A másodikként induló válaszoló profil várni fog a vonalra, míg az szabad nem lesz. Amint a tárcsázó kapcsolat véget ér, a válaszoló profil kérni fogja a vonalat és elindul. A második esetben az elindult válaszoló profil várni fog a bejövő kapcsolatokra. Mindaddig, amíg nem lép fel bejövő hívás, a másodikként elinduló tárcsázó profil ″kölcsön veszi″ a vonalat a válaszoló profiltól, amely így ″kölcsön adja″ a vonalat. A kimenő összeköttetés ezután létrejön. Amint a kapcsolat véget ér, a tárcsázó profil visszaadja a vonalat a válaszoló profilnak, amely így ismét készen áll a bejövő kapcsolatok fogadására. A megosztási funkció engedélyezéséhez kattintson a kapcsolt vonal leírásának **modem** lapjára és válassza ki a **Dinamikus erőforrás megosztás engedélyezése** lehetőséget.

Az L2TP (virtuális vonal) és a PPPoE (virtuális vonal) összeköttetési típusok is egyetlen vonal szolgáltatásokat használnak. Az L2TP (virtuális vonal) összeköttetési típusok esetén nincs hardver kommunikációs erőforrás, amely a vonallal lenne használva. Helyette az L2TP kapcsolattal használt egyetlen vonal valójában *virtuális*, ahol nincs olyan fizikai PPP hardver, amelyre szükség lenne az alagút kialakításához. A PPPoE kapcsolattal használt egyetlen vonal ugyancsak virtuális, és egy olyan mechanizmust nyújt, amelynek révén úgy bánik a fizikai Ethernet vonallal, mintha az távoli kapcsolatokat kiszolgáló PPP vonal lenne. A PPPoE virtuális vonal egy fizikai Ethernet vonalhoz kapcsolódik, és így támogatja a PPP protokoll adatátviteleit az Ethernet LAN kapcsolaton keresztül a DSL modemnek.

### **Vonalkészlet:**

Ha a PPP kapcsolatot úgy kívánja beállítani, hogy vonalkészletben lévő vonalat használjon, akkor válassza ki ezt a vonalszolgáltatást. Amikor a PPP kapcsolat elindul, akkor a rendszer kiválaszt egy használaton kívüli vonalat a vonalkészletből. Igény szerinti hívás profilok esetén a szerver nem választja ki addig a vonalat, amíg nem észlel TCP/IP forgalmat a távoli rendszer felé.

A vonalkészletet egy adott vonalleírás megadása helyett határozhatja meg a kapcsolati profiloknál. A vonalkészletekben egy vagy több vonalleírást határozhat meg.

A vonalkészlet megengedi az egyszeres kapcsolati profilt több bejövő analóg hívás vagy egy kimenő analóg hívás kezelésére. A PPP kapcsolati profil befejezésekor a vonal visszakerül a vonalkészletbe.

Ha vonalkészletet használ több bejövő analóg hívás egyidejű kezeléséhez, akkor jeleznie kell a bejövő kapcsolatok maximális számát. Ezt beállíthatja az **Új Pont-pont profil tulajdonságai** párbeszédablak **Kapcsolatok** lapján, amikor a kapcsolati profilt konfigurálja. A megnövelt sávszélességű egyvonalas vonalkészletek használatához alkalmazza a vonalösszevonás beállítást.

#### **Vonalkészletek használatának előnyei:**

v A vonal erőforrások nem kerülnek kiosztásra a PPP kapcsolati profilokhoz azok indítása előtt.

Adott vonalat használó PPP kapcsolatok esetében az összeköttetés véget ér, ha a vonal nem érhető el, hacsak nincs engedélyezve a dinamikus erőforrás megosztás. Vonalkészletet használó kapcsolatoknál viszont elég, ha már egy vonal szabad a készletben, amikor a profil elindul.

Ezenkívül, ha az erőforrások megosztottként vannak konfigurálva (engedélyezett a dinamikus erőforrás megosztás),akkor további erőforrások állhatnak rendelkezésre, különösen a kimenő kapcsolatok esetében.

- v A kérésre tárcsázás profiloknál a vonalkészleteket az erőforrások hatékonyabb kiosztására használhatja. A rendszer csak akkor választ ki vonalat a készletből, ha igény szerinti hívás kapcsolatot használ. Az egyéb kapcsolatok használhatják ugyanezt a vonalat más időpontban.
- v Több PPP kapcsolatot indíthat el, mint amennyit az erőforrások támogatnak.

Például ha egy adott környezet négy egyedi összeköttetési típust igényel, de egy adott időpillanatban csak két vonalra van szükség, akkor a vonalkészlet segítségével kialakíthatja ezt a környezetet. Létrehozhat négy ″kérésre tárcsázás″ kapcsolati profilt, és minden profilnak megadja, hogy a két vonalleírást tartalmazó vonalkészletre hivatkozzon. A vonalak mindegyikét mind a négy kapcsolati profil használhatja, így bármikor lehetővé téve egyszerre két aktív kapcsolatot. Vonalkészlet használatakor nincs szükség négy külön vonalra.

Ehhez hasonlóan, ha környezete PPP kliens és PPP szerver ötvözete, a vonalakat megoszthatja (dinamikus erőforrás megosztás engedélyezése), akár 'egyetlen vonalként' használatosak, akár 'vonalkészlet' elemei. Az először elinduló profil nem fogja véglegesíteni az erőforrást, amíg a kapcsolat nem lesz aktív. Például ha a PPP szerver elindul és figyeli a bejövő kapcsolatokat, 'kölcsön fogja adni' a vonalat a PPP kliensnek, amely elindította és 'kölcsön vette' a megosztott vonalat a PPP szervertől.

### **Vonalkészletek beállítása**

A vonalkészletek a kapcsolati profilban vannak megadva. Az alap vonalkészlet beállításához tegye a következőket:

- 1. A System i navigátor programban válassza ki saját rendszerét, majd bontsa ki a **Hálózat** → **Távoli elérés szolgáltatás** elemet.
- 2. Hozzon létre egy kapcsolati profilt kezdeményező vagy fogadó célra. Válassza a következő beállítások egyikét:
- v Kattintson a jobb egérgombbal a **Kezdeményező kapcsolati profilok** elemre, ha azt kívánja beállítani, hogy a rendszer kapcsolatot kezdeményezzen távoli rendszerrel.
- v Kattintson a jobb egérgombbal a **Fogadó kapcsolati profilok** elemre, ha azt kívánja beállítani, hogy rendszer engedélyezze a bejövő kapcsolatokat távoli rendszerekről és felhasználóktól.
- 3. Válassza ki az **Új profil** menüpontot.
- 4. Választások kezdeményező profilnál (kimenő tárcsázás): PPP, kapcsolt vonal és működési üzemmód (jellemzően tárcsázás). Összeköttetéshez válassza a **vonalkészletet**. Az **OK** gombra kattintva a System i navigátor a kapcsolati profilhoz tartozó Tulajdonságok ablakot nyitja meg.

**Megjegyzés:** Vonalkészletet kiválaszthat fogadó kapcsolati profilok létrehozásakor is. A vonalkészlet megjelenése a következő mezők értékétől függ: protokoll típusa, kapcsolat típusa és a működési mód.

- 5. Az Általános lapon adjon nevet a profilnak és írja be a leírását.
- 6. Az Összeköttetés lapon írja be a vonalkészlet nevét, és kattintson az **Új** menüpontra. Ez megnyitja az **Új vonalkészlet tulajdonságok** párbeszédablakot, ahol a rendszer összes rendelkezésre álló vonala és modeme megjelenik.
- 7. Válassza ki a használni kívánt vonalat, és adja hozzá a vonalkészlethez. Kattinthat az **Új vonal** elemre is ahhoz, hogy megadjon egy új vonalat.
- 8. Kattintson az **OK** gombra a vonalkészlet mentéséhez és az Új pont-pont profil Tulajdonság lapjához történő visszatéréshez.
- 9. Töltse ki a szükséges információkkal a többi lapot is (például TCP/IP beállítások és Hitelesítés).
- 10. A kapcsolati profil megkapja a rendelkezésre álló vonalak listáját (a készleten belül), amíg az erőforrás rendelkezésre áll és az adott vonalat használja a kapcsolathoz. További segítséget a System i navigátor súgójában talál.

### **Kapcsolódó hivatkozás**

"Példahelyzet: Távoli telefonos kliensek [csatlakoztatása](#page-18-0) a rendszerhez" oldalszám: 13 A távoli felhasználók, mint például a távmunkások és mobil kliensek, gyakran igénylik a vállalati hálózat elérését. Az ilyen telefonos kliensek számára a hozzáférés a rendszerhez a Pont-pont protokoll (PPP) segítségével biztosítható.

"Példahelyzet: Irodai LAN [csatlakoztatása](#page-20-0) az Internethez modem segítségével" oldalszám: 15

Az adminisztrátorok jellemzően irodai hálózatot állítanak fel, amely lehetővé teszi az alkalmazottaknak az Internet elérését. Az adminisztrátorok a rendszert modem segítségével csatlakoztathatják az Internet szolgáltatóhoz (ISP). A helyi hálózathoz csatlakozó kliensek az átjáróként funkcionáló i5/OS operációs rendszer révén kommunikálhatnak az Internettel.

"Példahelyzet: Vállalati és távoli hálózatok [összekapcsolása](#page-23-0) modemmel" oldalszám: 18

A modem lehetővé teszi két távoli hely (mint például a központi iroda és a telephely) közötti adatcserét. A Pont-pont protokoll (PPP) képes összekapcsolni két helyi hálózatot (LAN) azáltal, hogy összeköttetést hoz létre a központi irodában lévő rendszer és a kirendeltségen lévő másik rendszer között.

### **Többkapcsolatos profil támogatás:**

A több kapcsolatot támogató pont-pont kapcsolati profilok lehetővé teszik, hogy egy kapcsolati profillal számos digitális, analóg vagy L2TP hívást kezeljen.

Ez akkor hasznos, ha a rendszerhez több felhasználó is csatlakozik, de nem kíván minden PPP vonalhoz külön pont-pont kapcsolati profilt meghatározni. Ez a szolgáltatás különösen a 2805 típusú, 4 portos integrált modem esetében hasznos, ahol egy csatoló négy vonal kiszolgálására képes.

Többkapcsolatos profil támogatással rendelkező analóg vonalaknál a megadott vonalkészlet minden vonala kihasználható a kapcsolatok számának maximumáig. Alapvetően a vonalkészletben meghatározott minden egyes vonalhoz önálló kapcsolati profil kerül elindításra. Minden kapcsolati profil szál bejövő hívásra várakozik a megfelelő vonalon.

#### **Helyi IP cím többkapcsolatos profiloknál**

A helyi IP cím használható többkapcsolatos profiloknál, de ennek egy meglévő IP címnek kell lennie, amely meg van határozva a rendszeren. A meglévő IP címek közül a Helyi IP cím legördülő listában választhat ki egyet. A távoli felhasználók akkor tudják elérni a helyi hálózat erőforrásait, ha a helyi rendszer IP címét határozza meg a PPP profil helyi IP címeként. Ezen kívül a távoli IP címtárban levő IP címeket úgy kell megválasztani, hogy azok a helyi IP címmel azonos hálózaton legyenek.

Ha nem rendelkezik helyi IP címmel, vagy nem kívánja, hogy a távoli felhasználók elérjék a helyi hálózatot, akkor a rendszernek virtuális IP címet kell meghatározni. A virtuális IP címet virtuális csatolónak is nevezik. A pont-pont profilok ezt az IP címet használhatják helyi IP címként. Mivel ez az IP cím nem tartozik fizikai hálózathoz, a forgalom nem kerül automatikusan továbbításra a rendszerhez csatlakozó más hálózatokhoz.

Virtuális IP cím létrehozásához tegye a következőket:

- 1. A System i navigátor programban bontsa ki saját rendszerét, majd menjen a **Hálózat** → **TCP/IP beállítása** → **IPV4** → **Csatolók** elemre.
- 2. Kattintson a jobb egérgombbal a **Csatolók** elemre, majd válassza az előugró menü **Új csatoló** → **Virtuális IP** menüpontját.
- 3. Kövesse a Csatoló varázsló útmutatásait a Virtuális IP csatoló létrehozásához. A létrehozása után a pont-pont kapcsolati profilok használhatják a virtuális IP címet. A profilban az IP cím használatához válassza ki azt a TCP/IP beállítások lap **Helyi IP cím** mezőjének legördülő listájából.
	- **Megjegyzés:** A virtuális IP címnek aktívnak kell lennie a többkapcsolatos profil indítása előtt, ellenkező esetben a profil nem indul el. A csatoló létrehozása után az IP cím aktiválásához válassza ki az IP cím indítási lehetőséget a Csatoló varázslóban.

#### **Távoli IP címkészletek többkapcsolatos profilokhoz**

A többkapcsolatos profiloknál lehetőség van távoli IP címkészletek használatára is. A tipikus egykapcsolatos pont-pont profil csupán egy távoli IP cím megadását teszi lehetővé, amelyet a rendszer a kapcsolat létrejöttekor a hívó rendszernek ad. Mivel most egyszerre több hívó is csatlakozhat, egy távoli IP címkészlettel lehet megadni a távoli kezdő IP címet, valamint a további IP címek tartományát, amelyeket a hívó rendszerek felvehetnek.

#### **Vonalkészlet korlátozások**

Több kapcsolat esetén a vonalkészletek használatára az alábbi korlátozások vonatkoznak:

- v Egy adott vonal egyszerre csak egy vonalkészletnek lehet tagja. Ha a vonalkészletből eltávolít egy vonalat, akkor az felhasználható más vonalkészletben is.
- v Vonalkészletet használó többkapcsolatos profil indításakor a kapcsolatok maximális számáig a vonalkészlet valamennyi vonalának használatára sor kerül. Ha nincsenek rendelkezésre álló vonalak, akkor az új kapcsolatok sikertelenek lesznek. Továbbá, ha nincsenek vonalak a vonalkészletben és egy másik profil is elindul, akkor az be is fejeződik.
- v Vonalkészlettel rendelkező egykapcsolatos profil indításakor a rendszer a vonalkészletből csak egy vonalat használ fel. Ha egy többkapcsolatos profil is elindul, amely ugyanazt a vonalkészletet használja, akkor az csak a szabad vonalakat használhatja fel.

#### **Kapcsolódó feladatok**

"1. lépés: L2TP lezáró profil beállítása bármely csatolón a modemet birtokló [partícióban"](#page-33-0) oldalszám: 28 Ha bármely csatolóhoz lezáró profilt kíván létrehozni, akkor tegye a következőket:

### *Távoli IP címkészletek:*

A rendszer használhat távoli IP címkészletet bármely olyan válaszoló vagy lezáró pont-pont kapcsolati profilnál, amely több bejövő kapcsolattal használatos.

<span id="page-60-0"></span>Ebbe beletartoznak a Kétrétegű alagútkezelési protokoll (L2TP), valamint az egynél nagyobb maximális kapcsolatszámmal rendelkező vonalkészletek. Ez a funkció lehetővé teszi a rendszernek, hogy minden bejövő kapcsolatnak egyedi távoli IP címet osszon ki.

Az első csatlakozó rendszer megkapja a Kezdő IP cím mezőben található IP címet. Ha az az IP cím már használatban van, akkor a tartományon belüli következő cím kerül kiosztásra. Feltételezzük például, hogy a Kezdő IP cím 10.1.1.1, az IP címek száma pedig 5. Ekkor a Távoli IP címkészletben a 10.1.1.1, 10.1.1.2, 10.1.1.3, 10.1.1.4, és a 10.1.1.5 IP címek lesznek. A távoli IP címek készletére megadott alhálózati maszk legyen mindig 255.255.255.255.

A távoli IP címkészletek használatára az alábbi korlátozások vonatkoznak:

- v Egynél több kapcsolati profil is meghatározhat azonos címkészletet. Ha viszont a címkészlet valamennyi IP címe használatban van, akkor a rendszer minden kapcsolati kérést visszautasít mindaddig, amíg be nem fejeződik egy másik kapcsolat és fel nem szabadul egy IP cím.
- v Ha egyes távoli rendszereknek előre meghatározott IP címet kíván kiosztani, a többi rendszer IP címét viszont címkészletből kívánja hozzárendelni, akkor tegye a következőket:
	- 1. Engedélyezze a Távoli rendszer hitelesítést a **Hitelesítés** lapon, így megtudható a távoli rendszer felhasználóneve.
	- 2. Határozzon meg egy Távoli IP címkészletet minden olyan bejövő kapcsolati kérésnek, amelyeknek nincs szükségük adott IP címekre.
	- 3. Adja meg az IP címeket az adott felhasználókra azáltal, hogy kiválasztja a **További IP címek megadása a távoli rendszer felhasználói azonosítói alapján** paramétert, és rákattint az **IP címek a felhasználónév alapján** lehetőségre.

A távoli felhasználó csatlakozásakor a rendszer meghatározza, hogy a felhasználóhoz tartozik-e egyéni IP cím. Ebben az esetben a távoli rendszer a megadott IP címet kapja, ellenkező esetben a távoli IP címkészlet egy szabadon álló IP címét.

# **Modem konfigurálása PPP kapcsolatokhoz**

A modem analóg összeköttetési képességeket biztosít (bérelt és kapcsolt vonalon). Az analóg Pont-pont protokoll (PPP) kapcsolatok kiépítéséhez használhat külső modemet, belső modemet vagy Integrált szolgáltatású digitális hálózat (ISDN) terminál adaptert.

### **Kapcsolódó hivatkozás**

"PPP [hibaelhárítás"](#page-69-0) oldalszám: 64

Pont-pont Protokoll (PPP) kapcsolati hibák esetén a hibainformációk összegyűjtésére ellenőrzőlista áll rendelkezésre. Ez az ellenőrzőlista segítséget nyújthat a hibajelenségek azonosításában és a PPP kapcsolati problémák megoldásában.

# **Új modem beállítása**

Új modemet meglévő modemleírás segítségével konfigurálhat, illetve korábbi modemleírás lapján modemleírást hozhat létre.

Új modem konfigurálásához tegye a következőket:

- 1. A System i navigátor programban válassza ki saját rendszerét, majd bontsa ki a **Hálózat** → **Távoli elérés szolgáltatás** elemet.
- 2. Kattintson a jobb egérgombbal a **Modemek** elemre, majd válassza az előugró menü **Új modem** menüpontját.
- 3. Az **Általános** lapon adja meg a helyes értéket minden mezőben.
- 4. Választható: Kattintson a **További paraméterek** fülre és írja be a modem inicializálásához szükséges parancsokat.
- 5. Kattintson az **OK** gombra a bejegyzések mentéséhez és az Új modem tulajdonságai lap bezárásához.

# **Meglévő modemleírás használata**

Ha meg kívánja határozni, hogy használható-e a meglévő modemleírás, kövesse ezeket a lépéseket:

- 1. A System i navigátor programban válassza ki saját rendszerét, majd bontsa ki a **Hálózat** → **Távoli elérés szolgáltatás** elemet.
- 2. Válassza ki a **Modemek** elemet.
- 3. Nézze át a modemek felsorolását és keresse meg a gyártó nevét, a modem modellszámát és márkáját.

**Megjegyzés:** Ha az alapértelmezett lista tartalmazza a modemet, akkor nincs további tennivaló.

- 4. Kattintson a jobb egérgombbal a modemnek leginkább megfelelő modemleírásra, és válassza a **Tulajdonságok** menüpontot a parancs-karaktersorozatok megjelenítéséhez.
- 5. A modem dokumentációjának segítségével állapítsa meg az adott modem parancs-karaktersorozatait. Ha a parancs-karaktersorozatok megfelelnek a modem követelményeinek, akkor használja az alapértelmezett modemet. Egyébként létre kell hoznia egy modemleírást a modemhez, és hozzá kell adnia azt a modemek listájához.

# **Modemleírás létrehozása korábbi modemleírás alapján**

Modemleírás létrehozásához egy korábbi modemleírás alapján tegye a következőket:

- 1. A System i navigátor programban válassza ki saját rendszerét, majd bontsa ki a **Hálózat** → **Távoli elérés szolgáltatás** elemet.
- 2. Válassza ki a **Modemek** elemet.
- 3. A modemek listájában kattintson a jobb egérgombbal a **Generic hayes** bejegyzésére, majd válassza az előugró menü **Új modem ennek alapján** menüpontját.
- 4. Az **Új modem** párbeszédablakban változtassa meg a parancs-karaktersorozatot, hogy az megfeleljen a modem követelményeinek.

### **Kapcsolódó hivatkozás**

"PPP [hibaelhárítás"](#page-69-0) oldalszám: 64

Pont-pont Protokoll (PPP) kapcsolati hibák esetén a hibainformációk összegyűjtésére ellenőrzőlista áll rendelkezésre. Ez az ellenőrzőlista segítséget nyújthat a hibajelenségek azonosításában és a PPP kapcsolati problémák megoldásában.

# **Modem parancs-karaktersorozatok beállítása**

A megfelelő parancs-karaktersorozatot a modem felhasználói kézikönyvében is megtalálhatja. A modemleírásban a modem gyártója által javasolt beállításokat használja.

| Modem tulajdonság                                                                                                    | A legtöbb modem parancs karakterlánca |
|----------------------------------------------------------------------------------------------------|---------------------------------------|
| Modem visszaállítása a gyári alapértelmezésekre                                                                                  | AT&F vagy AT&Z                        |
| Modem inicializálása:                                                                                                    |                                       |
| Verbális eredménykódok megjelenítése                                                                                             | O <sub>0</sub> és V <sub>1</sub>      |
| Normál CD és DTR módok                                                                                                    | $&C1$ és $&D2$                        |
| Visszhang mód kikapcsolása                                                                                                    | E <sub>0</sub>                        |
| Adatkészlet kész (DSR) a Vivőjel észlelés követésére                                                                             | &S1                                   |
| Hardveres folyamvezérlés (RTS/CTS) engedélyezése                                                                                 |                                       |
| Hibajavítás és (nem kötelezően) tömörítés engedélyezése (V.42/V.42 bis)                                                          |                                       |
| Ellenőrizze, hogy a DTE-DCE vonalsebesség futhat-e rögzített 115,2 Kb/s<br>sebességen (vagy a modem által megengedett maximumon) |                                       |
| (Nem kötelező) Inaktivitási idő engedélyezése, ha a modem támogatja a funkciót                                                   |                                       |
| Modem válasz mód:                                                                                                    |                                       |
| Válasz <i>n</i> csengés után                                                                                                    | S0= <i>n</i> ahol $n = 1$ vagy 2      |
| Szétkapcsolás, ha nincs vivőjel m másodperc után                                                                                 | $S7=m$                                |

*9. táblázat: A rendszeren meghatározott modemek és parancs-karaktersorozatok*

<span id="page-62-0"></span>*9. táblázat: A rendszeren meghatározott modemek és parancs-karaktersorozatok (Folytatás)*

| Modem tulajdonság      | A legtöbb modem parancs karakterlánca |
|------------------------|---------------------------------------|
| Modem tárcsázási típus | ATDT dallamtárcsázás vagy ATDP        |
|                        | impulzusos tárcsázás esetén           |

# **Példa - ISDN terminál adapter beállítása**

Az alábbi példa bemutatja az Integrált szolgáltatású digitális hálózat (ISDN) terminál adapter beállításának módját.

- 1. A System i navigátor programban válassza ki saját rendszerét, majd bontsa ki a **Hálózat** → **Távoli elérés szolgáltatás** elemet.
- 2. Kattintson a jobb egérgombbal a **Modemek** elemre, majd válassza az előugró menü **Új modem** menüpontját.
- 3. Az **Általános** lapon adja meg a helyes értéket minden **mezőben**.
- 4. Választható: Kattintson az **ISDN paraméterek** lapra, és írja be a modem inicializálásához szükséges parancsokat. ISDN terminál adapterek esetében a listában szereplő parancsokat és paramétereket a rendszer csak a következő feltételek mellett küldi a terminál adapterre:
	- v Ha a listához parancsokat adott vagy a lista parancsait módosította
	- v Ha a rendszer bizonyos hibahelyreállítási műveleteket hajtott végre

Ennek következményeképpen a parancsok az alábbiakat tartalmazzák (és ezeken kívül mást nem):

- v A helyi telefontársaság által megadott ISDN kapcsoló típus és változat beállítása.
- v A helyi telefontársaság által megadott könyvtárszámok és a szolgáltatási profil azonosítók (SPID) beállítása.
- v Az esetlegesen a helyi telefontársaság által megadott Terminál bejegyzési azonosítók (TEI) beállítása.
- v B csatorna protokoll beállítása (aszinkron-aszinkron PPP).
- v Egyéb változó paraméter hosszúságú modem beállítások, amelyek a paraméter hosszának jelzésére kocsivissza jelet igényelnek
- v Az új beállítások mentése és aktiválása, hogy azok visszaállításra kerüljenek a rendszer leállítása vagy lekapcsolása után.
- v Az *U* csatoló aktív állapot vizsgáló parancsa (ATD*x*), amely a rendszer számára lehetővé teszi annak meghatározását, hogy a szinkronizálás megtörtént-e az ISDN központi irodai kapcsolójával. Az *x* bármilyen, telefonszámban megengedett számjegy lehet, ideérve az #-et és a \*-ot is.
- 5. Kattintson a **Hozzáadás** gombra a további modem parancsok hozzáadásához. Ezeket paraméterekkel vagy anélkül, és egy rövid leírással veheti fel a parancslistába. A társított paraméter nélkül megadott parancsokhoz hozzárendelhető paraméter, ha a modemhez vonalleírás van társítva.
- 6. Kattintson az **OK** gombra a bejegyzések mentéséhez, és az Új modem tulajdonságai lap bezárásához.

## **Kapcsolódó hivatkozás**

"ISDN terminál adapterek" [oldalszám:](#page-45-0) 40

Az Integrált szolgáltatású digitális hálózat (ISDN) olyan digitális kapcsolatot biztosít, amellyel a multimédia alkalmazás-, hang-, adat- és videokommunikációk bármilyen kombinációját használhatja.

# **Modem és vonalleírás társítása**

Ez a témakör a modem és vonalleírás társításának lépéseit mutatja be.

- 1. A System i navigátor programban válassza ki saját rendszerét, majd bontsa ki a **Hálózat** → **Távoli elérés szolgáltatás** → **Kezdeményező kapcsolati profilok vagy Fogadó kapcsolati profilok** elemet.
- 2. Válassza ki a következő beállítások egyikét:
	- v Ha egy meglévő kapcsolati profillal akar dolgozni, akkor kattintson a jobb egérgombbal a kapcsolati profilra, majd válassza az előugró menü **Tulajdonságok** menüpontját.
	- v Új kapcsolati profil kezeléséhez hozzon létre egy újat.
- 3. Az Új pont-pont profil tulajdonságai adatlapon válassza ki a **Kapcsolatok** lapot, és kattintson az **Új** elemre.
	- v Írja be az összeköttetési beállítás nevét.
	- v Kattintson az **Új** gombra az Új vonal tulajdonságai ablak megjelenítéséhez.

4. Az Új vonal tulajdonságai ablakban kattintson a **Modem** lapra, és válassza ki a modemet a felsorolásból. A kiválasztott modem lesz társítva az adott vonalleíráshoz. Belső modemek esetén a megfelelő modem definíciónak már kiválasztottnak kell lenni. További információkért nézze meg az online súgót.

A Kezdeményező kapcsolati profilokat konfigurálhatja úgy, hogy azok ″kölcsön vehetik″ a Fogadó kapcsolati profilhoz rendelt PPP vonalat és modemet, amely éppen bejövő hívásra várakozik. A kapcsolat befejeződésekor a kezdeményező kapcsolat visszaadja a Fogadó kapcsolati profilnak a PPP vonalat és a modemet. Ennek az új funkciónak az engedélyezéséhez válassza ki a **Dinamikus erőforrás megosztás engedélyezése** lehetőséget a PPP vonal konfigurálása ablak **Modem** lapján. A PPP vonalakat konfigurálhatja a Fogadó és a Kezdeményező kapcsolati profilok **Kapcsolat** lapján is.

## **Kapcsolódó feladatok**

"Kapcsolati profil [létrehozása"](#page-52-0) oldalszám: 47

A rendszerek közötti PPP kapcsolatok konfigurálásának első lépése egy kapcsolati profil létrehozása a rendszeren.

# **Távoli PC beállítása**

Ha System i platformhoz bármely Windows 32-bit operációs rendszert futtató személyi számítógépről kíván csatlakozni, akkor ellenőriznie kell a modem megfelelő telepítését és beállítását, valamint meg kell győződnie róla, hogy a TCP/IP és a Telefonos hálózat a személyi számítógépen telepítve van.

A Telefonos hálózat beállításáról személyi számítógépen további információkat a Microsoft Windows dokumentáció tartalmaz. Feltétlenül adja meg vagy írja be a következő információkat:

- v A telefonos kapcsolat típusa **PPP** kell, hogy legyen.
- v Ha titkosított jelszavakat használ, mindenképpen CHAP-MD5 hitelesítést használjon (az MS-CHAP az i5/OS operációs rendszeren nem támogatott). A Windows bizonyos változatai nem támogatják közvetlenül az MD-5 CHAP módszert, de a Microsoft segítségével beállítható.
- v Ha nem titkosított (vagy védelem nélküli) jelszavakat használ, akkor a rendszer automatikusan a Jelszó hitelesítési protokollt (PAP) használja. A rendszer semmilyen más nem védett protokollt nem támogat.
- v Az IP címzést jellemzően a távoli rendszer határozza meg,vagy, mint ebben az esetben, az i5/OS operációs rendszer. Ha más IP címzési módszert kíván használni (mint például saját IP címek megadása), akkor győződjön meg róla, hogy a rendszer a címzési módszert elfogadja.
- v Adja meg a DNS IP címét, ha van ilyen a környezetében.

# **AT&T globális hálózaton keresztüli Internet-hozzáférés konfigurálása**

Speciális profilok beállítására van szükség, ha az AT&T globális hálózaton keresztül kommunikál.

Ha ezt a szolgáltatást szeretné használni, akkor az AT&T globális hálózat telefonos hálózat varázslója segítségével állíthatja be a kapcsolt PPP kapcsolati profilt az AT&T globális hálózathoz. A varázsló mintegy nyolc panelt jelenít meg, amelyek kitöltése körülbelül tíz percet vesz igénybe. A varázslóból bármikor kiléphet a meglévő adatok mentése nélkül.

Az AT&T globális hálózati kapcsolatot az alkalmazások alábbi típusai használhatják:

- v **Levelezés**: Lehetővé teszi a levelek rendszeres időközönkénti visszakeresését egy AT&T globális hálózati fiókból, majd a levelek elküldését a rendszerre, hogy később onnan kerüljenek elosztásra a Lotus Mail és Egyszerű levéltovábbítási protokoll (SMTP) felhasználók számára.
- v **Telefonos hálózat**: Olyan telefonos hálózatot használ az AT&T hozzáféréshez, mint a szabványos Internet elérés.

Az AT&T globális hálózatra vonatkozó kapcsolati profilokat ugyanúgy kell karbantartani, mint a többi PPP kapcsolati profilt.

Az AT&T globális hálózat telefonos Kapcsolati varázslójának használatához az alábbi kártyák valamelyikével kell rendelkeznie:

• 2699: Két vonalas WAN IOA

- 2720: PCI WAN/Twinaxiális IOA
- 2721: PCI Két vonalas WAN IOA
- v 2745: PCI Két vonalas WAN IOA (helyettesíti az IOA 2721 modellt)
- v 2771: Kétportos WAN IOA egy V.90 beépített modemmel az 1-es porton és egy szabványos kommunikációs csatolóval a 2-es porton. A 2771-es adapter 2-es portjának használatához egy külső modemre vagy egy ISDN terminál adapterre van szükség megfelelő kábelekkel.
- v 2772: Kétportos V.90 beépített modem WAN IOA
- v 2793/576C: Kétportos WAN IOA V.92 integrált modemmel az 1-es porton és szabványos kommunikációs csatolóval a 2-es porton. A 2771-es modellt váltja fel.
- v 2805: Négyportos WAN IOA V.92 integrált modemmel. A 2761-es és a 2772-es IOA modelleket váltja fel.

Az AT&T Globális hálózat telefonos kapcsolati varázslójának elindítása előtt a következő információkat kell összegyűjtenie a környezetéről:

- v AT&T globális hálózati fiókazonosító (fiókszám, felhasználói azonosító és jelszó) a levelező alkalmazás vagy a telefonos hálózati alkalmazás számára.
- v Levélkezelő szerver és tartománynév-szerver IP címe a levélkezelő alkalmazás számára.
- v Egyedülálló vonal kapcsolatokhoz használt modem neve.

Az AT&T globális hálózat telefonos kapcsolati varázslójának indításához tegye a következőket:

- 1. A System i navigátor programban bontsa ki saját rendszerét, majd menjen a **Hálózat** → **Távoli elérés szolgáltatás** elemre.
- 2. Kattintson a jobb egérgombbal a **Kezdeményező kapcsolati profilok** bejegyzésre, majd válassza az előugró menü **Új AT&T globális hálózat telefonos kapcsolat** menüpontját.
- 3. Az AT&T globális hálózat telefonos kapcsolati varázslójának elindítása után a panelek kitöltésével kapcsolatos információk megjelenítéséhez kattintson a **Súgóra**.

# **Kapcsolat varázsló**

A kapcsolat varázslók végigvezetik a kapcsolati profil beállítások lépésein.

# **Új telefonos kapcsolati varázsló**

Ez a varázsló végigvezeti a telefonos kapcsolati profil konfigurálási lépésein, hogy elérje az Internet szolgáltatóját vagy az Intranetet. A varázsló lépéseinek végrehajtásához lehet, hogy bizonyos információkat meg kell kérdeznie a hálózati adminisztrátortól vagy az Internet szolgáltatótól. A varázsló végrehajtásával kapcsolatos további információkért nézze meg az online súgót.

# **IBM Univerzális kapcsolat varázsló**

Ez a varázsló az Elektronikus ügyfélszolgálat szoftver által használható profil konfigurálásának lépésein kalauzolja végig, amelynek segítségével felveheti a kapcsolatot az IBM céggel. Az elektronikus szolgáltatás támogatás figyeli az egyedi i5/OS környezetet, hogy javaslatokat tegyen a rendszer és a helyzet személyre szabott javításaira.

### **Kapcsolódó tájékoztatás**

Univerzális kapcsolat

# **Csoport hozzáférési stratégia beállítása**

A Fogadó kapcsolati profilok alatt található **Csoport hozzáférési stratégia** mappa választási lehetőségeket nyújt a pont-pont kapcsolat paramétereire, amelyek a távoli felhasználók egy csoportjára vonatkoznak. Ezek csak azokra a pont-pont kapcsolatokra vonatkoznak, amelyeket a távoli rendszer kezdeményez és a helyi rendszer fogad.

Új csoport hozzáférési stratégia konfigurálásához tegye a következőket:

- 1. A System i programban válassza ki saját rendszerét, majd bontsa ki a **Hálózat** → **Távoli elérés szolgáltatás** → **Fogadó kapcsolati profilok** elemet.
- 2. Kattintson a jobb egérgombbal a **Csoport hozzáférési stratégia** elemre, majd válassza az előugró menü **Új csoport hozzáférési stratégia** menüpontját.
- 3. Az **Általános** lapon írja be az új csoport hozzáférési stratégiára vonatkozó nevet és leírást.
- 4. Kattintson a **Vonalösszevonás** lapra, és állítsa be a vonalösszevonás konfigurációt.

A vonalösszevonás konfiguráció megadja, hogy több fizikai vonalat kíván összefogni egy kötegbe. A vonalak száma kötegenként 1 és 6 között lehet. Mivel a kapcsolat létrehozásáig nem ismeri a vonaltípus beállítását, az alapértelmezett érték mindig 1. A csoport stratégia használható fel a vonalösszevonás protokoll képességeinek kibővítésére vagy korlátozására egy adott felhasználóra vonatkozóan.

A **Csatolások maximális száma kötegenként** megadja a csatolások (vagy vonalak) maximális számát, amelyeket egyetlen logikai vonalként akar kezelni. A vonalak maximális száma nem lehet nagyobb, mint az elérhető szabad vonalak száma, amikor ez a csoport stratégia érvényessé válik a szekcióra PPP profil esetén.

Jelölje be a **Sávszélesség kiosztási protokoll szükséges** lehetőséget, ha azt akarja megadni, hogy a kapcsolat csak akkor jöjjön létre, ha a távoli rendszer támogatja a Sávszélesség kiosztási protokollt (BACP). Ha a BACP egyeztetése nem lehetséges, akkor csak az egyetlen kapcsolat engedélyezett.

5. Kattintson a **TCP/IP beállítások** lapra a következők bármelyikének engedélyezése céljából:

**Más hálózatok elérésének engedélyezése a távoli rendszer számára (IP továbbítás).** Ezt a lehetőséget akkor adja meg, ha az IP továbbítását óhajtja. Ha kiválasztja ezt a lehetőséget, akkor lényegében engedélyezi a rendszernek, hogy útválasztóként szerepeljen ebben a kapcsolatban. Ez lehetővé teszi, hogy az IP adatcsomagok közül a nem a rendszerre szánt csomagok a rendszeren áthaladva a kapcsolt hálózat felé menjenek. Ha üresen hagyja ezt a beállítást, akkor az IP törli a távoli rendszerről jövő olyan adatcsomagokat, amelyek a rendszer szempontjából nem helyi címre lettek szánva.

Lehetnek olyan biztonsági szempontok, amiért nem kívánja engedélyezni az IP továbbítást. Ellenben az ISP általában megengedi az IP továbbítást. Ne felejtse el, hogy ennek csak akkor van hatása, ha rendszerszinten engedélyezve van az IP adatcsomag továbbítás, egyébként még akkor is figyelmen kívül lesz hagyva, ha be van jelölve. A rendszerszintű IP adatcsomag továbbítás a IPv4 Tulajdonságok oldal **Általános** lapján jeleníthető meg.

**TCP/IP fejléc sűrítés kérése (VJ)** Ez a beállítás megadja, akarja-e, hogy az IP sűrítse a fejléc információkat, miután létrehozta a kapcsolatot. A tömörítés jellemzően növeli a teljesítményt, különösen a párbeszédes forgalom vagy a lassú soros vonal esetén. A fejléc sűrítés az RFC 1332 szabványban megadott Van Jacobson (VJ) módszert követi. PPP esetén a sűrítés egyeztetésre kerül az összeköttetés létrehozásakor. Ha az összeköttetés másik vége nem támogatja a VJ tömörítést, akkor a rendszer olyan kapcsolatot létesít, amely nem használ tömörítést.

**IP csomagszabályok használata erre a kapcsolatra** Ezt a lehetőséget akkor adja meg, ha szűrőszabályokat akar alkalmazni az adott csoport házirendre. A hálózat IP forgalmát szűrőszabályok vezérlik. Az IP csomagszűrő összetevő védi a rendszert azáltal, hogy kiszűri a felhasználó által megadott szabályok szerinti csomagokat. A szabályok a csomag fejléc információira épülnek.

# **Csoport házirend alkalmazása a távoli felhasználók számára**

Csoport házirendet alkalmazhat a távoli elérésű felhasználóinak, amikor befejezi a Pont-pont tulajdonságok megadását az új Fogadó kapcsolati profilban.

A csoport házirend alkalmazásához a távoli elérésű felhasználók számára tegye a következőket:

- 1. Kattintson a **Hitelesítés** elemre a Hitelesítés lap megnyitásához.
- 2. Válassza ki a **Távoli rendszer azonosság ellenőrzésének megkövetelése az iSeries szerveren** lehetőséget.
- 3. Válassza ki a **Helyi hitelesítés ellenőrzési lista használatával** lehetőséget.
- 4. Ha már létezik ellenőrzési lista, válassza ki azt a listából és kattintson a **Megnyitás** gombra. Ha első alkalommal hozza létre, írja be az ellenőrzési lista új nevét, és kattintson az **Új** gombra.
- 5. Kattintson a **Hozzáadás** gombra, hogy felvegye az új felhasználót az ellenőrzési listára.
- 6. A Felhasználó hozzáadása párbeszédablakban adja meg az alábbi információkat:
	- a. Válassza ki azt a hitelesítési protokollt, amelyre a felhasználó neve meg lett adva.

b. Írja be a felhasználó nevét és jelszavát.

**Megjegyzés:** Biztonsági okokból javasolt, hogy ne ugyanazt a jelszót használja a felhasználóhoz, mint amit megadott az Egyeztetésre felszólításos hitelesítési protokoll 22314(CHAP), a Bővíthető hitelesítési protokoll (EAP) és a Jelszó hitelesítési protokoll (PAP) esetén.

c. Jelölje be a **Csoport házirend alkalmazása a felhasználóra** elemet, válassza ki a csoport irányelvet a listából és kattintson a **Megnyit** gombra.

Módosíthatja a csoport házirend tulajdonságait, vagy dolgozhat a meglévő beállítással is.

7. Kattintson az **OK** gombra a beállítás befejezéséhez és a Pont-pont tulajdonságokhoz történő visszatéréshez.

### **Kapcsolódó hivatkozás**

"Példahelyzet: Távoli felhasználók erőforrás [hozzáférésének](#page-28-0) kezelése Csoport stratégiák és IP szűrés segítségével" [oldalszám:](#page-28-0) 23

A Csoport hozzáférési stratégia meghatározza a kapcsolat jól látható felhasználói csoportjait, valamint lehetővé teszi általános kapcsolati tulajdonságok és biztonsági beállítások alkalmazását az egész csoportra. Mindez az IP szűréssel kombinálva lehetővé teszi, hogy engedélyezze vagy letiltsa bizonyos IP címek elérését a saját hálózatán.

#### **Kapcsolódó tájékoztatás**

IP szűrés és hálózati cím fordítás

# **IP csomagszűrő-szabályok alkalmazása PPP kapcsolathoz**

A csomagszabály fájl segítségével bizonyos IP címek elérésére korlátozhatja a felhasználót vagy a csoportot a hálózaton.

Az Információs központ IP csomagszűrés és hálózati cím fordítás című témaköre tárgyalja az IP csomagszabályok létrehozásának módját, amelyekre PPP kapcsolati profilban hivatkozhat.

A már meglévő IP csomagszűrő-szabályokra kétféleképpen hivatkozhat:

- Kapcsolati profil szinten
	- 1. Amikor befejezi a **Pont-pont tulajdonságok** megadását a **Fogadó kapcsolati profilra**, válassza ki a TCP/IP beállítások lapot, és kattintson a **Részletek** gombra.
	- 2. Jelölje be az **IP csomagszabály használata erre a kapcsolatra** lehetőséget és válassza ki a PPP szűrő azonosítót a listából.
	- 3. Kattintson az **OK** gombra, aminek következtében a PPP szűrő alkalmazva lesz a kapcsolati profilra.
- Felhasználói szinten
	- 1. Nyissa meg a meglévő csoport hozzáférési stratégiát, vagy hozzon létre egy újat.
	- 2. Kattintson a TCP/IP beállítások lapra.
	- 3. Jelölje be az **IP csomagszabály használata erre a kapcsolatra** lehetőséget és válassza ki a PPP szűrő azonosítót a listából.
	- 4. Kattintson az **OK** gombra a PPP szűrő alkalmazásához.

## **Kapcsolódó hivatkozás**

"Példahelyzet: Távoli felhasználók erőforrás [hozzáférésének](#page-28-0) kezelése Csoport stratégiák és IP szűrés segítségével" [oldalszám:](#page-28-0) 23

A Csoport hozzáférési stratégia meghatározza a kapcsolat jól látható felhasználói csoportjait, valamint lehetővé teszi általános kapcsolati tulajdonságok és biztonsági beállítások alkalmazását az egész csoportra. Mindez az IP szűréssel kombinálva lehetővé teszi, hogy engedélyezze vagy letiltsa bizonyos IP címek elérését a saját hálózatán.

# **RADIUS és DHCP szolgáltatások engedélyezése kapcsolati profilok számára**

Az alábbiakban a RADIUS és Dinamikus hoszt konfigurációs protokoll (DHCP) szolgáltatások engedélyezésének lépéseit találja PPP fogadó kapcsolati profilok számára.

- 1. A System i navigátor programban válassza ki saját rendszerét, majd bontsa ki a **Hálózat** → **Távoli elérés szolgáltatás** elemet.
- 2. Kattintson a jobb egérgombbal a **Távoli elérés szolgáltatás** elemre, majd válassza az előugró menü **Szolgáltatások** menüpontját.
- 3. Kattintson a **DHCP-WAN** lapra. Ez automatikusan engedélyezni fogja a DHCP funkciót, és észlelni fogja, hogy melyik DHCP szerver és továbbító ügynökök (ha vannak) futnak a rendszeren.
- 4. A RADIUS szolgáltatások engedélyezéséhez kattintson a **RADIUS** lapra.
	- a. Válassza ki a **RADIUS hálózat elérési szerver kapcsolat engedélyezése** lehetőséget.
	- b. Válassza ki a **RADIUS engedélyezése hitelesítéshez** lehetőséget.
	- c. Ha a saját RADIUS megoldásában alkalmazható, akkor engedélyezheti a RADIUS számlázást és a TCP/IP címkonfigurálást is.
- 5. Kattintson a **RADIUS NAS beállítások** gombra a RADIUS szerverhez menő kapcsolat konfigurálása céljából.
- 6. Az **OK** gombra kattintva térjen vissza a System i navigátor programba.

### **Kapcsolódó hivatkozás**

["Példahelyzet:](#page-26-0) Telefonos kapcsolatok hitelesítése RADIUS NAS segítségével" oldalszám: 21 A rendszeren futó Hálózatihozzáférési szerver (NAS) továbbítani tudja a telefonos kliensektől érkező hitelesítési kéréseket különálló Távoli hitelesítés telefonos felhasználóknak szolgáltatás (RADIUS) szerver felé. Ha hitelesített, akkor a RADIUS a felhasználóhoz rendelt IP címeket is képes felügyelni.

# **PPP kezelése**

Ez a témakör a rendszeren elvégezhető PPP kezelési feladatokról tartalmaz információkat.

## **Kapcsolódó hivatkozás**

"Távoli elérés [szolgáltatáshoz](#page-71-0) kapcsolódó információk" oldalszám: 66

Az IBM Redbooks kiadványok és webhelyek egyaránt tartalmaznak a Távoli elérés szolgáltatás témakör gyűjteménnyel kapcsolatos információkat. A PDF fájlokat le lehet tölteni megtekintésre, és ki is lehet nyomtatni.

# **PPP kapcsolati profilok tulajdonságainak beállítása**

Amikor létrehoz egy kapcsolati profilt, általában kiválasztja a protokollt, az összeköttetés típusát és a működési módot az új kapcsolati profil számára a Pont-pont kapcsolati profil beállítása ablakban.

Miután beírja válaszait az ablakban, a kapcsolati profil tulajdonság lapja jelenik meg. A Pont-pont kapcsolati profil beállítása ablakban megadott válaszok határozzák meg a lap tartalmát és a kapcsolati profil tulajdonság lapjain lévő fülek sorrendjét. A tulajdonság lap különbözik a Kezdeményező kapcsolati profilok és a Fogadó kapcsolati profilok esetén.

Az alábbi irányelveket alkalmazhatja, amikor az Új pont-pont profil tulajdonságai párbeszédablak egyes lapjait tölti ki. Az egyes lapokon kiválasztott beállítások az adott környezettől, valamint a konfigurált kapcsolat típusától függnek. Az ablakban megjelenő különféle lehetőségeket a System i navigátor online súgója írja le. További információkért elolvashatja a PPP példákat és eljárásokat is.

# **PPP tevékenység figyelése**

A kapcsolati profil és a szekciónapló megjeleníthető a System i navigátor segítségével.

# **A PPP kapcsolati jobokról:**

- v Két PPP vezérlő job van, amelyek az egyedi PPP kapcsolati szálak kezelésére szolgálnak. Ezek a QSYSWRK alrendszerben futnak:
	- QTPPPCTL Fő PPP vezérlő job. Ez a job kezeli az egyes PPP kapcsolati szálakat.
	- QTPPPL2TP L2TP szerver. Ez a job kezeli az L2TP alagút létrehozását, és csak akkor fut, amikor az L2TP profil éppen fut.
- v A QTPPPCTL jobban a PPP kapcsolati szálak a QTCP felhasználónév alatt futnak.
- v A SLIP kapcsolati jobok a QSYSWRK alrendszerben futnak QTCP felhasználónév alatt. A SLIP jobneveknek két fajtája van:
	- A QTPPDIAL*nn* nevűek kifelé menő hívási jobok, ahol az *nn* egy 1 és 99 közti szám.
	- A QTPPANS*nnn* nevűek hívásfogadási jobok, ahol az *nnn* egy 1 és 999 közötti szám.

# **Kapcsolati profilok kezelése:**

- 1. A System i navigátor programban bontsa ki saját rendszerét, majd menjen a **Hálózat** → **Távoli elérés szolgáltatás** elemre. Válassza ki a **Kezdeményező kapcsolati profilt** vagy a **Fogadó kapcsolati profilt**.
- 2. A Profil oszlopban kattintson valamelyik kapcsolati profil nevére a jobb egérgombbal, majd válasszon az alábbi menüpontok közül:
	- v A **Kapcsolatok** megnyit egy ablakot, amely a profilhoz tartozó összes kapcsolatra vonatkozó információt megjeleníti. Az információ magában foglalhatja az aktuális vagy az előző, illetve mindkét kapcsolatra vonatkozó összeköttetési adatokat. A job kimenetét, a kapcsolat részleteit, valamint minden egyes kapcsolat hívási vagy üzeneti naplóit megjelenítő lehetőségek érhetők el.
	- v A **Tulajdonságok** menüpont megnyitja a kapcsolat jelenlegi tulajdonságait tartalmazó adatlapot.

# **Kapcsolati információk megjelenítése:**

- 1. A System i navigátor programban bontsa ki saját rendszerét, majd menjen a **Hálózat** → **Távoli elérés szolgáltatás** elemre. Válassza ki a **Kezdeményező kapcsolati profilt** vagy a **Fogadó kapcsolati profilt**.
- 2. A Profil oszlopban kattintson a jobb egérgombbal egy olyan profil nevére, amelynek állapota nem Inaktív, majd válassza a **Kapcsolatok** elemet a kapcsolati információk megjelenítéséhez.

A profilra vonatkozó minden kapcsolat (pillanatnyi és előző) megjelenik. Az állapot mező jelzi a kapcsolat pillanatnyi állapotát. A további információk, mint például a kapcsolódó felhasználó azonosítója, a szál azonosítója, a helyi és távoli IP címek, valamint a PPP job neve az egyes PPP feladatok állapotától függően jelennek meg.

- 3. A job kimenetének, az összeköttetés részleteinek, valamint a hívási és üzeneti naplók megtekintéséhez kattintson a jobb egérgombbal a kapcsolatra, és a gombok engedélyezve lesznek.
- 4. A QTPPPCTL megtekintéséhez kattintson a **Jobok** elemre. A kapcsolatok ablakban kattintson a jobb egérgombbal a job nevére, majd válassza az előugró menü **Nyomtatókimenet** vagy **Munkanapló** menüpontját a QTPPPCTL jobhoz kapcsolódó összes kapcsolati szálra vonatkozó információk megjelenítéséhez.
- 5. Az összeköttetés részleteinek megtekintéséhez kattintson a **Részletek** elemre. A részletek csak a pillanatnyilag aktív kapcsolatra vonatkozóan jelenhetnek meg. A Részletek ablak lehetővé teszi egy adott kapcsolat további összeköttetési információinak megtekintését.
- 6. A hívási naplók megtekintéséhez kattintson a **Hívásnapló** elemre.
- 7. Az üzeneti naplók megtekintéséhez kattintson az **Üzenetnapló** elemre.

# **A rendszerből kiinduló PPP kimenet kezelése:**

A PPP kimenet kezeléséhez a rendszer parancssorból írja be a WRKTCPPTP parancsot:

- v Az összes (ALL) aktív PPP job (beleértve a QTPPPCTL és a QTPPPL2TP jobokat is) kezeléséhez nyomja meg az F14 (Aktív jobok kezelése) billentyűt.
- v Egy adott kapcsolati profilhoz tartozó összes kimenet kezeléséhez válassza ki a **8**-as lehetőséget (kimenet kezelése) az adott profilhoz.
- v A PPP profil konfigurációjának nyomtatásához válassza ki a **6**-os lehetőséget (Nyomtatás) az adott profilhoz. A nyomtatott kimenet eléréséhez azután használja a WRKSPLF parancsot.

# **Kapcsolati állapot:**

A kapcsolati profil állapota a kapcsolati profilok listájában lévő egyes profilok **Állapot** mezőjében jelenik meg. A profilok listáját a **Hálózat** → **Távoli elérés szolgáltatások** után a Kezdeményező vagy a Fogadó profilok kiválasztásával érheti el. Egy adott kapcsolatra vonatkozó állapot a Kapcsolatok ablak segítségével jeleníthető meg.

#### <span id="page-69-0"></span>*10. táblázat: Elsődleges állapot leírás*

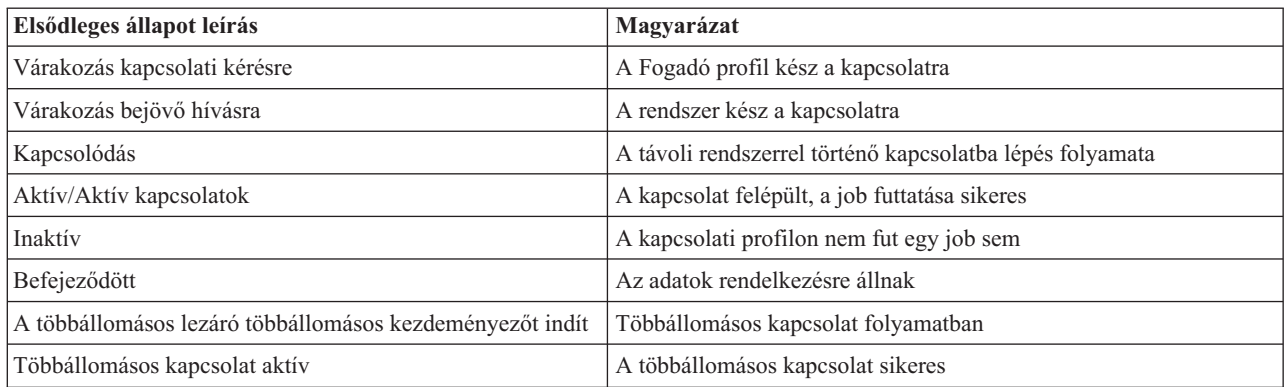

### *11. táblázat: Másodlagos állapot leírás*

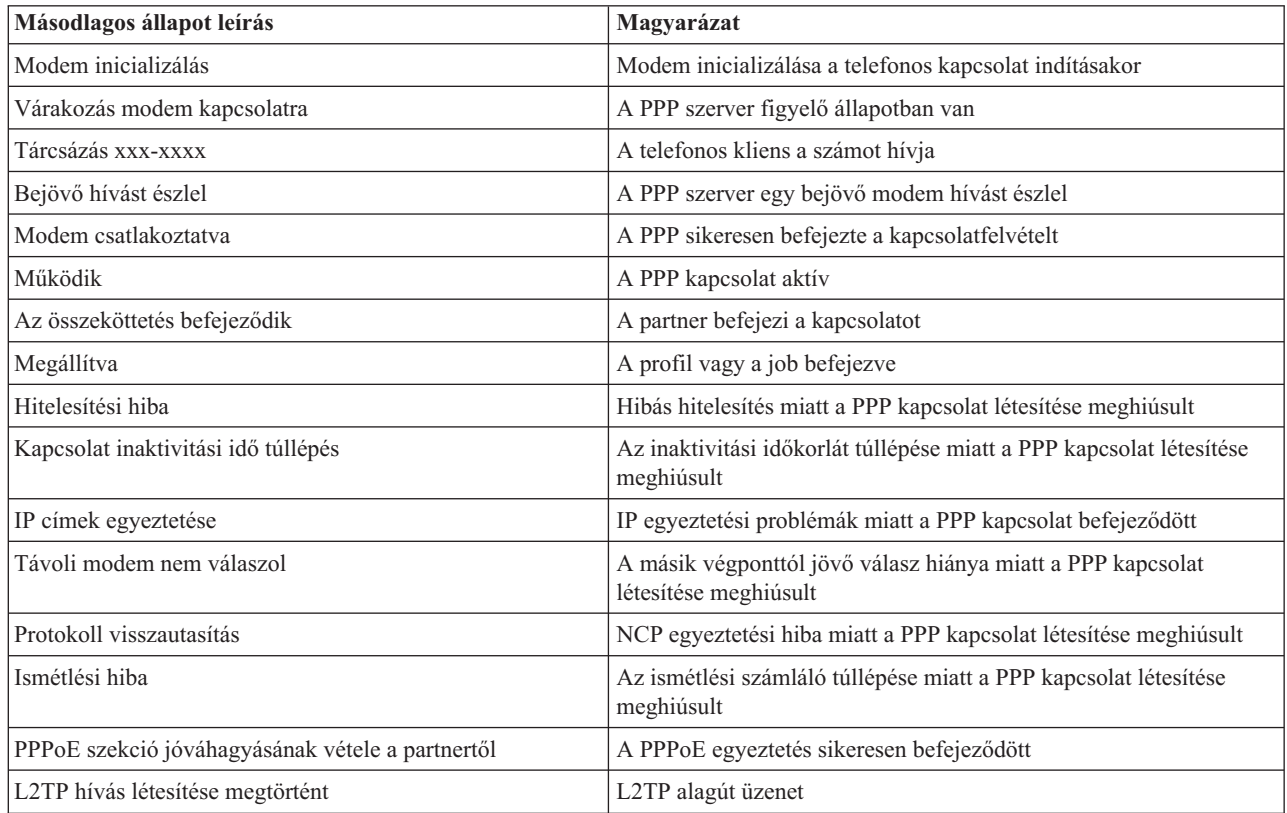

# **PPP hibaelhárítás**

Pont-pont Protokoll (PPP) kapcsolati hibák esetén a hibainformációk összegyűjtésére ellenőrzőlista áll rendelkezésre. Ez az ellenőrzőlista segítséget nyújthat a hibajelenségek azonosításában és a PPP kapcsolati problémák megoldásában.

Az ideiglenes programjavításokkal (PTF) és hibaelhárítással kapcsolatos aktuális és lényeges információk

megtalálhatók a [TCP/IP](http://www.iseries.ibm.com/tcpip/) for i5/OS webhelyen . Ez a webhely a jelen témakörben foglalt információkat kiegészítő és hatálytalanító legfrissebb információkat tartalmazza.

- 1. Szükséges támogató anyagok:
	- v Távoli hoszt típusa, operációs rendszere és szintje
	- v Az i5/OS hoszt operációs rendszer szintje
- v A kimeneti sorban a profil nevével megegyező néven tárolt összes kimeneti fájl
- v A QTPPPCTL és a QTPPPL2TP (ha L2TP profil) munkanaplói
- v A környezetében használt parancsfájl
- v A kapcsolati profil állapota a kapcsolati hiba előtt és után
- 2. Ajánlott támogató anyagok:
	- Vonalleírás
	- v Kapcsolati profil
		- A profil beállításait a WRKTCPPTP parancs 6-os lehetőségével nyomtathatja ki.
	- Modem típusa és modellie
	- v Modem parancs-karaktersorozatok
	- v Kommunikációs nyomkövetés

A V4 TCP/IP for [AS/400:](http://www.redbooks.ibm.com/abstracts/sg245190.html) Az eddigi legtöbb klassz dolog ITSO Redbook kiadvány a következő PPP problémákkal foglalkozik. Részletes probléma megoldási információkkal is szolgál.

A problémák azonosításában és a megoldások megkeresésében az alábbi táblázatban található ellenőrzőlista lesz segítségére.

*12. táblázat: PPP problémák az ITSO Redbook kiadványból*

| Probléma                                                                                                    | Megoldás                                                                                                    |
|----------------------------------------------------------------------------------------------------|----------------------------------------------------------------------------------------------------|
| Modem hardver konfiguráció<br>A dip kapcsolók vagy más hardver beállítások hibás<br>konfigurációja                    | Győződjön meg róla, hogy a modem a megfelelő kerettípusra<br>van konfigurálva. Ez lehet aszinkron vagy szinkron. További<br>információkért olvassa el a modem kézikönyvét.                                                                                                    |
| Modem AT parancsok                                                                                                    | Hozzon létre egy új modemet.                                                                                                    |
| A használni próbált modemet a System i navigátor programban<br>előre meghatározott modemlista nem tartalmazza.        |                                                                                                    |
| PPP felhasználók és jelszavak<br>A PPP kapcsolat létrehozásának kísérletekor felhasználónév és<br>jelszó hibákat kap. | Győződjön meg arról, hogy a felhasználói azonosítót és a<br>$\bullet$<br>jelszót azonos betűváltó állás (kis- vagy nagybetű) mellett írta<br>be.<br>Győződjön meg arról, hogy a partnerek azonos hitelesítési<br>$\bullet$<br>protokollt használnak.<br>Ne használjon PAP protokollt az egyiknél, ha a másikat<br>$\bullet$<br>CHAP hitelesítésre konfigurálta. |
| PPP vonalak a kapcsolati profil indításához<br>A megadott vonalakat ugyanaz a hardver erőforrás már<br>használja.     | Ne felejtse el leállítani az ugyanazon hardver erőforrás által<br>használt egyéb vonalakat.                                                                                                    |
| <b>PPP</b> protokoll<br>Összeköttetési hibák fordulnak elő a PPP protokoll beállításának<br>hiánya miatt.             | Bizonyos esetekben a PPP protokoll alacsonyabb rétegeinek<br>vizsgálata is szükségessé válhat, amikor a partnerek nem<br>képesek egymással kommunikálni konfigurálási hiba miatt. Ha a<br>PPP napló vagy a PPP munkanapló semmit sem jelez a<br>problémáról, akkor a kommunikációs nyomkövetési funkcióval<br>próbálja meg vizsgálni a hibát.                   |

### **Kapcsolódó fogalmak**

"Modem konfigurálása PPP [kapcsolatokhoz"](#page-60-0) oldalszám: 55

A modem analóg összeköttetési képességeket biztosít (bérelt és kapcsolt vonalon). Az analóg Pont-pont protokoll (PPP) kapcsolatok kiépítéséhez használhat külső modemet, belső modemet vagy Integrált szolgáltatású digitális hálózat (ISDN) terminál adaptert.

<span id="page-71-0"></span>"Új modem beállítása" [oldalszám:](#page-60-0) 55

Új modemet meglévő modemleírás segítségével konfigurálhat, illetve korábbi modemleírás lapján modemleírást hozhat létre.

## **Kapcsolódó hivatkozás**

"Távoli elérés szolgáltatáshoz kapcsolódó információk"

Az IBM Redbooks kiadványok és webhelyek egyaránt tartalmaznak a Távoli elérés szolgáltatás témakör gyűjteménnyel kapcsolatos információkat. A PDF fájlokat le lehet tölteni megtekintésre, és ki is lehet nyomtatni.

# **Távoli elérés szolgáltatáshoz kapcsolódó információk**

Az IBM Redbooks kiadványok és webhelyek egyaránt tartalmaznak a Távoli elérés szolgáltatás témakör gyűjteménnyel kapcsolatos információkat. A PDF fájlokat le lehet tölteni megtekintésre, és ki is lehet nyomtatni.

# **IBM Redbook kiadványok**

- IBM i5/OS IP hálózatok: [Dinamikus!](http://www.redbooks.ibm.com/abstracts/sg246718.html)
- V4 TCP/IP for [AS/400:](http://www.redbooks.ibm.com/abstracts/sg245190.html) Az eddigi legtöbb klassz dolog

# **Webhelyek**

A PPP és az L2TP által igényelt legfrissebb ideiglenes programjavításokat (PTF) és konfigurációs információkat

megtalálja a [TCP/IP](http://www-1.ibm.com/servers/eserver/iseries/tcpip/) for i5/OS webhelyen található PPP hivatkozáson keresztül . Ez a webhely a jelen témakör gyűjteményben foglalt információkat kiegészítő és hatálytalanító legfrissebb információkat tartalmazza.

### **Kapcsolódó hivatkozás**

"Távoli elérés [szolgáltatás](#page-6-0) PDF fájl" oldalszám: 1

Az információkat tartalmazó PDF fájlt megjelenítheti és kinyomtathatja.
## **. Nyilatkozatok**

Ezek az információk az Egyesült Államokban forgalmazott termékekre és szolgáltatásokra vonatkoznak.

Elképzelhető, hogy a dokumentumban szereplő termékeket, szolgáltatásokat vagy lehetőségeket az IBM más országokban nem forgalmazza. Az adott országokban rendelkezésre álló termékekről és szolgáltatásokról a helyi IBM képviseletek szolgálnak felvilágosítással. Az IBM termékekre, programokra vagy szolgáltatásokra vonatkozó hivatkozások sem állítani, sem sugallni nem kívánják, hogy az adott helyzetben csak az IBM termékeit, programjait vagy szolgáltatásait lehet alkalmazni. Minden olyan működésében azonos termék, program vagy szolgáltatás alkalmazható, amely nem sérti az IBM szellemi tulajdonjogát. A nem IBM termékek, programok és szolgáltatások működésének megítélése és ellenőrzése természetesen a felhasználó felelőssége.

A dokumentum tartalmával kapcsolatban az IBM-nek bejegyzett vagy bejegyzés alatt álló szabadalmai lehetnek. Ezen dokumentum nem ad semmiféle licencet ezen szabadalmakhoz. A licenckérelmeket írásban a következő címre küldheti:

IBM Director of Licensing IBM Corporation North Castle Drive Armonk, NY 10504-1785 U.S.A.

Ha duplabyte-os (DBCS) információkkal kapcsolatban van szüksége licencre, akkor lépjen kapcsolatba saját országában az IBM szellemi tulajdon osztályával, vagy írjon a következő címre:

IBM World Trade Asia Corporation Licensing 2-31 Roppongi 3-chome, Minato-ku Tokyo 106-0032, Japan

**A következő bekezdés nem vonatkozik az Egyesült Királyságra, valamint azokra az országokra, amelyeknek jogi szabályozása ellentétes a bekezdés tartalmával:** AZ INTERNATIONAL BUSINESS MACHINES CORPORATION JELEN KIADVÁNYT "JELENLEGI FORMÁJÁBAN", BÁRMIFÉLE KIFEJEZETT VAGY VÉLELMEZETT GARANCIA NÉLKÜL ADJA KÖZRE, IDEÉRTVE, DE NEM KIZÁRÓLAG A JOGSÉRTÉS KIZÁRÁSÁRA, A KERESKEDELMI ÉRTÉKESÍTHETŐSÉGRE ÉS BIZONYOS CÉLRA VALÓ ALKALMASSÁGRA VONATKOZÓ VÉLELMEZETT GARANCIÁT. Bizonyos államok nem engedélyezik egyes tranzakciók kifejezett vagy vélelmezett garanciáinak kizárását, így elképzelhető, hogy az előző bekezdés Önre nem vonatkozik.

Jelen dokumentum tartalmazhat technikai, illetve szerkesztési hibákat. Az itt található információk bizonyos időnként módosításra kerülnek; a módosításokat a kiadvány új kiadásai tartalmazzák. Az IBM mindennemű értesítés nélkül fejlesztheti és/vagy módosíthatja a kiadványban tárgyalt termékeket és/vagy programokat.

A kiadványban a nem IBM webhelyek megjelenése csak kényelmi célokat szolgál, és semmilyen módon nem jelenti ezen webhelyek előnyben részesítését másokhoz képest. Az ilyen webhelyeken található anyagok nem képezik az adott IBM termék dokumentációjának részét, így ezek használata csak saját felelősségre történhet.

Az IBM belátása szerint bármilyen formában felhasználhatja és továbbadhatja a felhasználóktól származó információkat anélkül, hogy a felhasználó felé ebből bármilyen kötelezettsége származna.

A programlicenc azon birtokosainak, akik információkat kívánnak szerezni a programról (i) a függetlenül létrehozott programok vagy más programok (beleértve ezt a programot is) közti információcseréhez, illetve (ii) a kicserélt információk kölcsönös használatához, fel kell venniük a kapcsolatot az alábbi címmel:

IBM Corporation Software Interoperability Coordinator, Department YBWA

3605 Highway 52 N Rochester, MN 55901 U.S.A.

Az ilyen információk bizonyos feltételek és kikötések mellett állnak rendelkezésre, ideértve azokat az eseteket is, amikor ez díjfizetéssel jár.

A dokumentumban tárgyalt licencprogramokat és a hozzájuk tartozó licenc anyagokat az IBM az IBM Vásárlói megállapodás, az IBM Nemzetközi programlicenc szerződés, az IBM Gépi kódra vonatkozó licencszerződés vagy a felek azonos tartalmú megállapodása alapján biztosítja.

A dokumentumban található teljesítményadatok ellenőrzött környezetben kerültek meghatározásra. Ennek következtében a más működési körülmények között kapott adatok jelentősen különbözhetnek a dokumentumban megadottaktól. Egyes mérések fejlesztői szintű rendszereken kerültek végrehajtásra, így nincs garancia arra, hogy ezek a mérések azonosak az általánosan hozzáférhető rendszerek esetében is. Továbbá bizonyos mérések következtetés útján kerültek becslésre. A tényleges értékek eltérhetnek. A dokumentum felhasználóinak ellenőrizni kell az adatok alkalmazhatóságát az adott környezetben.

A nem IBM termékekre vonatkozó információkat az IBM a termékek szállítóitól, az általuk közzétett bejelentésekből, illetve egyéb nyilvánosan elérhető forrásokból szerezte be. Az IBM nem tesztelte ezeket a termékeket, így a nem IBM termékek esetében nem tudja megerősíteni a teljesítményre és kompatibilitásra vonatkozó, valamint az egyéb állítások pontosságát. A nem IBM termékekkel kapcsolatos kérdéseivel forduljon az adott termék szállítóihoz.

Az információk között példaként napi üzleti tevékenységekhez kapcsolódó jelentések és adatok lehetnek. A valóságot a lehető legjobban megközelítő illusztráláshoz a példákban egyének, vállalatok, márkák és termékek nevei szerepelnek. Minden ilyen név a képzelet szüleménye, és valódi üzleti vállalkozások neveivel és címeivel való bármilyen hasonlóságuk teljes egészében a véletlen műve.

Szerzői jogi licenc:

A kiadvány forrásnyelvi alkalmazásokat tartalmaz, amelyek a programozási technikák bemutatására szolgálnak a különböző működési környezetekben. A példaprogramokat tetszőleges formában, az IBM-nek való díjfizetés nélkül másolhatja, módosíthatja és terjesztheti fejlesztési, használati, marketing célból, illetve olyan alkalmazási programok terjesztése céljából, amelyek megfelelnek azon operációs rendszer alkalmazásprogram illesztőjének, ahol a példaprogramot írta. Ezek a példák nem kerültek minden körülmények között tesztelésre. Az IBM így nem tudja garantálni a megbízhatóságukat, szervizelhetőségüket, de még a programok funkcióit sem.

Jelen példaprogramok minden másolatának, leszármazottjának vagy kódrészletének tartalmaznia kell a következő szerzői jogi megjegyzést:

© (cégnév) (évszám). A kód bizonyos részei az IBM Corp. példaprogramjaiból származnak. © Copyright IBM Corp. \_évszám vagy évszámok\_. Minden jog fenntartva.

Ha az információkat elektronikus formában tekinti meg, akkor elképzelhető, hogy a fotók és a színes ábrák nem jelennek meg.

## **Programozási felületre vonatkozó információk**

Jelen Távoli elérés szolgáltatások: PPP kapcsolatok kiadvány olyan programozási felületeket dokumentál, amelyek segítségével a felhasználók az iSeries Access szolgáltatásait kihasználó programokat írhatnak.

## **Védjegyek**

A következő kifejezések az International Business Machines Corporation védjegyei az Egyesült Államokban és/vagy más országokban:

AIX AS/400 eServer i5/OS IBM IBM (logó) iSeries Lotus OS/400 Redbooks System i

Az Adobe, az Adobe logó, a PostScript és a PostScript logó az Adobe Systems Incorporated bejegyzett védjegyei vagy védjegyei az Egyesült Államokban és más országokban.

A Linux Linus Torvalds bejegyzett védjegye az Egyesült Államokban és/vagy más országokban.

A UNIX a The Open Group bejegyzett védjegye az Egyesült Államokban és/vagy más országokban.

A Microsoft, a Windows, a Windows NT és a Windows logó a Microsoft Corporation védjegye az Egyesült Államokban és/vagy más országokban.

Más vállalatok, termékek vagy szolgáltatások nevei mások védjegyei vagy szolgáltatás védjegyei lehetnek.

## **Feltételek és kikötések**

A kiadványok használata az alábbi feltételek és kikötések alapján lehetséges.

**Személyes használat:** A kiadványok másolhatók személyes, nem kereskedelmi célú felhasználásra, feltéve, hogy valamennyi tulajdonosi feljegyzés megmarad. Az IBM kifejezett engedélye nélkül nem szabad a kiadványokat vagy azok részeit terjeszteni, megjeleníteni, illetve belőlük származó munkát készíteni.

**Kereskedelmi használat:** A kiadványok másolhatók, terjeszthetők és megjeleníthetők, de kizárólag a vállalaton belül, és csak az összes tulajdonosi feljegyzés megtartásával. Az IBM kifejezett hozzájárulása nélkül nem készíthetők olyan munkák, amelyek a kiadványokból származnak, továbbá nem másolhatók, nem terjeszthetők és nem jeleníthetők meg, még részben sem, a vállalaton kívül.

A jelen engedélyben foglalt, kifejezetten megadott hozzájáruláson túlmenően a kiadványokra, illetve a bennük található információkra, adatokra, szoftverekre vagy egyéb szellemi tulajdonra semmilyen más kifejezett vagy vélelmezett engedély nem vonatkozik.

Az IBM fenntartja magának a jogot, hogy jelen engedélyeket saját belátása szerint bármikor visszavonja, ha úgy ítéli meg, hogy a kiadványokat az IBM érdekeit sértő módon használják fel, vagy a fenti útmutatásokat nem megfelelően követik.

Jelen információk kizárólag valamennyi vonatkozó törvény és előírás betartásával tölthetők le, exportálhatók és reexportálhatók, beleértve az Egyesült Államok exportra vonatkozó törvényeit és előírásait is.

AZ IBM A KIADVÁNYOK TARTALMÁRA VONATKOZÓAN SEMMIFÉLE GARANCIÁT NEM NYÚJT. A KIADVÁNYOK ″ÖNMAGUKBAN″, BÁRMIFÉLE KIFEJEZETT VAGY VÉLELMEZETT GARANCIA VÁLLALÁSA NÉLKÜL KERÜLNEK KÖZREADÁSRA, IDEÉRTVE, DE NEM KIZÁRÓLAG A KERESKEDELMI ÉRTÉKESÍTHETŐSÉGRE, A SZABÁLYOSSÁGRA ÉS AZ ADOTT CÉLRA VALÓ ALKALMASSÁGRA VONATKOZÓ VÉLELMEZETT GARANCIÁKAT IS.

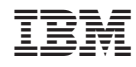

Nyomtatva Dániában